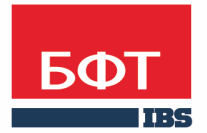

ДОСТИГАЕМ ВМЕСТЕ, РАЗВИВАЯ КАЖДОГО

## **Утвержден** БАРМ.00002-49 34 63-ЛУ

**Система автоматизации финансово-казначейских органов – Автоматизированный Центр Контроля исполнения бюджета (АЦК-Финансы)**

**Подсистема ведения сведений о соглашениях**

Руководство пользователя

БАРМ.00002-49 34 63

Листов 84

## **АННОТАЦИЯ**

 Приводится руководство пользователя системы «АЦК-Финансы» по ведению сведений о соглашении.

 Содержание документа соответствует ГОСТ 19.505-79 «Единая система программной документации. РУКОВОДСТВО ОПЕРАТОРА. Требования к содержанию и оформлению».

 «Система автоматизации финансово-казначейских органов – Автоматизированный Центр Контроля исполнения бюджета» («АЦК-Финансы») зарегистрирована в Федеральной службе по интеллектуальной собственности, патентам и товарным знакам, Свидетельство № 2008610921 от 21 февраля 2008 г.

 ООО «БФТ» оставляет за собой право вносить изменения в программное обеспечение без внесения изменений в эксплуатационную документацию.

 Оперативное внесение изменений в программное обеспечение отражается в сопроводительной документации к выпускаемой версии.

 Документ соответствует версии системы «АЦК-Финансы» – 2.49.0.208. Последние изменения внесены 02.12.2019 г.

## **СОДЕРЖАНИЕ**

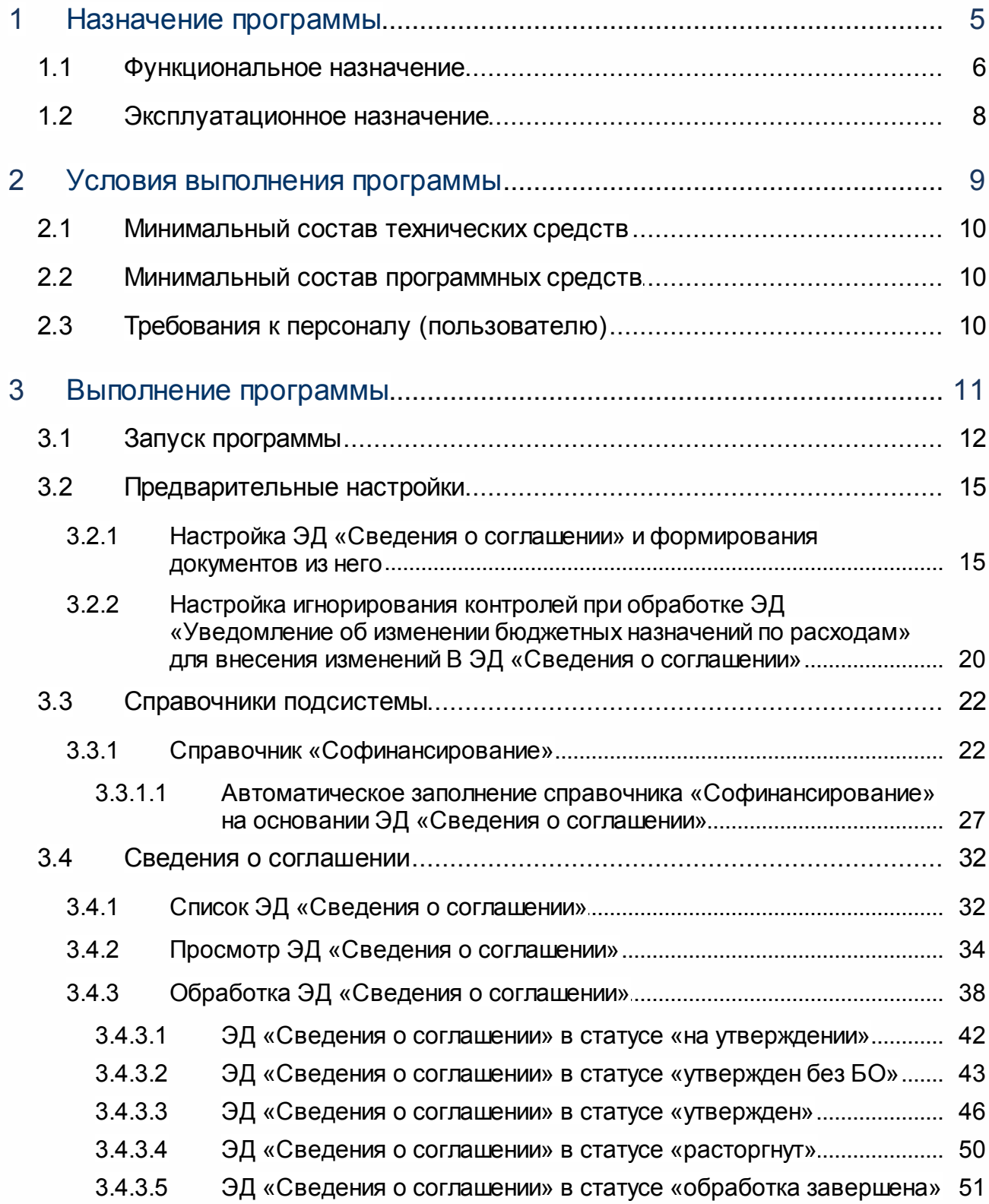

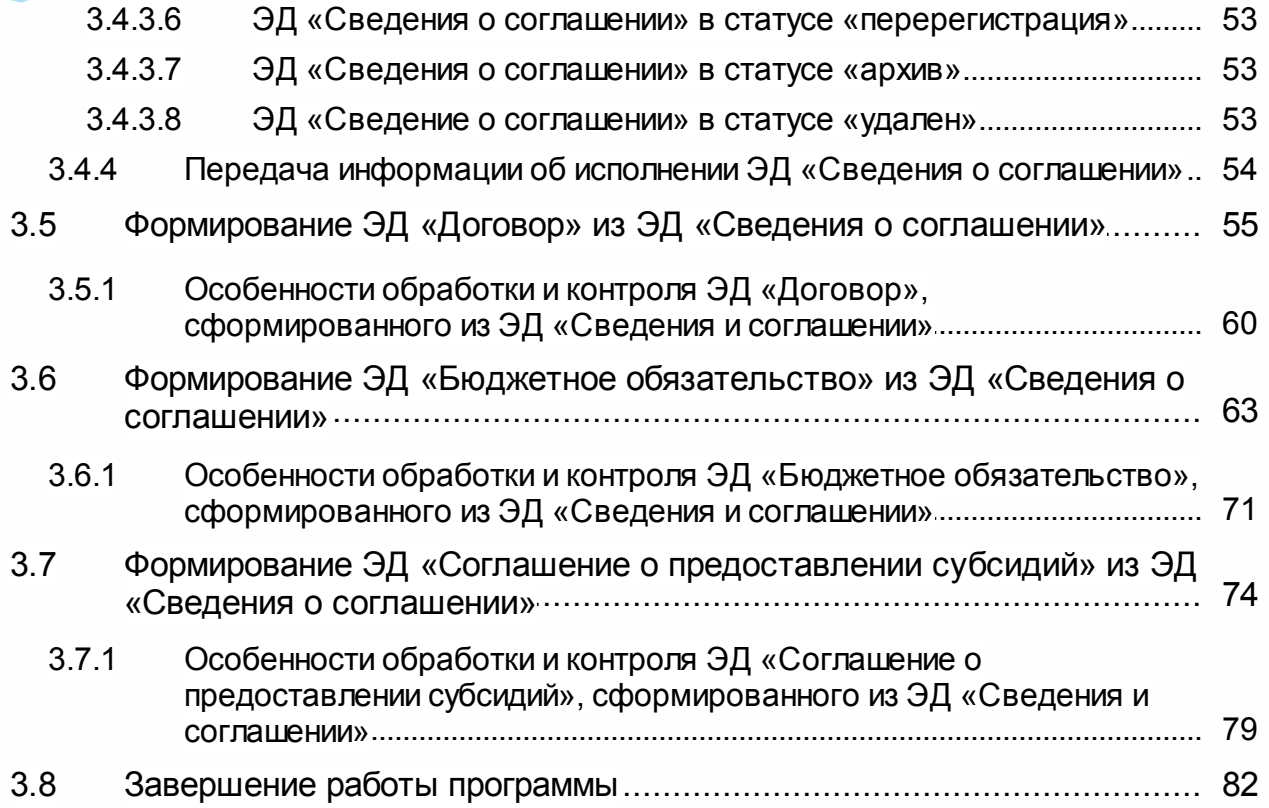

# <span id="page-4-0"></span>**Назначение программы**

В соответствии с Федеральным законом от 18 июля 2017 г. № 178-ФЗ и Бюджетным кодексом Российской Федерации предоставление субсидий осуществляется в соответствии с договором, заключаемым между органом исполнительной власти субъекта, осуществляющего предоставление целевого межбюджетного трансферта, и органом исполнительной власти бюджета, получающего межбюджетный трансферт; между Учредителем и Учреждением в части доведения и исполнения субсидии на финансовое обеспечение выполнения государственного задания.

#### <span id="page-5-0"></span>**1.1 Функциональное назначение**

Подсистема выполняет функции:

- · Формирование ЭД «Сведения о соглашении» на основе информации, переданной из системы «АЦК-Планирование» для отражения соглашений на предоставление межбюджетных трансфертов из бюджетов субъектов РФ в местные бюджеты; между Учредителем и Учреждением в части доведения и исполнения субсидии на финансовое обеспечение выполнения государственного задания.
- · Контроль непревышения сумм соглашений над суммой лимитов бюджетных обязательств.
- · Постановка на учет бюджетных обязательств на основании ЭД «Сведения о соглашении».
- · Учет информации об исполнении бюджетного обязательства.
- · Передача информации об исполнении бюджетного обязательства в систему «АЦК-Планирование».
- · Контроли при расторжении и перерегистрации ЭД «Сведения о соглашении».

Формирование Соглашений осуществляется в системе «АЦК-Планирование». После формирования, перед передачей на согласование и подписание, ЭД «Соглашение» передается на предварительный контроль наличия лимитов бюджетных обязательств в систему «АЦК-Финансы». Если лимитов недостаточно и контроль не пройден, документ удаляется из системы «АЦК-Финансы» с передачей в систему «АЦК-Планирование» сообщения, содержащего информацию о том, по какой бюджетной строке получено превышение лимитов бюджетных обязательств, и о сумме лимитов бюджетных обязательств по соответствующей бюджетной строке.

Согласованные и подписанные в двустороннем (со стороны органа, предоставляющего средства, и со стороны получателя средств) порядке ЭД «Соглашение» импортируются посредством онлайн-обмена в систему «АЦК-Финансы» в виде ЭД «Сведения о соглашении». ЭД «Сведения о соглашении» недоступен для создания из списка документов в системе «АЦК-Финансы».

На основании ЭД «Сведения о соглашении» в предоставляющем бюджете системы «АЦК-Финансы», в зависимости от типа соглашения, формируются:

- · ЭД «Договор» и ЭД «Бюджетное обязательство» при перечислении средств в адрес бюджетов;
- · ЭД «Соглашение о предоставлении субсидий» при перечислении субсидий в адрес бюджетных, автономных учреждений и других юридических лиц, получающих субсидии из бюджета.

Информация обо всех поставленных на учет бюджетных обязательствах, а также информация об исполнении по бюджетному обязательству, отражается в ЭД «Сведения о соглашении». При постановке на учет бюджетного обязательства и при изменении информации об исполнении по бюджетному обязательству, номер, дата и сумма документа передается в систему «АЦК-Планирование».

Внесение всех изменений в ЭД «Соглашение» (перерегистрация), в том числе связанных с изменением сумм субсидий, осуществляется в системе «АЦК-Планирование». Сформированный в АЦК-Планирование проект измененного соглашения направляется на контроль остатка лимитов в систему «АЦК-Финансы». После того, как измененное соглашение будет утверждено, в системе «АЦК-Финансы» при необходимости осуществляется перерегистрация бюджетного обязательства (либо документа, сформировавшего бюджетное обязательство по соглашению).

При расторжении соглашения предварительная информация о расторжении поступает из системы «АЦК-Планирование» в систему «АЦК-Финансы». При этом, в АЦК-Финансы осуществляется блокировка операций по исполнению соглашения (кроме операций по возврату средств). После того, как все операции, находящиеся в исполнении, будут завершены, ЭД «Сведения о соглашении» переходит в статус *«обработка завершена»*. Одновременно завершается обработка всех связанных бюджетных обязательств.

При получении информации о перерегистрации или расторжении ЭД «Сведения о соглашении» из системы «АЦК-Планирование», в системе «АЦК-Финансы» осуществляется контроль наличия незавершенных исполняющих документов. В случае, если такие документы существуют, в систему «АЦК-Планирование» передается информация о

невозможности перерегистрации/расторжения ЭД «Сведения о соглашении».

## <span id="page-7-0"></span>**1.2 Эксплуатационное назначение**

Программа устанавливается и эксплуатируется в подразделениях ФО субъекта Российской Федерации и муниципальных образованиях.

Конечными пользователями программы являются сотрудники отделов бухгалтерского учета и отчетности.

## **Условия выполнения программы**

## <span id="page-9-0"></span>**2.1 Минимальный состав технических средств**

Минимальный состав технических средств рассмотрен в Техническом задании на разработку подсистемы.

## <span id="page-9-1"></span>**2.2 Минимальный состав программных средств**

Минимальный состав программных средств приведен в системных требованиях к клиентской части, подробнее см. **БАРМ.00002-49 32 01-1 Система «АЦК-Финансы»**. Подсистема администрирования. Техническое описание. Руководство администратора.

## <span id="page-9-2"></span>**2.3 Требования к персоналу (пользователю)**

Минимальное количество персонала, требуемого для работы программы, должно составлять не менее 2 штатных единиц – системного администратора и конечного пользователя программы.

Системный администратор должен иметь профильное образование. В перечень задач, выполняемых системным администратором, должны входить:

- · задача поддержания работоспособности технических средств;
- · задачи установки (инсталляции) и поддержания работоспособности системных программных средств – операционной системы;
- · задача установки (инсталляции) программы.

**Конечный пользователь программы должен обладать практическими навыками работы с графическим пользовательским интерфейсом операционной системы.**

*Примечание. Перед работой с подсистемой пользователю рекомендуется ознакомиться с документацией:* 

*– «БАРМ.00002-49 34 01-1 Система «АЦК-Финансы». Подсистема администрирования. Интерфейс. Руководство пользователя»;*

*– «БАРМ.00002-49 34 01-2 Система «АЦК-Финансы». Подсистема администрирования. Общие справочники системы. Руководство пользователя».*

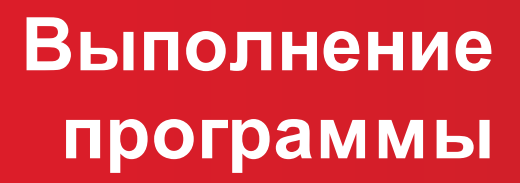

## <span id="page-11-0"></span>**3.1 Запуск программы**

Для запуска программы используются следующие способы:

- 1. В любом из файловых менеджеров (FAR, проводник Microsoft Windows и др.) запускается файл maincontroller.exe.
- 2. На рабочем столе двойным нажатием левой кнопки мыши на пиктограмме .

При запуске программы на экране появится окно авторизации пользователя:

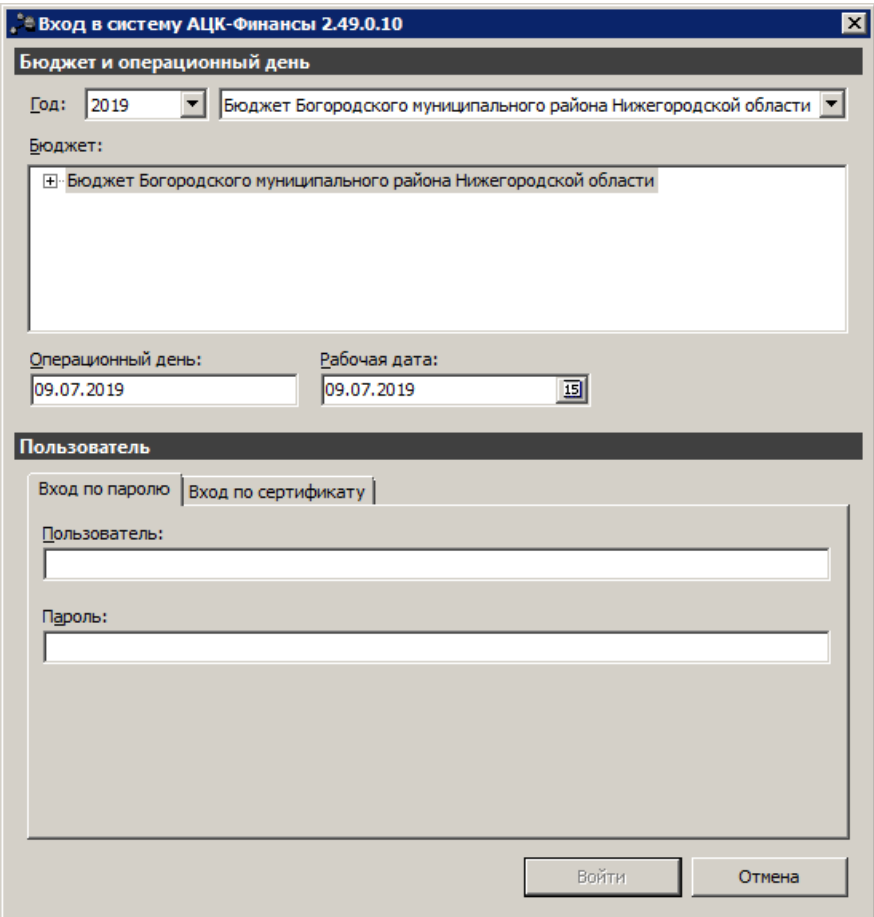

**Рисунок 1 – Окно входа в программу**

Авторизация и вход в систему осуществляется либо по зарегистрированному в системе пользователю, либо по сертификату ЭП.

Для входа в систему необходимо указать следующую информацию:

- · **Год** год исполнения бюджета.
- · **Бюджет** название исполняемого бюджета.
- · **Операционный день** дата операционного дня.
- · **Рабочая дата** дата, на которую выполняются действия в бюджете и формируются проводки.

Рабочая дата может отличаться от даты операционного дня, но не может ее превышать.

Окно входа содержит две закладки:

- · **Вход по паролю** используется для авторизации пользователя по логину и паролю.
- · **Вход по сертификату** используется для авторизации пользователя по зарегистрированному в системе сертификату ЭП.

#### *Авторизация по логину и паролю*

Для авторизации по пользователю системы на закладке **Вход по паролю** необходимо указать следующую информацию:

- · **Пользователь** имя пользователя.
- · **Пароль** пароль пользователя для входа в систему.

После ввода необходимой информации нажимается кнопка **OK**.

В случае ввода верной информации (указаны зарегистрированный в системе пользователь и правильный пароль) осуществится вход в главное окно системы.

#### *Авторизации по сертификату ЭП*

Для авторизации по сертификату ЭП необходимо перейти на закладку **Вход по сертификату**:

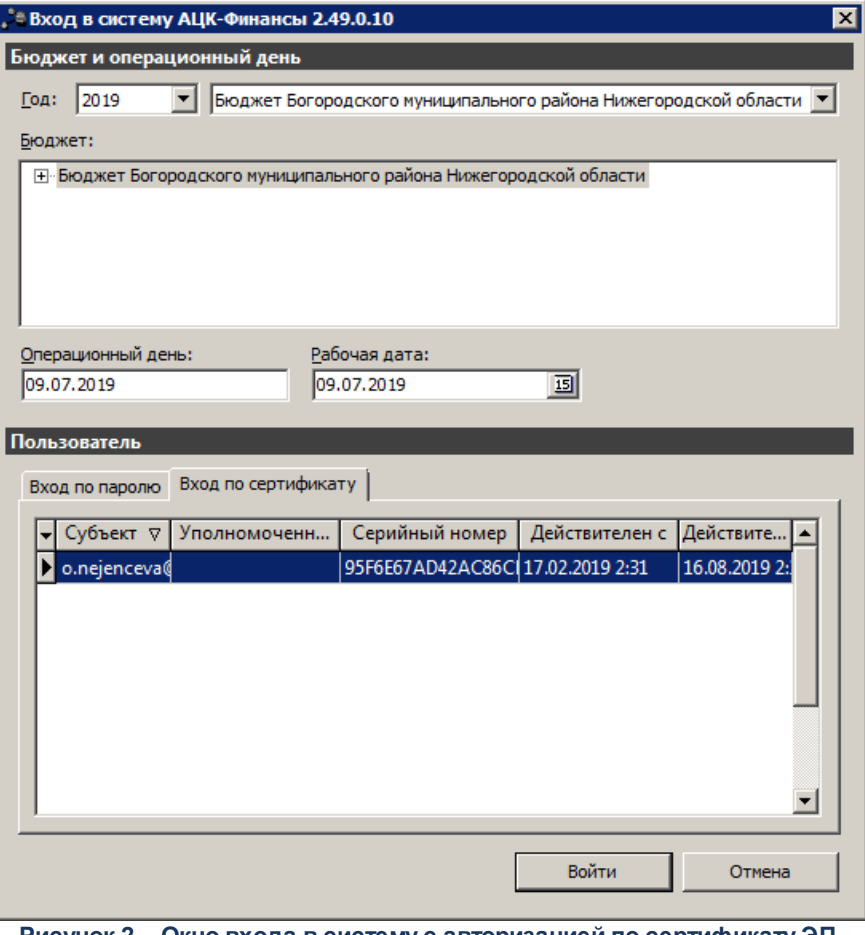

**Рисунок 2 – Окно входа в систему с авторизацией по сертификату ЭП пользователя**

В списке зарегистрированных сертификатов (расположенных в хранилище личных сертификатов операционной системы ПК пользователя или на внешнем носителе) выбирается необходимый и нажимается кнопка **ОК**. Список сертификатов отфильтрован по дате действия. При выполнении действия осуществляются контроли:

- G Контроль наличия выбранного сертификата в системе. Если в справочнике *Сертификаты пользователей* системы «АЦК-Финансы» отсутствует запись, соответствующая выбранному сертификату, вход в систему не производится.
- G Контроль действительности сертификата в системе. Если в записи справочника *Сертификаты пользователей*, соответствующей выбранному сертификату, включен признак **Отозван**, вход в систему не производится.
- G Контроль привязки выбранного сертификата к учетной записи, указанной в поле **Пользователь** окна входа в систему. Если учетная запись пользователя отсутствует в списке пользователей на закладке **Пользователи** записи справочника *Сертификаты пользователей*, соответствующей выбранному

сертификату, вход в систему не производится.

- G Контроль наличия у выбранного сертификата владельца в системе. Если на закладке **Пользователи** записи справочника *Сертификаты пользователей*, соответствующей выбранному сертификату, не заполнено поле **Владелец**, вход в систему не производится.
- G Контроль блокировки сертификата в системе. Если в записи справочника *Сертификаты пользователей*, соответствующей выбранному сертификату, включен признак **Заблокирован**, вход в систему не производится.

При невыполнении условий контроля авторизация и вход в систему становятся недоступны.

## <span id="page-14-0"></span>**3.2 Предварительные настройки**

Перед началом работы с системой «АЦК-Финансы» администратору необходимо настроить систему для ее корректного функционирования. Системные параметры являются общими для всех бюджетов и настраиваются через пункт меню **Сервис**→**Системные параметры**. Индивидуальные настройки параметров для каждого бюджета настраиваются в бюджетных параметрах через пункт меню **Сервис**→**Бюджетные параметры**.

Для сохранения настроек нажимается кнопка **OK** или **Применить**.

*Внимание! Для корректной работы произведенных настроек рекомендуется перезапустить клиентское приложение.*

В случае, если в период редактирования настроек параметров они были изменены другим пользователем, при попытке сохранения настроек на экране появится сообщение об ошибке типа AZK-0002, сохранение произведенных изменений станет невозможным.

#### <span id="page-14-1"></span>**Настройка ЭД «Сведения о соглашении» и формирования документов из него 3.2.1**

#### *Бюджетные параметры:*

Группа настроек **Соглашения**:

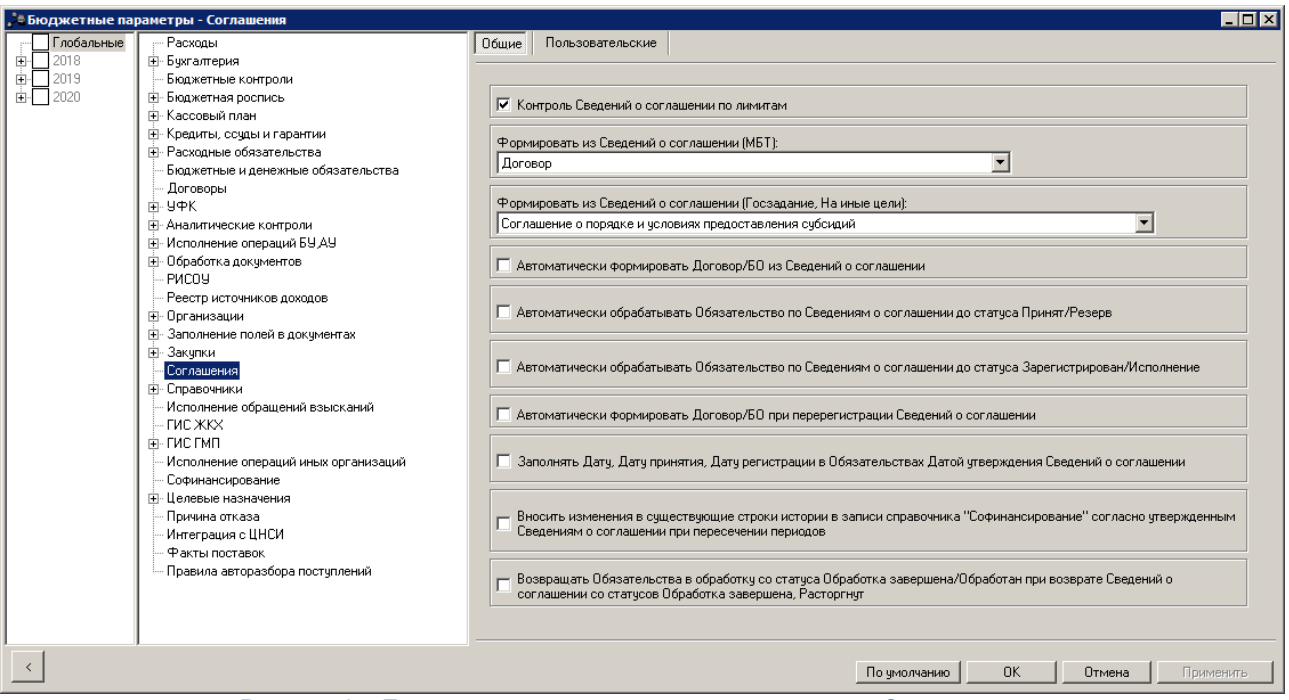

**Рисунок 3 – Бюджетные параметры, группа настроек «Соглашения»**

В группе настроек **Соглашения** настраиваются параметры:

#### · **Контроль Сведений о Соглашении по лимитам**

Если параметр включен, осуществляются контроли для ЭД «Сведения о соглашении», «Уведомление о бюджетных назначениях» и «Уведомление об изменении бюджетных назначений»:

· Сведения о соглашении по лимитам.

Сумма Сведений о соглашении не может превышать сумму лимитов. Формула расчета контроля следующая:

*Расходы-лимиты* >= *Подтверждено лимитов по Сведениям о соглашении*

При непрохождении контроля на экран выводится неигнорируемое сообщение об ошибке типа AZK-4374.

· Сведения о соглашении по лимитам с учетом резерва.

Сумма Сведений о соглашении не может превышать сумму лимитов с учетом резерва. Формула расчета контроля следующая:

*Расходы-лимиты* + *Расходы-резерв лимитов* >= *Подтверждено лимитов по Сведениям о соглашении* + *Резерв лимитов по Сведениям о соглашении*

При непрохождении контроля на экран выводится неигнорируемое сообщение об ошибке типа AZK-4374.

*Примечание. Контроль не осуществляется при включенном системном параметре Игнорировать контроли при обработке УиБН по расходам для внесения изменений в электронные соглашения (пункт меню Сервис→Системные параметры→Бюджет) при обработке ЭД «Уведомление об изменении бюджетных назначений» с активным признаком Внесение изменений в электронные соглашения.*

#### · **Формировать из Сведений о соглашении (МБТ)**

Параметр предназначен для выбора формируемого документа из ЭД «Сведения о соглашении».

В раскрывающемся списке выбирается одно из значений:

- · *Договор* из ЭД «Сведения о соглашении» формируется ЭД «Договор»;
- · *Бюджетное обязательство* из ЭД «Сведения о соглашении» формируется ЭД «Бюджетное обязательство».

#### · **Формировать из Сведений о соглашении (Госзадание, На иные цели)**

Параметр предназначен для выбора формируемого документа из ЭД «Сведения о соглашении», в котором в поле **Назначение** установлено значение *Госзадание* или *Иные цели*.

В раскрывающемся списке выбирается одно из значений:

- · *Соглашение о порядке и условиях предоставления субсидий* из ЭД «Сведения о соглашении» формируется ЭД «Соглашение о предоставлении субсидий»;
- · *Бюджетное обязательство* из ЭД «Сведения о соглашении» формируется ЭД «Бюджетное обязательство».

#### · **Автоматически формировать Договоро/БО из Сведений о Соглашении**

Если параметр включен, осуществляется автоматическое формирование ЭД «Договор» или «Бюджетное обязательство» из ЭД «Сведения о соглашении» в зависимости от выбранного значения в бюджетном параметре **Формировать из Сведений о соглашении**.

Автоматическое формирование осуществляется при получении запроса на утверждение из системы «АЦК-Планирование».

## · **Автоматически обрабатывать Обязательство по Сведениям о соглашении до статуса Принят/Резерв**

Если параметр включен, осуществляется автоматическая обработка ЭД «Договор», «Бюджетное обязательство», «Соглашение о предоставлении субсидий», сформированных из ЭД «Сведения о соглашении», до статуса *«принят»/«резерв».* 

Автоматическая обработка осуществляется при получение запроса на утверждение из системы «АЦК-Планирование».

## · **Автоматически обрабатывать Обязательство по Сведениям о соглашении до статуса Зарегистрирован/Исполнение**

Если параметр включен, осуществляется автоматическая обработка сформированных из ЭД «Сведения о соглашении» ЭД «Договор», «Бюджетное обязательство», «Соглашение о предоставлении субсидий» до статуса *«зарегистрирован»/«исполнение».* 

Автоматическая обработка осуществляется при получении запроса на утверждение из системы «АЦК-Планирование».

## · **Автоматически формировать Договор/БО при перерегистрации Сведений о соглашении**

Если параметр включен и в поле **Назначение** ЭД «Сведения о соглашении» выбраны любые значения, кроме *Гос.задание*, *Иные цели*, осуществляется перерегистрация связанного ЭД «Договор». В этом случае поля заполняются значениями перерегистрированного ЭД «Сведения о соглашении», в том числе поле **Сведения о соглашении**. Суммы в поле **Исполнено с нач. года** рассчитываются по исполнению родительского ЭД «Договор» (если строки не сопоставляются, суммы исполнения переносятся в первую попавшуюся строку).

Автоматическое формирование осуществляется при получении запроса на перерегистрацию из системы «АЦК-Планирование».

## · **Заполнять Дату, Дату принятия, Дату регистрации в Обязательствах Датой утверждения Сведений о соглашении**

Если параметр включен, при формировании ЭД «Договор», ЭД «Бюджетное обязательство» или ЭД «Соглашение о предоставлении субсидий» из ЭД «Сведения о соглашении» поля **Дата**, **Дата принятия**, **Дата регистрации** ЭД «Договор»/ЭД «Соглашение о предоставлении субсидий» или поля **Дата**, **Дата регистрации** ЭД «Бюджетное обязательство» заполняются значением поля **Дата утверждения** ЭД «Сведения о соглашении».

· **Вносить изменения в существующие строки истории в записи справочника "Софинансирование" согласно утвержденным Сведениям о соглашении**

#### **при пересечении периодов**

При включенном параметре в случае пересечения периода (поля **Начало действия** и **Окончание действия** ЭД «Сведения о соглашении») только с одной строкой истории записи справочника *Софинансирование*:

- · если **Начало действия** строки в документе меньше или равно значению поля **Начало действия** строки в справочнике, значения полей в строке справочника обновляются;
- · если **Начало действия** строки в документе больше **Начало действия** строки в справочнике и в строке справочника **Окончание действия** непустое, в строке истории поле **Окончание действия** заполняется датой, предшествующей началу действия строки в документе, формируется новая строка.

В случае пересечения периода (поля **Начало действия** и **Окончание действия**) с двумя и более строками истории записи справочника, эти строки удаляются и вместо них добавляется новая.

При выключенном параметре в случае пересечения периода (поля **Начало действия** и **Окончание действия**) только с одной строкой истории записи справочника, обработка ЭД «Сведения о соглашении» по соответствующему сообщению из системы «АЦК-Планирование» не прерывается, в лог записывается сообщение о невозможности сохранения записи в справочнике *Софинансирование* из-за пересечения периода действия строки в документе и строки в истории изменений записи справочника.

В случае пересечения периода (поля **Начало действия** и **Окончание действия** ЭД «Сведения о соглашении») с двумя и более строками истории записи справочника при обработке ЭД «Сведения о соглашении» по соответствующему сообщению из системы «АЦК-Планирование» в лог записывается сообщение о невозможности сохранения записи в справочнике *Софинансирование* из-за пересечения периода действия строки в документе и нескольких строк в истории изменений записи справочника.

## · **Возвращать Обязательства в обработку со статуса Обработка завершена/ Обработан при возврате Сведений о соглашении со статусов Обработка завершена, Расторгнут**

Если параметр включен, при возврате ЭД «Сведения о соглашении» со статусов *«обработка завершена»* и *«расторгнут»,* осуществляется автоматический возврат полностью исполненных связанных документов:

- · ЭД «Договор» со статуса *«обработка завершена»* переходит в статус *«зарегистрирован»;*
- · ЭД «Соглашение о порядке и условиях предоставления субсидий» со статуса *«обработан»* переходит в статус *«зарегистрирован»;*
- · ЭД «Бюджетное обязательство» (с родительским ЭД «Договор» или ЭД «Соглашение о порядке и условиях предоставления субсидий») со статуса *«обработка завершена»* переходит в статус *«исполнение»* после перевода родительских документов в статус *«зарегистрирован»*;
- · ЭД «Бюджетное обязательство» (без родительских документов или с родительским ЭД «Бюджетное обязательство») со статуса *«обработка завершена»* переходит в статус *«исполнение»*.

#### <span id="page-19-0"></span>**Настройка игнорирования контролей при обработке ЭД «Уведомление об изменении бюджетных назначений по расходам» для внесения изменений В ЭД «Сведения о соглашении» 3.2.2**

#### *Системные параметры:*

Игнорирование контролей при обработке ЭД «Уведомление об изменении бюджетных назначений» настраивается в группе настроек **Бюджет**, на закладке **Контроли**:

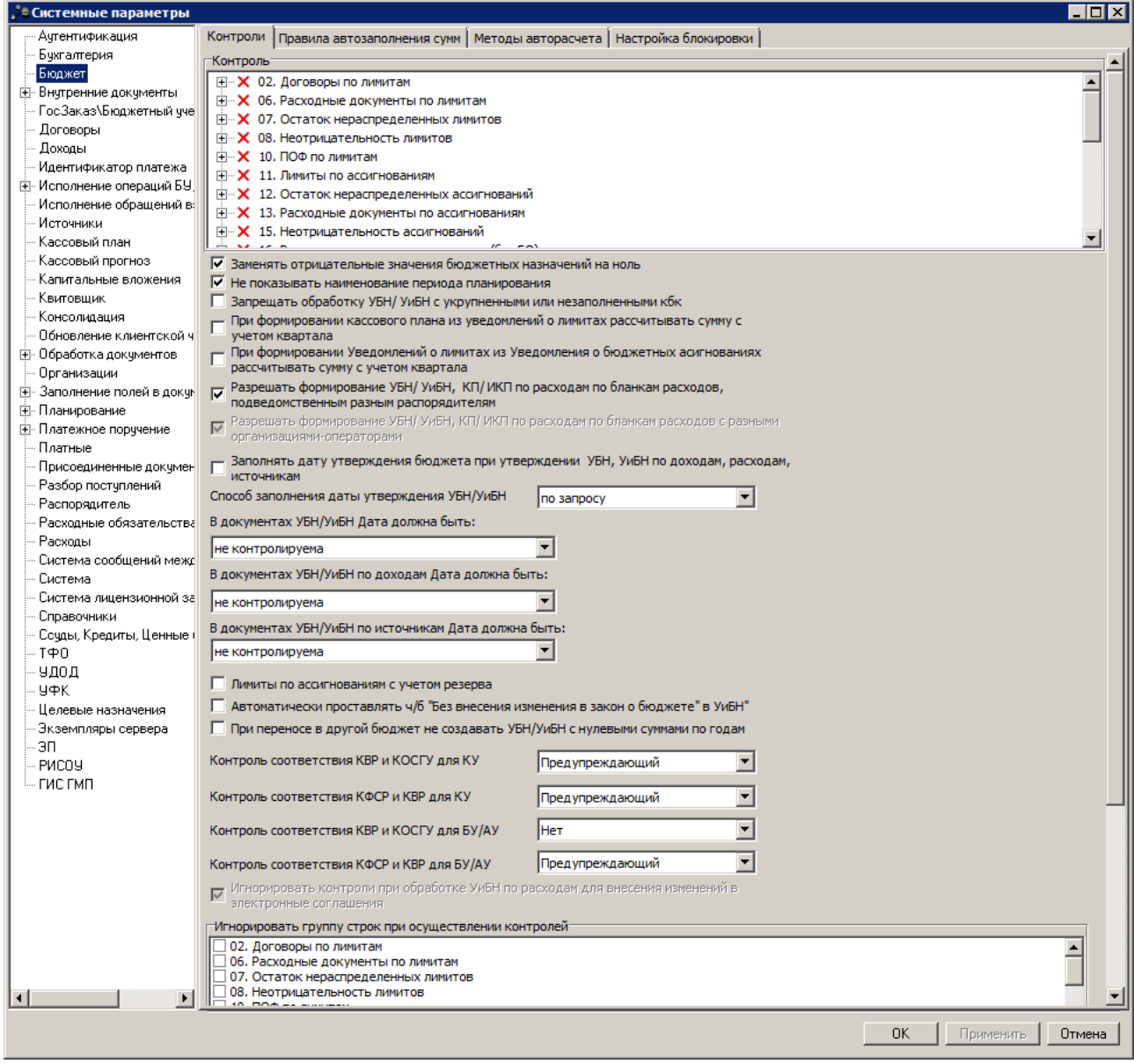

**Рисунок 4 – Системные параметры, группа настроек «Бюджет», закладка «Контроли»**

## · **Игнорировать контроли при обработке УиБН по расходам для внесения изменений в электронные соглашения**

Если системный параметр активен, при обработке ЭД «Уведомление об изменении бюджетных назначений» с включенным признаком **Внесение изменений в электронные соглашения** со всех статусов не проводятся проверки по бюджетным контролям **02. Договоры по лимитам**, **06. Расходные документы по лимитам** и по контролю бюджетного параметра **Контроль Сведений о соглашении по лимитам** (пункт меню **Сервис**→**Бюджетные параметры**→**Соглашения**).

*Примечание. Системный параметр становится доступным при выполнении специального xml-скрипта.*

## <span id="page-21-0"></span>**3.3 Справочники подсистемы**

#### **3.3.1 Справочник «Софинансирование»**

Справочник *Софинансирование* предназначен для ведения учета информации о проценте софинансирования средств, полученных за счет МБТ, в разрезе следующих параметров: код цели, предоставляющий бюджет, получающий бюджет, период действия.

Справочник *Софинансирование* открывается через пункт меню **Справочники**→**Бюджет**→**Софинансирование**:

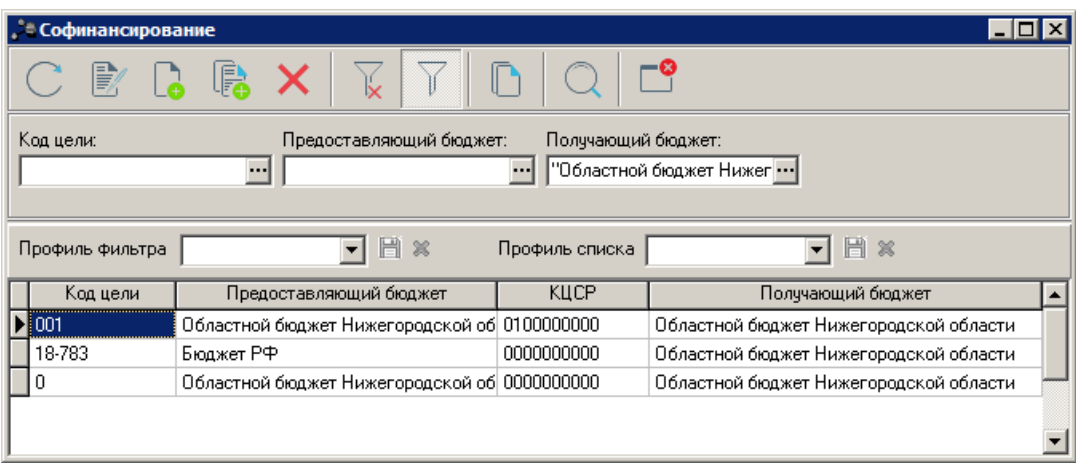

**Рисунок 5 – Справочник «Софинансирование»**

В верхней части справочника находится панель инструментов. На ней располагаются стандартные функциональные кнопки, с помощью которых можно выполнить действия: обновить список, отредактировать запись, создать новую запись, создать запись с копированием, удалить запись, отфильтровать список, скопировать в буфер обмена, осуществить поиск записи и закрыть окно.

*Примечание. Часть действий также доступна в контекстном меню справочника.*

Для удобства работы со списком можно использовать панель фильтрации, которая

становится доступной при нажатии кнопки .

На панели фильтрации можно выбрать параметры: **Код цели**, **Предоставляющий бюджет** и **Получающий бюджет**.

Для удаления выбранных параметров фильтрации нажимается кнопка

Поле **Профиль фильтра** используется для хранения профилей параметров фильтрации списка документов, списка записей справочников, списка строк АРМ и редакторов. Поле **Профиль списка** используется для хранения профилей настроек порядка следования и видимости колонок в списках документов, списках записей справочников, списках строк АРМ и редакторов.

Для создания новой записи нажимается кнопка **Новый <F9>**. На экране появится форма:

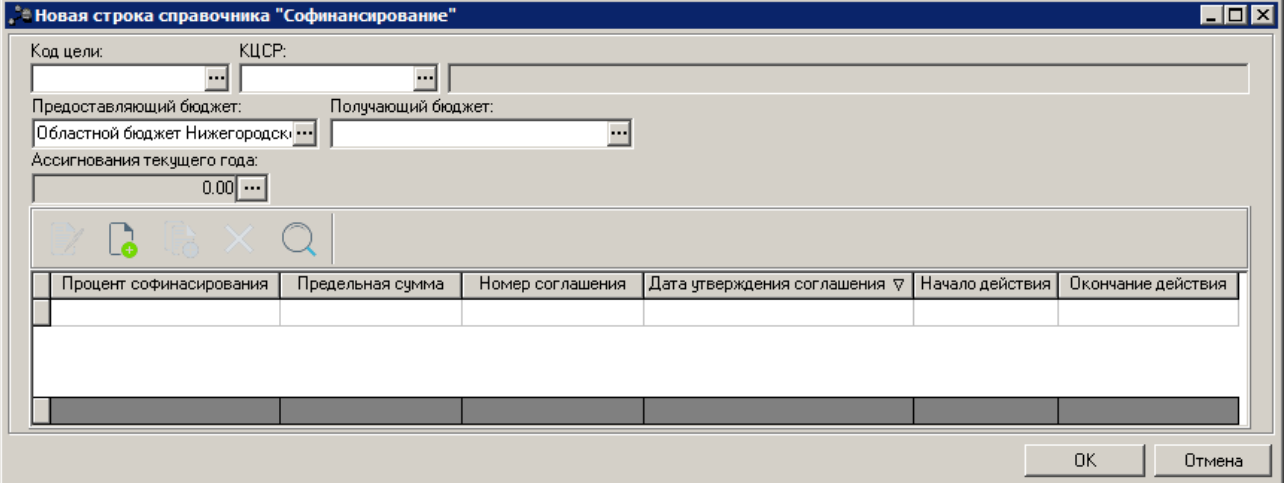

**Рисунок 6 – Форма новой записи**

На форме содержатся:

- · **Код цели** наименование кода цели, заполняется значением поля **Код** справочника *Целевые назначения*. Обязательное для заполнения поле.
- · **КЦСР** код целевой статьи расходов, значение выбирается в справочнике *Классификатор целевой статьи расходов*.

Рядом выводится краткое наименование кода из поля **КЦСР**.

- · **Предоставляющий бюджет** наименование предоставляющего софинанисирование бюджета, заполняется автоматически значением текущего бюджета. Доступно для редактирования, значение выбирается в справочнике *Бюджеты.* Обязательное для заполнения поле.
- · **Получающий бюджет** наименование получающего софинансирование бюджета, значение выбирается в справочнике *Бюджеты*. Доступно для редактирования. Обязательное для заполнения поле.

*Примечание. Для полей Предоставляющий бюджет и Получающий бюджет недоступен выбор значения бюджета с кодом элемента бюджета 06-09 (Бюджет Пенсионного фонда Российской Федерации, Бюджет Фонда социального страхования Российской Федерации, Бюджет федерального фонда обязательного медицинского страхования, Бюджет территориального фонда обязательного медицинского страхования).*

· **Ассигнования текущего года** – заполняется автоматически на основании полей **Федеральные средства**, **Региональные средства**, **Муниципальные средства**, **Средства поселений** закладки **Ассигнования** группы полей **Софинансирование** ЭД «Уведомление о бюджетных назначениях», «Уведомление об изменении бюджетных назначений» в статусе *«обработка завершена»* по бланку расходов *Смета* по соответствующему Коду цели.

Рассчитывается следующим образом:

- o Если код бюджета *02* и в документе заполнено поле **Федеральные средства**, осуществляется поиск условия: **КЦ** + **КЦСР** + **Получающий бюджет** = бюджет ЭД + **Предоставляющий бюджет** = **Код бюджета** *01*. Если запись найдена, в поле **Ассигнования текущего года** записи прибавляется сумма из поля **Федеральные средства**. Если запись не найдена, осуществляется поиск пустого **КЦСР**. При отсутствии пустого поля **КЦСР** суммы не прибавляются и на экран выводится сообщение о неучтенных суммах по ассигнованиям.
- o Если код бюджета *04*, *05*, *11* или *15* и в документе заполнено поле **Региональные средства** и/ или **Федеральные средства**, осуществляется поиск условия:
	- 1. если заполнено поле **Региональные средства**: **КЦ** + **КЦСР** + **Получающий бюджет** = бюджет ЭД + **Предоставляющий бюджет** = **Код бюджета** *02*. Если запись найдена, в поле **Ассигнования текущего года** записи прибавляется сумма из поля **Региональные средства**. Если запись не найдена, осуществляется поиск пустого **КЦСР**. При отсутствии пустого поля **КЦСР** суммы не прибавляются и на экран выводится сообщение о неучтенных суммах по ассигнованиям.
	- 2. если заполнено поле **Федеральные средства**: **КЦ** + **КЦСР** + **Получающий бюджет** = **Код бюджета** *02* + **Предоставляющий бюджет** = **Код бюджета** *01*. Если запись найдена, в поле **Ассигнования текущего года** записи прибавляется сумма из поля **Федеральные средства**. Если запись не найдена, осуществляется поиск пустого **КЦСР**. При отсутствии пустого поля **КЦСР** суммы не прибавляются и на экран выводится сообщение о неучтенных суммах по ассигнованиям.

Если запись не найдена, осуществляется поиск **Получающий бюджет** = бюджет ЭД. Если запись не найдена, на экран выводится сообщение о неучтенных суммах по ассигнованиям

- o Если код бюджета *03*, *10*, *12* или *13* и в документе заполнено поле **Муниципальные средства** и/ или **Региональные средства** и/или **Федеральные средства**, осуществляется поиск условия:
	- 1. если заполнено поле **Муниципальные средства**: **КЦ** + **КЦСР** + **Получающий бюджет** =

бюджет ЭД + **Предоставляющий бюджет** = **Код бюджета** *04*, *05*, *11, 15* и бюджет является вышестоящим к бюджету документа. Если запись найдена, в поле **Ассигнования текущего года** записи прибавляется сумма из поля **Муниципальные средства**. Если запись не найдена, осуществляется поиск пустого **КЦСР**. При отсутствии пустого поля **КЦСР** суммы не прибавляются и на экран выводится сообщение о неучтенных суммах по ассигнованиям

2. если заполнено поле **Региональные средства**: **КЦ** + **КЦСР** + **Получающий бюджет** = **Код бюджета** *04*, *05*, *11, 15* и бюджет является вышестоящим к бюджету ЭД + **Предоставляющий бюджет** = **Код бюджета** *02*. Если запись найдена, в поле **Ассигнования текущего года** записи прибавляется сумма из поля **Региональные средства**. Если запись не найдена, осуществляется поиск пустого **КЦСР**. При отсутствии пустого поля **КЦСР** суммы не прибавляются и на экран выводится сообщение о неучтенных суммах по ассигнованиям.

Если запись не найдена, осуществляется поиск **Получающий бюджет** = бюджет ЭД. Если запись не найдена, на экран выводится сообщение о неучтенных суммах по ассигнованиям

3. если заполнено поле **Федеральные средства**: **КЦ** + **КЦСР** + **Получающий бюджет** = **Код бюджета** *02* + **Предоставляющий бюджет** = **Код бюджета** *01*. Если запись найдена, в поле **Ассигнования текущего года** записи прибавляется сумма из поля **Федеральные средства**. Если запись не найдена, осуществляется поиск пустого **КЦСР**. При отсутствии пустого поля **КЦСР** суммы не прибавляются и на экран выводится сообщение о неучтенных суммах по ассигнованиям.

Если подходящие записи не найдены или найдено более одной записи соответствующей полю **Федеральные средства**, **Региональные средства**, **Муниципальные средства**, после завершения обработки документа суммы не прибавляются и на экран выводится сообщение о неучтенных суммах по ассигнованиям.

*Примечание. При отмене обработки ЭД «Уведомление о бюджетных назначениях», «Уведомление об изменении бюджетных назначений» по бланку расходов «Смета» со статуса «обработка завершена», в поле Ассигнования текущего года вычитаются суммы по строкам в которых были произведены изменения и документ удаляется из списка документов, отображаемых через поле Ассигнования текущего года записей справочника.*

*Если при отмене обработки документа подходящие записи не найдены или найдено более одной записи соответствующей полю Федеральные средства, Региональные средства, Муниципальные средства, после завершения обработки документа суммы не вычитаются, на экран выводится сообщение о неучтенных суммах по ассигнованиям.*

Ниже отображается таблица с историей записи справочника. Для создания новой

записи истории нажимается кнопка **<F9>**. На экран выводится форма новой записи:

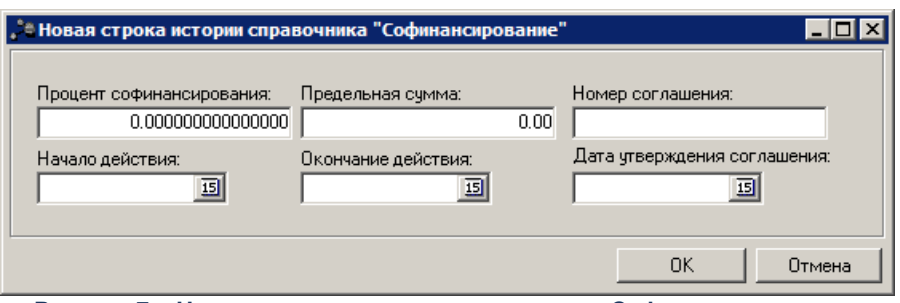

**Рисунок 7 – Новая строка истории справочника «Софинансирование»**

- · **Процент софинансирования** числовое значение процента софинансирования, вводится вручную. Обязательное для заполнения поле.
- · **Предельная сумма** предельная сумма софинансирования, вводится вручную.
- · **Номер соглашения** информация о номере соглашения о предоставлении межбюджетных трансфертов. Поле заполняется вручную.
- · **Дата утверждения соглашения** информация о дате соглашения о предоставлении межбюджетных трансфертов. Поле заполняется вручную или выбирается в календаре.
- · **Начало действия** начало действия программы софинансирования, значение вводится вручную или выбирается в календаре. Обязательное для заполнения поле.
- · **Окончание действия** окончание действия программы софинансирования, значение вводится вручную или выбирается в календаре.

Для сохранения записи нажимается кнопка **OK**. Форма записи закрывается.

При сохранении записи осуществляются следующие контроли:

- · Контроль непересечения периода действия записи с периодом действия других записей таблицы истории. При невыполнении условий контроля выводится сообщение об ошибке типа AZK-30010.
- · Контроль финансового года бюджета. Если значение поля **Финансовый год** карточек бюджетов, указанных в полях **Предоставляющий бюджет** и **Получающий бюджет**, не совпадает, на экран выводится неигнорируемое сообщение об ошибке.
- · Контроль уникальности записи справочника по полям: **Код цели** + **Получающий бюджет** + **КЦСР**.

*Примечание. Если у пользователя в записи справочника есть полный доступ хотя бы к одному бюджету (предоставляющему и получающему), эта запись доступна на редактирование. При доступе на чтение – запись отображается в списке, но поля в ней недоступны для редактирования. При переходе в справочник «Бюджеты» все записи справочника доступны только на чтение.* 

*При наличии специальной возможности «Доступ ко всем бюджетам» отображаются все записи справочника «Софинансирование».*

#### <span id="page-26-0"></span>**Автоматическое заполнение справочника «Софинансирование» на основании ЭД «Сведения о соглашении» 3.3.1.1**

Если справочник *Софинансирование* ведется в системе «АЦК-Финансы», при обработке ЭД «Сведения о соглашении» с типом *Предоставление субсидий и иных МБТ, Предоставление субсидии* или *Предоставление иных МБТ,* со статусов *«на утверждении»*, *«обработка завершена»*, *«расторгнут»*, *«перерегистрация»* до статуса *«утвержден без БО»* справочник *Софинансирование* автоматически заполняется при выполнении условия:

Если в поле **Назначение** выбрано значение *Предоставление субсидии и иных МБТ*, *Предоставление субсидии* или *Предоставление иных МБТ*, осуществляется контроль поля **Бюджет** закладки **Отправитель**. Если выбран бюджет с уровнем, код элемента бюджета которого = *01*, *02*, *03*, *04*, *05*, *10*, *11*, *12, 13* или *15* в справочнике производится поиск на соответствие:

- · значения поля **Бюджет** на закладке **Получатель** в ЭД «Сведения о соглашении» значению поля **Получающий бюджет** в справочнике *Софинансирование*;
- · значения поля **Код цели** в первой строке расшифровки закладки **Расшифровка** в ЭД «Сведения о соглашении» значению поля **Код цели** в справочнике *Софинансирование*.

Если запись в справочнике не найдена, формируется новая запись с заполненными полями следующим образом:

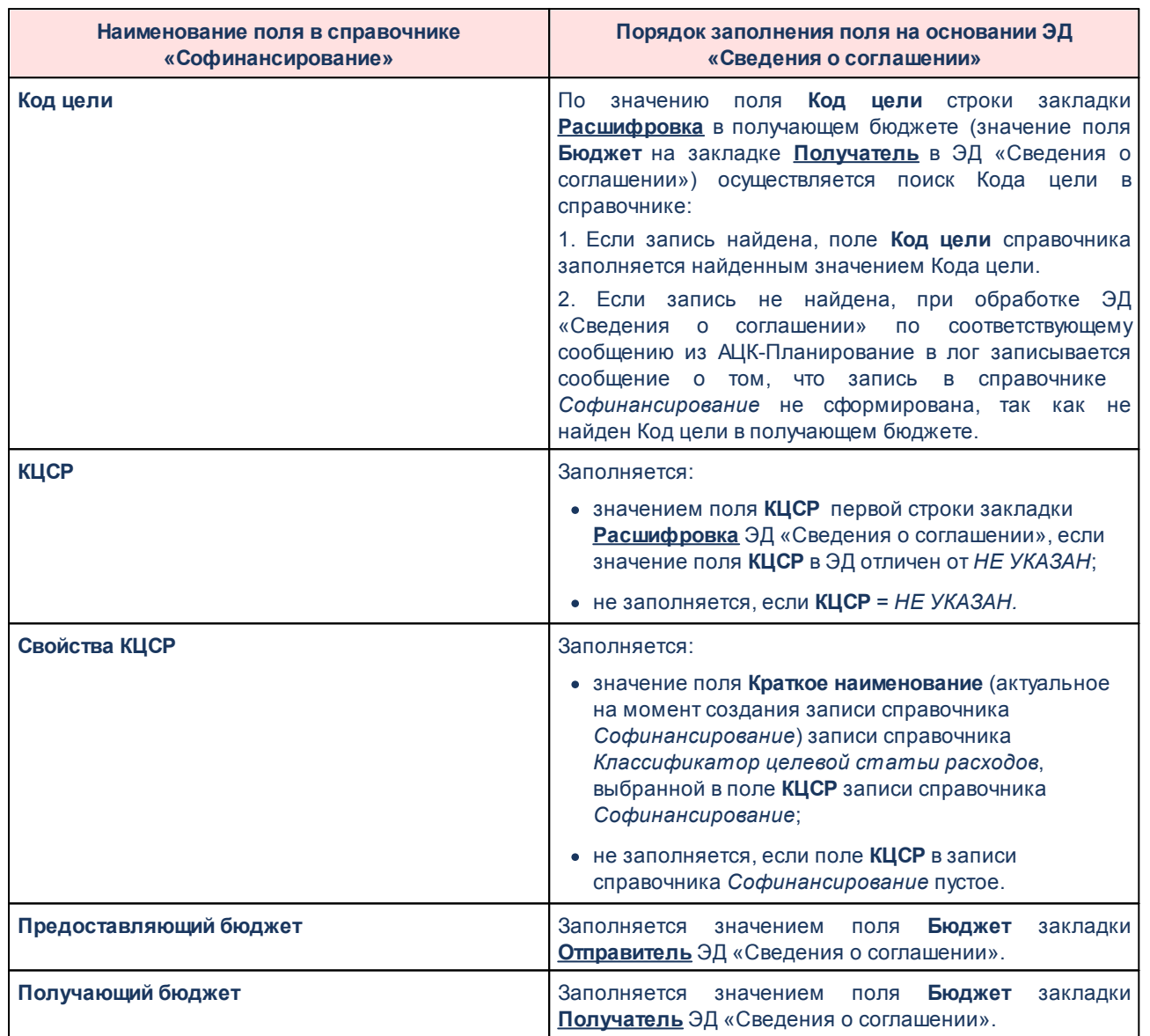

#### **Таблица 1 – Заполнение полей справочника «Софинансирование» на основание ЭД «Сведения о соглашении»**

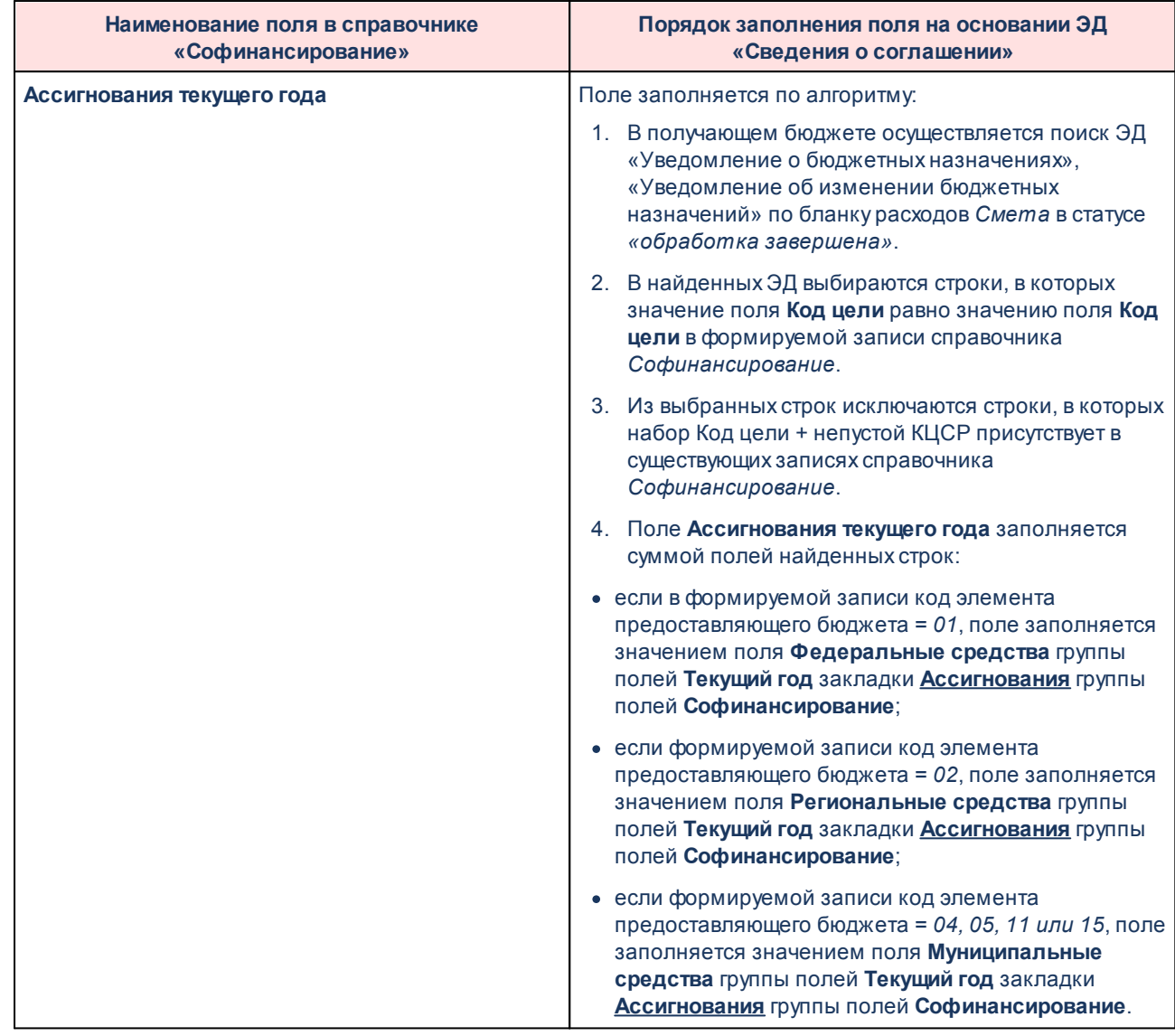

Заполнение таблицы истории записи справочника на основании данных закладки **Софинансирование** ЭД «Сведения о соглашении»:

<span id="page-28-0"></span>1. По каждой строке из верхней части в нижней части закладки осуществляется поиск строки с годом, равным году предоставляющего бюджета (поле **Бюджет** закладки **Отправитель** ЭД «Сведения о соглашении»).

1.1. Если строка не найдена, продолжается поиск строки в верхней части с последующей обработкой ЭД «Сведения о соглашении».

1.2. Если строка найдена, осуществляется контроль сумм в зависимости от уровня предоставляющего бюджета:

· если код элемента бюджета уровня = *01*, контролируется, что в поле

**Федеральные средства** указана ненулевая сумма;

- · если код элемента бюджета уровня = *02*, контролируется, что в поле **Региональные средства** указана ненулевая сумма;
- · если код элемента бюджета уровня = *04* или *05* или *11* или *15*, контролируется, что в поле **Муниципальные средства** указана ненулевая сумма;
- · если код элемента бюджета уровня = *03* или *10* или *12* или *13*, контролируется, что в поле **Средства поселений** указана ненулевая сумма.
	- o Если контроль не пройден, продолжается поиск строки в верхней части с последующей обработкой ЭД «Сведения о соглашении».
	- o Если контроль пройден, формируется строка истории изменений записи справочника с заполненными полями следующим образом:

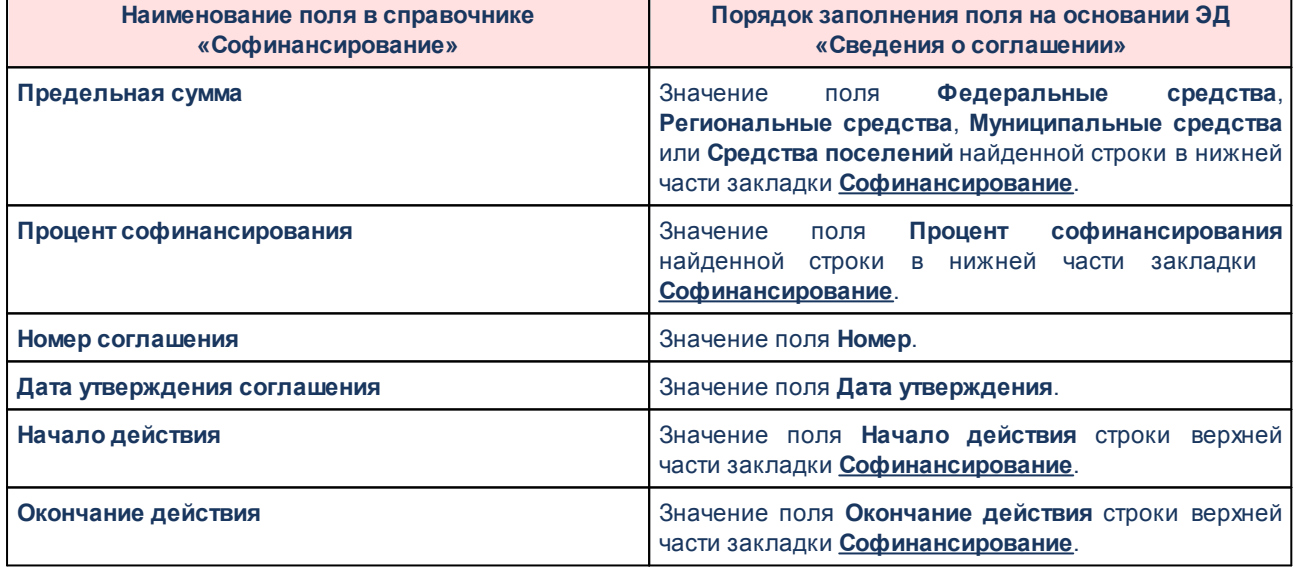

<span id="page-29-0"></span>**Таблица 2 – Заполнение полей таблицы истории записи справочника «Софинансирование»**

Если запись найдена, таблица истории записи справочника заполняется на основании данных закладки **Софинансирование** ЭД «Сведения о соглашении» со следующими особенностями:

> • Помимо <u>[поиска](#page-28-0) <sup>29</sup> строки с годом, равным году предоставляющего бюджета на </u> закладке **Софинансирование**, в случае прохождения контроля проверяется пересечение периода действия данной строки (диапазон значений полей **Начало действия** и **Окончание действия**) с периодами существующих строк

истории изменений записи справочника:

- o Если пересекается только с одной строкой и значение в поле **Начало действия** строки в документе больше значения поля **Начало действия** строки в справочнике и в строке справочника поле **Окончание действия** пустое, в строке истории поле **Окончание действия** заполняется датой, предшествующей началу действия строки в документе и формируется новая строка.
- o В остальных случаях поля заполняются в соответствии с порядком заполнения при активном бюджетном параметре **Вносить изменения в существующие строки истории в записи справочника "Софинансирование" согласно утвержденным Сведениям о соглашении при пересечении периодов** (пункт меню **Сервис**→**Бюджетные параметры**→**Соглашения**) в случае пересечения периода (поля **Начало действия** и **Окончание действия** ЭД «Сведения о соглашении») только с одной строкой истории записи справочника *«Софинансирование»*:
	- · если **Начало действия** строки в документе меньше или равно значению поля **Начало действия** строки в справочнике, значения полей в строке справочника обновляются;
	- · если **Начало действия** строки в документе больше **Начало действия** строки в справочнике и в строке справочника **Окончание действия** непустое, в строке истории поле **Окончание действия** заполняется датой, предшествующей началу действия строки в документе, формируется новая строка.

В случае пересечения периода (поля **Начало действия** и **Окончание действия**) с двумя и более строками истории записи справочника, эти строки удаляются и вместо них добавляется новая.

При выключенном параметре в случае пересечения периода (поля **Начало действия** и **Окончание действия**) только с одной строкой истории записи справочника, обработка ЭД «Сведения о соглашении» не прерывается, в лог записывается сообщение о невозможности сохранения записи в справочнике *«Софинансирование»* из-за пересечения периода действия строки в документе и строки в истории изменений записи справочника

В случае пересечения периода (поля **Начало действия** и **Окончание действия** ЭД «Сведения о соглашении») с двумя и более строками истории записи справочника, в лог записывается сообщение о невозможности сохранения записи в справочнике *«Софинансирование»* из-за пересечения периода действия строки в документе и нескольких строк в истории изменений записи справочника.

o Если период действия не пересекается, строка истории изменений записи справочника формируется в соответствии с порядком заполнения полей, описанных в <u>[таблице](#page-29-0)<sup>[30]</sup>.</u>

## <span id="page-31-0"></span>**3.4 Сведения о соглашении**

#### **3.4.1 Список ЭД «Сведения о соглашении»**

ЭД «Сведения о соглашении» поступает из системы «АЦК-Планирование» и недоступен для редактирования.

ЭД «Сведения о соглашении» доступен для просмотра в списке документов, который открывается через пункт меню **Документы**→**Бюджетные обязательства**→**Сведения о соглашении**:

| $\blacksquare$ $\blacksquare$<br>ैё Сведения о соглашении                               |                                      |                           |                    |                                       |              |                                            |                            |                   |                       |
|-----------------------------------------------------------------------------------------|--------------------------------------|---------------------------|--------------------|---------------------------------------|--------------|--------------------------------------------|----------------------------|-------------------|-----------------------|
| 鼺<br>$\overline{\mathbb{Y}}$<br>B<br>ြစ                                                 |                                      |                           |                    |                                       |              |                                            |                            |                   |                       |
| № равен                                                                                 | Craryc:                              | Тип операции:             |                    | ■ подведомственные<br>Бланк расходов: |              |                                            |                            |                   |                       |
| $\overline{\phantom{0}}$<br>$\overline{\phantom{a}}$                                    |                                      |                           |                    |                                       |              |                                            |                            |                   |                       |
| Фильтр по датег<br>Дата с:<br>Счмма с:                                                  |                                      |                           |                    | Бюджетополучатель:                    |              |                                            |                            |                   |                       |
| 画<br>• документа                                                                        |                                      |                           |                    |                                       |              |                                            |                            |                   |                       |
|                                                                                         | no:<br><b>С</b> создания             | no:                       |                    | Назначение:                           |              |                                            |                            |                   |                       |
| 国                                                                                       |                                      |                           |                    |                                       |              | $\overline{\phantom{a}}$                   |                            |                   |                       |
|                                                                                         | Предоставляющий бюджет:              |                           |                    | Получающий бюджет:                    |              |                                            |                            |                   |                       |
|                                                                                         | …                                    |                           |                    |                                       |              |                                            |                            |                   |                       |
|                                                                                         | Получатель:<br>Отправитель:<br>м<br> |                           |                    |                                       |              |                                            |                            |                   |                       |
|                                                                                         |                                      |                           |                    |                                       |              |                                            |                            |                   |                       |
| $\blacktriangledown$<br>равен<br>Регистрационный номер:<br>Счет для финансирования:<br> |                                      |                           |                    |                                       |              |                                            |                            |                   |                       |
|                                                                                         |                                      |                           |                    |                                       |              |                                            |                            |                   |                       |
|                                                                                         |                                      |                           |                    |                                       |              |                                            |                            |                   |                       |
| 圖<br>日<br>Профиль списка<br>Профиль фильтра<br>▾<br>26<br>▾<br>$\frac{1}{2}$            |                                      |                           |                    |                                       |              |                                            |                            |                   |                       |
|                                                                                         |                                      |                           |                    |                                       |              |                                            |                            |                   |                       |
| г                                                                                       | Статус                               | Класс документа           | Homep<br>документа | Дата<br>докчмента                     | Тип операции | Назначение                                 | Тип                        | Сумма<br>соглашен | Сумма                 |
|                                                                                         | Перерегистрация                      | Сведения о соглашении   1 |                    | 31.05.2019                            | HE UKA3AHA   | ление счбсидии и иных МБТ bвное соглашение |                            | 8.00              | 1.00                  |
|                                                                                         | Черновик                             | Сведения о соглашении   1 |                    | 31.05.2019                            | HE UKA3AHA   | ление счбсидии и иных МБТ bвное соглашение |                            | 0.00              | 0.00                  |
| Г                                                                                       | Архив                                | Сведения о соглашении   3 |                    | 27.06.2019                            | HE UKA3AHA   | ление счбсидии и иных МБТ bвное соглашение |                            | 15.00             | 15.00                 |
| 匸                                                                                       | Черновик                             | Сведения о соглашении   4 |                    | 27.06.2018                            | HE UKA3AHA   |                                            | Иные цели Бвное соглашение | 0.00              | 0.00                  |
| 厂                                                                                       | Черновик                             | Сведения о соглашении   5 |                    | 31.05.2019                            | HE UKA3AHA   |                                            | Иные цели рвное соглашение | 1.00              | 1.00                  |
| г                                                                                       | Утвержден без БО                     | Сведения о соглашении   7 |                    | 27.06.2019                            | HE UKA3AHA   | ление счбсидии и иных МБТ bвное соглашение |                            | 15.00             | 15.00                 |
|                                                                                         | Утвержден без БО                     | Сведения о соглашении   3 |                    | 27.06.2019                            | HE UKA3AHA   | ление счбсидии и иных МБТ hьное соглашение |                            | 15.00             | 15.00                 |
|                                                                                         | Черновик                             | Сведения о соглашении   1 |                    | 31.05.2019                            | HE UKA3AHA   | ление счбсидии и иных МБТ  вное соглашение |                            | 8.00              | 1.00                  |
|                                                                                         |                                      |                           |                    |                                       |              |                                            |                            |                   |                       |
|                                                                                         |                                      |                           |                    |                                       |              |                                            |                            |                   |                       |
|                                                                                         |                                      |                           | кументов: 8        |                                       |              |                                            |                            | 62.00             | $48.00 -$             |
| $\blacksquare$                                                                          |                                      |                           |                    |                                       |              |                                            |                            |                   | $\blacktriangleright$ |
|                                                                                         |                                      |                           |                    | $\sim$ $\sim$                         | $\sim$       |                                            |                            |                   |                       |

**Рисунок 8 – Список ЭД «Сведения о соглашении»**

Список состоит из трех функциональных элементов: панели инструментов, панели фильтрации и списка документов.

В верхней части списка документов находится панель инструментов, на которой располагаются стандартные функциональные кнопки. С их помощью можно выполнить следующие действия: обновить список документов, открыть форму просмотра или редактирования документа, показать в списке строки или заголовки документов, отфильтровать список документов, подсчитать количество документов и общие суммы по ним, вывести записи списка на печать, скопировать содержимое таблицы в буфер обмена, осуществить поиск документа, закрыть список документов и открыть второе окно списка документов.

Для удобства работы со списком можно использовать панель фильтрации, которая

становится доступной при нажатии кнопки  $\mathbb T$ 

На панели фильтрации можно выбрать следующие параметры: **№**, **Статус**, **Тип операции**, **Бланк расходов**, **подведомственные**, **Фильтр по дате**, **Дата с … по**, **Сумма с … по**, **Бюджетополучатель**, **Назначение**, **Предоставляющий бюджет**, **Получающий**

 $\mathbb{R}$ 

**бюджет**, **Отправитель**, **Получатель**, **Регистрационный номер, Счет для финансирования**.

Для удаления выбранных параметров фильтрации нажимается кнопка

Поле **Профиль фильтра** используется для хранения профилей параметров фильтрации списка документов, списка записей справочников, списка строк АРМ и редакторов. Поле **Профиль списка** используется для хранения профилей настроек порядка следования и видимости колонок в списках документов, списках записей справочников, списках строк АРМ и редакторов.

#### <span id="page-33-0"></span>**3.4.2 Просмотр ЭД «Сведения о соглашении»**

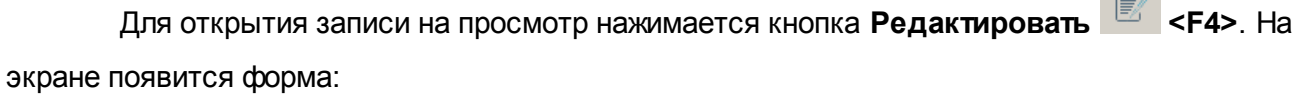

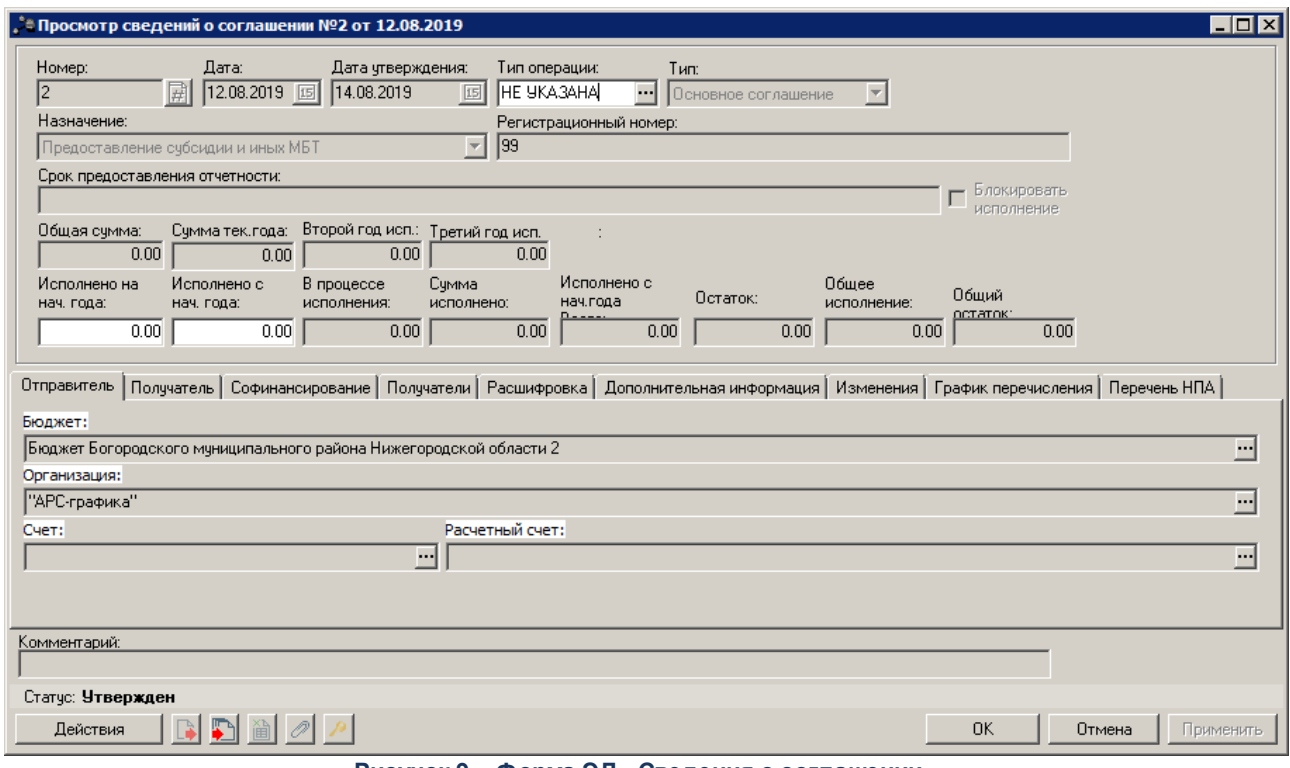

**Рисунок 9 – Форма ЭД «Сведения о соглашении»**

Поля ЭД «Сведения о соглашении» заполняются на основании данных, полученных из системы «АЦК-Планирование», за исключением расчетных полей.

Расчетные поля заголовочной части документа:

- · **Сумма тек.года** сумма соглашения по текущему году. Заполняется суммой полей **Сумма тек. года** всех строк закладки **Расшифровка**.
- · **Второй год исп.** сумма соглашения по 2 году. Заполняется суммой полей **Второй год исп.** всех строк закладки **Расшифровка**.
- · **Третий год исп.** сумма соглашения по 3 году. Заполняется суммой полей **Третий год исп.** всех строк закладки **Расшифровка**.
- · **Исполнено с нач. года** –рассчитывается при перерегистрации по исполнению родительского ЭД.

*Примечание. Пользователь, обладающий специальным правом «Позволять изменять суммы "Исполнено с нач. года" и "Исполнено на нач. года" в ЭД "Сведения о соглашении"» может редактировать суммы в полях Исполнено с нач. года и Исполнено на нач. года.* 

- · **В процессе исполнения** сумма в процессе исполнения. Заполняется суммой полей следующих документов, в которых выбран ЭД «Бюджетное обязательство» с заполненным полем **Сведения о соглашении**текущим документом:
	- § ЭД «Заявка на оплату расходов» в статусе *«нет кассового прогноза»*, *«есть кассовый прогноз»*, *«нет финансирования»*, *«есть финансирование»*, *«в обработке»*, *«отказан банком», «кредиторская задолженность»*, *«исполнение»*, *«исполнение по частям»*, *«обработка в бухгалтерии»*, *«ожидание кассового прогноза»*, *«акцептован»*, *«нет лимита»*, *«есть лимит»*,*«нет ассигнований»*, *«есть ассигнования»*, *«нет кассового плана»*, значение поля **Сумма**;
	- § ЭД «Справка по расходам» в статусе *«новый»*, *«исполнение»* значение поля **Сумма расходования**.
- · **Сумма исполнено** сумма исполнения текущего года. Заполняется суммой полей следующих документов в статусе *«обработка завершена»*, в которых выбран ЭД «Бюджетное обязательство» с заполненным полем **Сведения о соглашении**текущим документом:
	- § ЭД «Заявка на оплату расходов» значение поля **Сумма**;
	- § ЭД «Уведомление о возврате средств в бюджет» отрицательное значение поля **Сумма**;
	- § ЭД «Справка по расходам» значение поля **Сумма расходования**.
- · **Исполнено с нач. года Всего** сумма исполнения с начала текущего года. Заполняется суммой полей **Исполнено с нач.года** + **Сумма исполнено**.
- · **Остаток**  остаток исполнения текущего года. Рассчитывается по формуле: **Сумма тек.года Сумма исполнено** - **Исполнено с нач. года**.
- · **Общее исполнение** общее исполнение по документу. Рассчитывается по формуле: **Исполнено на нач.года** + **Исполнено с нач.года** + **Сумма исполнено**.
- · **Общий остаток** общий остаток по документу. Рассчитывается по формуле: **Общая сумма Общее исполнение**. Недоступно для редактирования.
- · **Комментарий** поле заполняется автоматически:
- · текстом ошибки, возникшей при обработке ЭД «Бюджетное обязательство», у которого заполнено поле **Сведения о соглашении**, со статусов:
	- · *«отложен»* по действию **Завершить подготовку**,
	- · *«подготовлен»* по действию **Обработать**,
	- · *«резерв»* по действию **Обработать** (или автоматически при обработке родительского ЭД «Договор», ЭД «Сведение о предоставлении субсидий» до статуса *«зарегистрирован»*);
- · текстом ошибки, возникшей при формировании ЭД «Бюджетное обязательство» из ЭД «Сведения о соглашении», или при переходе ЭД «Договор», ЭД «Сведение о предоставлении субсидий», у которого заполнено поле **Сведения о соглашении**, в статус *«принят»,* из-за которой ЭД «Бюджетное обязательство» не был сформирован.

#### Расчетные поля закладки **Расшифровка**:

- · **Сумма тек. года**,**Второй год исп**., **Третий год исп.** рассчитываются при вставке ЭД на основании данных закладки **График перечисления**.
- · **Исполнено с начала года** рассчитывается при перерегистрации по исполнению родительского ЭД.
- · **Исполнено с начала года Всего** вся исполненная сумма по задолженности в текущем финансовом году. Рассчитывается по формуле: **Исполнено с нач.года** + **Сумма исполнено**.
- · **Сумма исполнено** сумма исполнения текущего года. Заполняется суммой полей следующих документов в статусе *«обработка завершена»*, в которых выбран ЭД «Бюджетное обязательство» с заполненным полем **Сведения о соглашении**текущим документом:
	- § ЭД «Заявка на оплату расходов» значение поля **Сумма**;
	- § ЭД «Уведомление о возврате средств в бюджет» отрицательное значение поля **Сумма**;
	- § ЭД «Справка по расходам» значение поля **Сумма расходования**;
- · **В процессе исполнения** сумма в процессе исполнения. Заполняется суммой полей следующих документов, в которых выбран ЭД «Бюджетное обязательство» с заполненным полем **Сведения о соглашении**текущим документом:
	- § ЭД «Заявка на оплату расходов» в статусе *«нет кассового прогноза»*, *«есть кассовый прогноз»*, *«нет финансирования»*, *«есть финансирование»*, *«в обработке»*, *«отказан банком», «кредиторская задолженность»*, *«исполнение»*, *«исполнение по частям»*, *«обработка в бухгалтерии»*, *«ожидание кассового прогноза»*, *«акцептован»*, *«нет лимита»*, *«есть лимит»*,*«нет ассигнований»*, *«есть ассигнования»*, *«нет кассового плана»*, значение поля **Сумма**;
	- § ЭД «Справка по расходам»в статусе *«новый»*, *«исполнение»* значение поля **Сумма расходования**;
- · **Остаток** сумма остатка. Рассчитывается по формуле: **Сумма тек.года Сумма исполнено Исполнено с нач. года**.
### Расчетные поля закладки **График перечислений**:

- · **Сумма тек. года** сумма этапа графика перечисления. Поле заполняется в зависимости от значения в поле **Назначение**:
	- · если в поле **Назначение** выбраны значения *Госзадание* или *Иные цели,* поле **Сумма** заполняется из сообщения.
	- · если в поле **Назначение** выбраны другие значения, поле **Сумма** заполняется суммой полей **Сумма тек. года**, **Второй год исп**, **Третий год исп**., у которых совпадают организация и счет получателя.
- · **Сумма** заполняется значением поля **Сумма тек.года** закладки **График перечислений**, если значение в поле **Дата** строки равно финансовому году. Если в строке значение поля **Дата** совпадает с значением финансового года бюджета+1 или финансового года бюджета+2, поле заполняется значением поля **Второй год исп**. или **Третий год исп.** соответственно.

Форма документа закрывается нажатием на кнопку **Закрыть**.

При вставке документа осуществляются контроли:

- · Контроль заполнения обязательных полей.
- · Контроль дат: дата окончания не должна быть меньше даты документа. При невыполнении условия на экран выводится неигнорируемое сообщение об ошибке.
- · Контроль наличия на закладках **Расшифровка** и **График перечисления** хотя бы одной строки.
- · Контроль актуальности организаций, выбранных на закладках **Получатель** и **Расшифровка**:
	- · Если в карточке организации, выбранной на закладке **Получатель**, поле **Закрыта** заполнено и/или признак **Актуальная** выключен для бюджета, выбранного на закладке **Получатель**, на экран выводится неигнорируемое сообщение об ошибке типа AZK-4179 или AZK-4180.
	- · Если в карточке организации-бюджетополучателя, выбранной в каждой строке на закладке **Расшифровка** поле **Закрыта** заполнено и/или признак **Актуальная** выключен для бюджета, выбранного на закладке **Получатель**, на экран выводится неигнорируемое сообщение об ошибке типа AZK-4179 или AZK-4180.
- · Контроль соответствия получателя и бюджетополучателя. Если в поле **Назначение** указано значение *Предоставление субсидии и иных МБТ*, *Предоставление субсидии* или *Предоставление иных МБТ,* осуществляется

контроль соответствия организации, выбранной на закладке **Получатель**, организации-бюджетополучателю, выбранной в каждой строке на закладке **Расшифровка**. Если организации не совпадают, на экран выводится неигнорируемое сообщение о том, что организации должны совпадать.

*Примечание. При наличии у пользователя специальной возможности «Не проверять соответствие получателя и бюджетополучателя в ЭД "Сведения о соглашении"» контроль не осуществляется.*

# **3.4.3 Обработка ЭД «Сведения о соглашении»**

При запуске в обработку во время вставки ЭД «Сведения о соглашении» осуществляются контроли:

- <span id="page-37-0"></span>· Контроль равенства сумм этапов общей сумме на закладке **График перечисления**. При невыполнении условий контроля на экран выводится неигнорируемое сообщение об ошибке типа AZK-4374.
- · Контроль равенства идентификатора бюджета в поступившем ЭД «Сведения о соглашении» и родительском документе, импортированном ранее. При несовпадении бюджетов ЭД «Сведения о соглашении» импортируется в систему АЦК-Финансы без привязки к родительскому ЭД.
- · Контроль соответствия сумм в полях **Сумма тек. год**, **Второй год исп.**, **Третий год исп.** в строках закладки **Расшифровка** соответствующим суммам в графике оплаты на закладке **График перечисления**. Значения полей **Сумма тек. год**, **Второй год исп.** и **Третий год исп.** строки расшифровки на закладке **Расшифровка** должны соответствовать сумме значений в поле **Сумма**, расписанных в нижней части графика оплаты, у которых в соответствующей строке в верхней части графика оплаты значение года в поле **Дата** указан текущий год бюджета, текущий год бюджета+1 и текущий год бюджета+2 соответственно.

При невыполнении контроля на экран выводится неигнорируемое сообщение о несоответствии суммы, расписанной по этапам графика перечисления, сумме этой строки на закладке **Расшифровка**.

- · Контроль непревышения суммы значений в полях **Сумма тек.года**, **Второй год исп.**, **Третий год исп.** значения в поле **Общая сумма** заголовочной части документа;
- · Контроль непревышения значения в поле **Сумма тек.года** значения в поле **Общая сумма** заголовочной части документа;
- · При включенном бюджетном параметре **Контроль Сведений о соглашении по лимитам** (пункт меню **Сервис**→**Бюджетные параметры**→**Соглашения**) осуществляется контроль ЭД «Сведения о соглашении» по лимитам. Сумма сведений о соглашении не должна превышать сумму лимитов.

При невыполнении условий контроля на экран выводится неигнорируемое сообщение о превышении суммы принятых сведений о соглашениях над суммой лимитов.

· При включенном бюджетном параметре **Контроль Сведений о соглашении по лимитам** (пункт меню **Сервис**→**Бюджетные параметры**→**Соглашения**) осуществляется контроль ЭД «Сведения о соглашении» по лимитам с учетом резерва. Сумма сведений о соглашении не должна превышать сумму лимитов (с учетом резерва). При невыполнении условий контроля на экран выводится неигнорируемое сообщение о превышении суммы принятых сведений о соглашениях над суммой лимитов с учетом резервов.

*Примечание. Формулы расчета контролей бюджетного параметра Контроль Сведений о соглашении по лимитам (пункт меню Сервис→Бюджетные параметры→Соглашения) описаны в разделе [Настройка ЭД «Сведения о соглашении» и формирования](#page-14-0)* <u>[документов из него](#page-14-0) 15 .</u>

Если контроли не пройдены, ЭД «Сведения о соглашении» переходит в статус *«удален»*.

Если контроли пройдены, ЭД «Сведения о соглашении» поступает из системы «АЦК-Планирование» в одном из статусов (в зависимости от действия, присланного из системы «АЦК-Планирование»):

- · *[«на утверждении»](#page-41-0)* по документу формируется бюджетная проводка *Резерв* 42 *лимитов по Сведениям о соглашении* датой ЭД.
- <u>[«утвержден без БО](#page-42-0)<sup>[43]</sup></u> по документу формируется бюджетная проводка *Подтверждено лимитов по Сведениям о соглашении* датой утверждения ЭД.

Дальнейшая обработка ЭД «Сведения о соглашении» в системе «АЦК-Финансы» осуществляется согласно запросам из системы «АЦК-Планирование»:

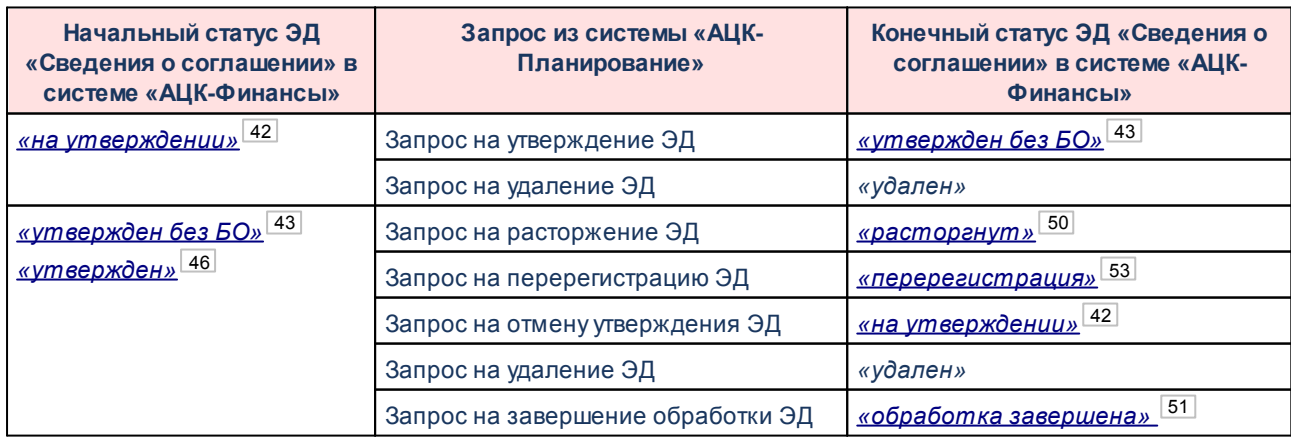

**Таблица 3 – Обработка ЭД «Сведения о соглашении» при получении запросов из системы «АЦК-Планирование»**

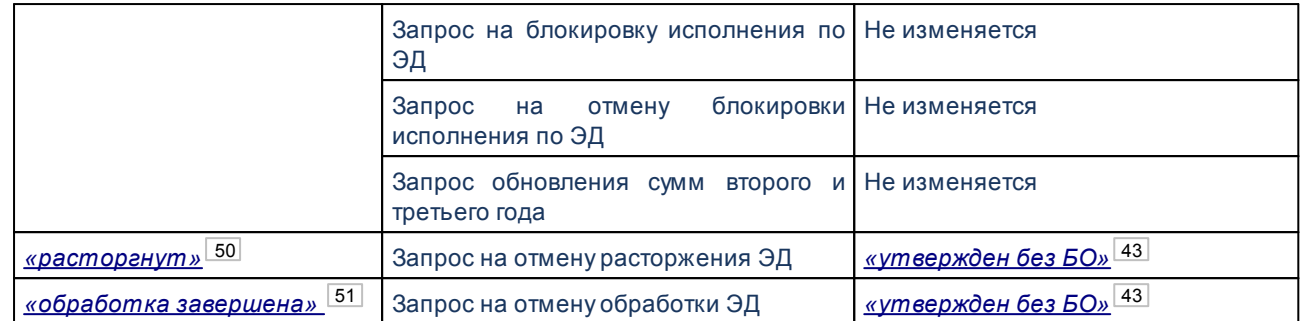

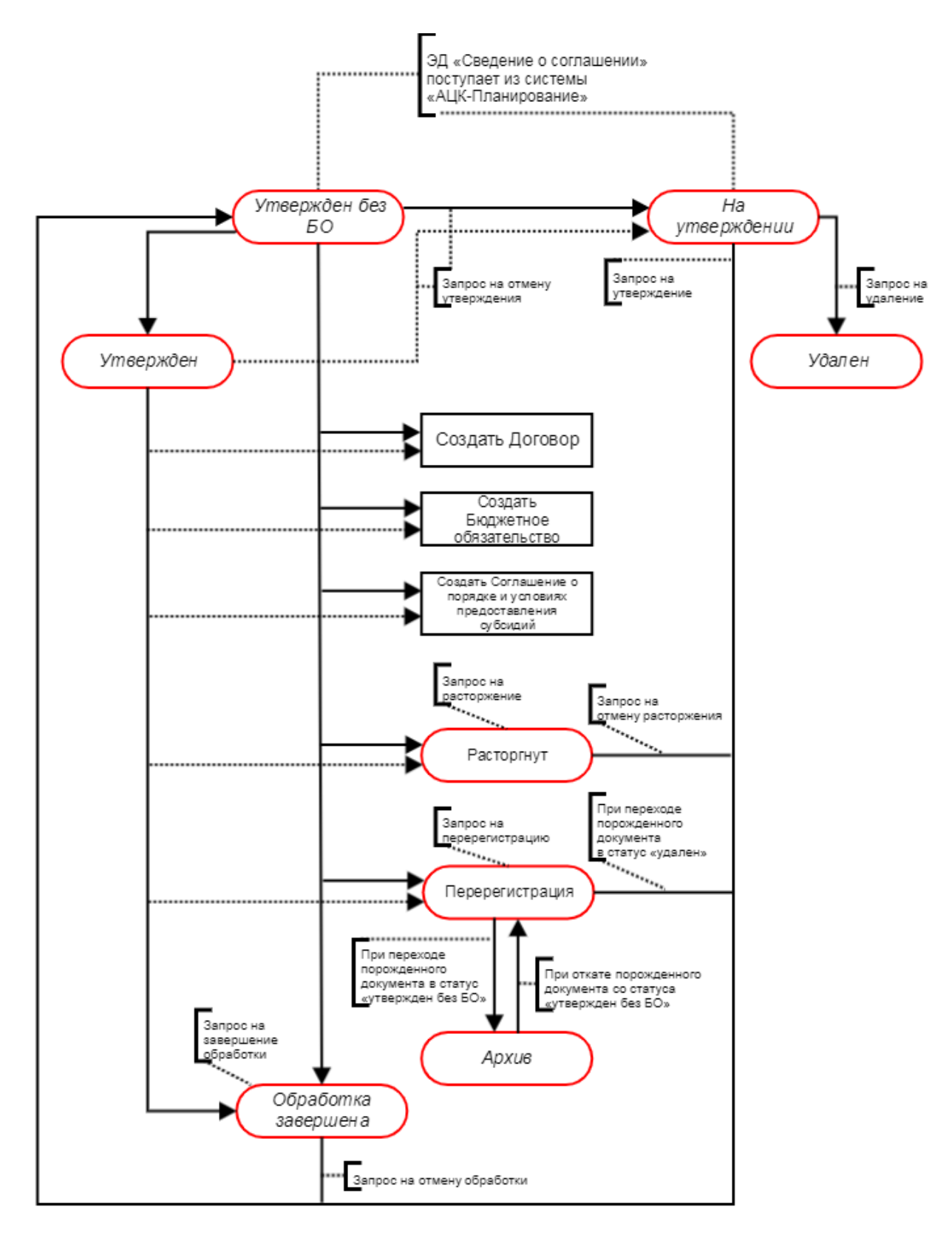

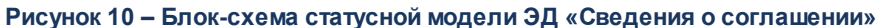

Возможные статусы электронного документа:

- <u>• [«на утвержении»](#page-41-0)  $\frac{42}{7}$ ;</u>
- · *[«утвержден»](#page-45-0)* ; 46
- · *[«расторгнут»](#page-49-0)* ; 50
- <u>[«обработка завершена»](#page-50-0) 51</u>,
- [«перерегистрация»](#page-52-0) <sup>[53]</sup>;
- · *[«архив»](#page-52-1)* ; 53
- · *[«удален»](#page-52-2)* . 53

# **3.4.3.1 ЭД «Сведения о соглашении» в статусе «на утверждении»**

<span id="page-41-0"></span>При получении запросов из системы «АЦК-Планирование» ЭД «Сведения о соглашении» со статуса *«на утверждении»* автоматически обрабатывается до статусов:

• «*утвержден без БО»* <sup>43</sup> – при получении запроса на утверждение ЭД. При этом осуществляются контроли, аналогичные <u>контролям при запуске в обработку<sup>| 38 ]</sup></u> во время вставки документа.

Если в поле **Назначение** установлено значение *Госзадание* или *Иные цели*, в зависимости от значения бюджетного параметра **Формировать из Сведений о соглашении (Госзадание, На иные цели)** (пункт меню **Сервис**→**Бюджетные параметры**→**Соглашения**) при выполнении действия формируется ЭД «Соглашение о предоставлении субсидий» или ЭД «Бюджетное обязательство» в статусе *«отложен»*. Иначе:

- · Если включен бюджетный параметр **Автоматически формировать Договор/БО из Сведений о Соглашении** (пункт меню **Сервис**→**Бюджетные параметры**→**Соглашения**), в зависимости от значения бюджетного параметра **Формировать из Сведений о соглашении (МБТ)** формируется ЭД «Договор» или ЭД «Бюджетное обязательство».
- · Если включен бюджетный параметр **Автоматически обрабатывать Обязательство по Сведениям о соглашении до статуса Принят**, ЭД «Договор», «Бюджетное обязательство», «Соглашение о предоставлении субсидий», сформированных из ЭД «Сведения о соглашении», обрабатываются до статуса *«принят»/«резерв»*.
- · Если включен бюджетный параметр **Автоматически обрабатывать Обязательство по Сведениям о соглашении до статуса Зарегистрирован**, ЭД «Договор», «Бюджетное обязательство», «Соглашение о предоставлении субсидий», сформированные из ЭД «Сведения о соглашении», обрабатываются до статуса *«зарегистрирован»/«исполнение»*.

При обработке до статуса *«утвержден без БО»* по ЭД «Сведения о соглашении» удаляется проводка *Резерв лимитов по Сведениям о соглашении*, формируется проводка *Подтверждено лимитов по Сведениям о соглашении* датой утверждения ЭД.

· *«удален»* – при получении запроса на удаление ЭД*.*

# **3.4.3.2 ЭД «Сведения о соглашении» в статусе «утвержден без БО»**

<span id="page-42-0"></span>Автоматическая обработка ЭД «Сведения о соглашении» со статуса *«утвержден без БО»* в системе «АЦК-Финансы» осуществляется согласно запросам из системы «АЦК-Планирование»:

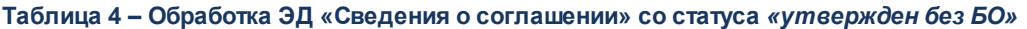

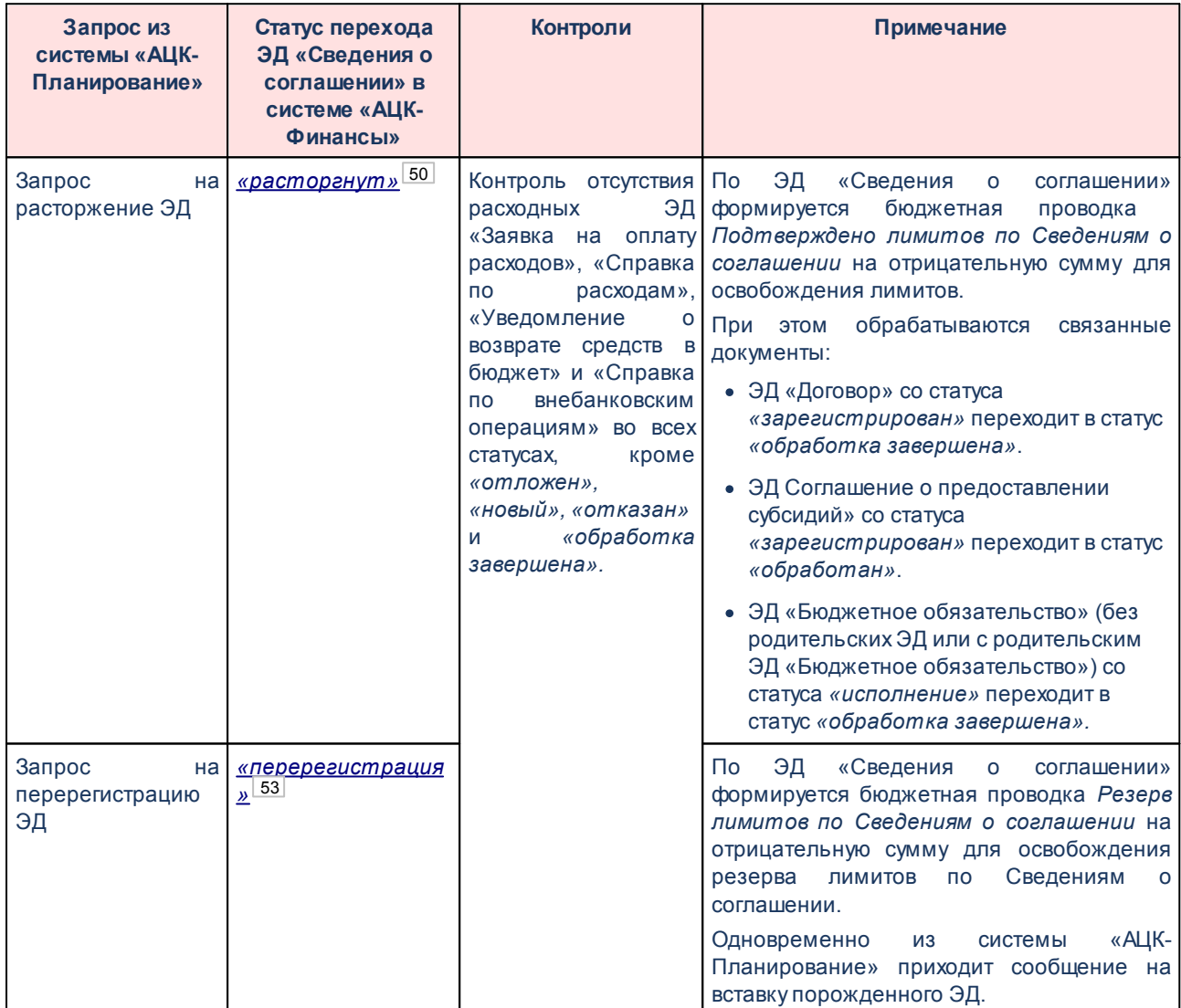

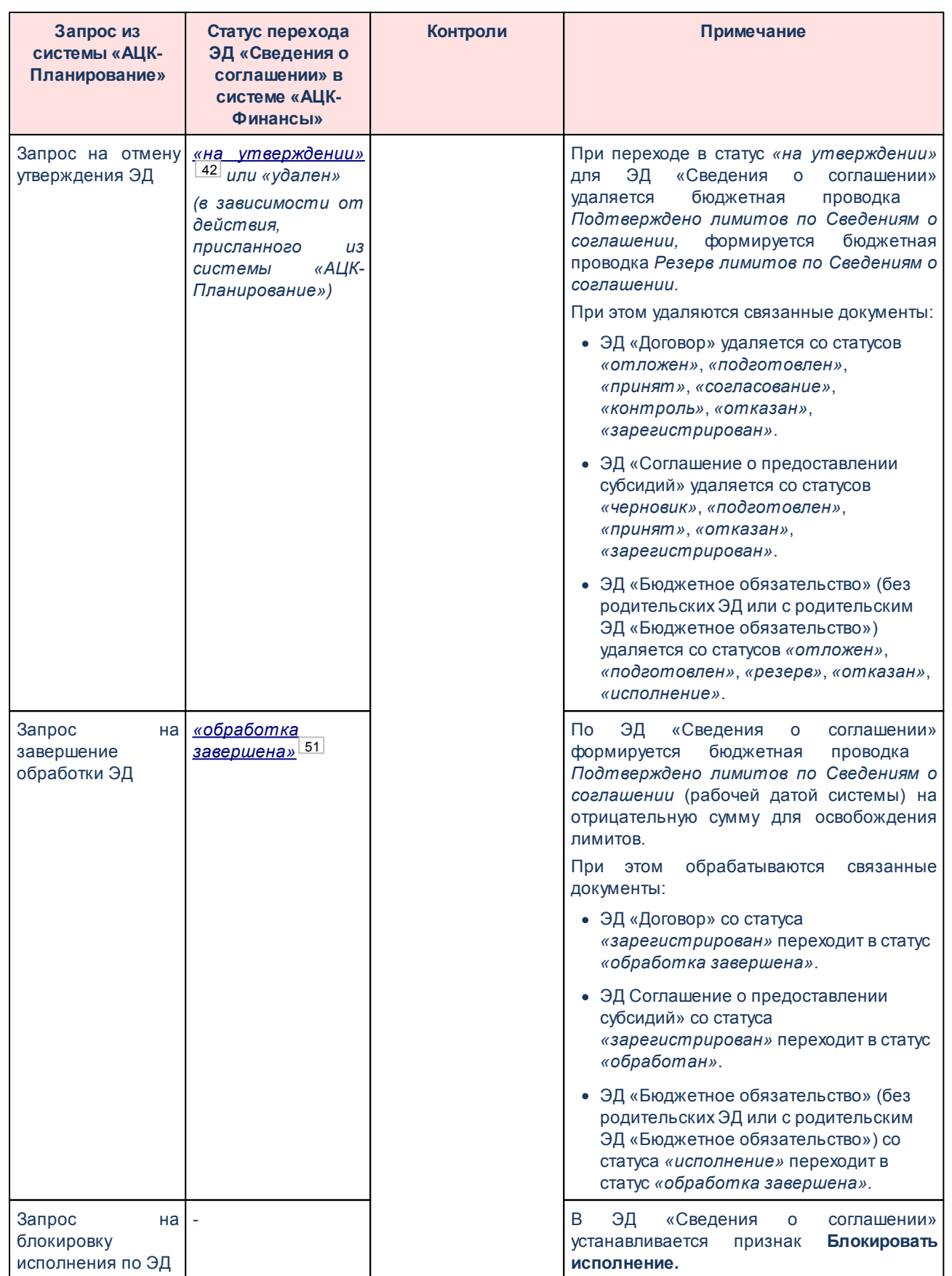

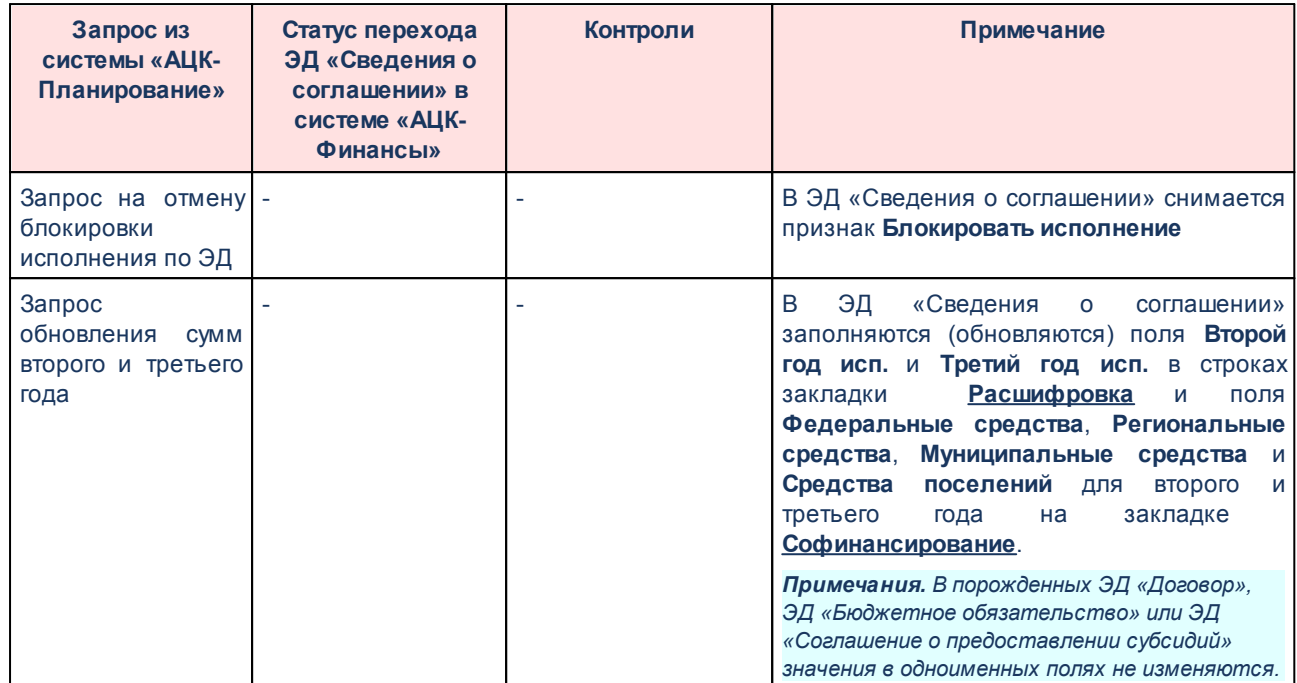

Для ЭД «Сведения о соглашении» в статусе *«на утвержден без БО»* доступны действия:

- v **Создать Договор –** при выполнении действия осуществляется контроль заполнения поля **Назначение**. Если в поле указано значение *Госзадание* или *Иные цели*, на экран выводится неигнорируемое сообщение об ошибке типа AZK-4375. Если контроль пройден, *[формируется ЭД](#page-54-0)* [«Договор» в статусе «отложен»](#page-54-0) <sup>55 .</sup>
- v **Создать Бюджетное обязательство** при выполнении действия осуществляется контроль заполнения поля **Назначение**. Если в поле указано значение *Госзадание* или *Иные цели* и в бюджетном параметре **Не контролировать наличие родительского ЭД для БО с видом:**
	- · не выбрано значение *соглашение*, на экран выводится неигнорируемое сообщение об ошибке типа AZK-4375.
	- · выбрано значение *соглашение*, контроль не осуществляется.

Если контроль пройден, *[формируется ЭД «Бюджетное обязательство» в статусе «отложен»](#page-62-0)* . 63

- v **Создать Соглашение о порядке и условиях предоставления субсидии** при выполнении действия осуществляется контроль заполнения поля **Назначение**. Если в поле указано значение *Госзадание* или *Иные цели*, на экран выводится неигнорируемое сообщение об ошибке типа AZK-4375. Если контроль пройден, *[формируется ЭД «Соглашение о порядке и условиях](#page-73-0)* лредоставления субсидии» в статусе «черновик» <sup>[74]</sup>.
- v **Передать информацию об исполнении в АЦК-Планирование** описание см. в разделе **[Передача](#page-53-0)** [информации об исполнении ЭД «Сведения о соглашении»](#page-53-0) <sup>[54]</sup>.

ЭД «Сведения о соглашении» со статуса *«утвержден без БО»* обрабатывается до статуса <u>«*утвержден»* <sup>46</sup> в момент:</u>

- · при переходе ЭД «Сведения о соглашении» в статус *«утвержден без БО»* со статусов *«на утверждении»*, *«расторгнут»*, *«обработка завершена»*, *«перерегистрация»* (при удалении порожденного ЭД);
- · при переходе ЭД «Бюджетное обязательство», связанного с ЭД «Сведения о соглашении», со статуса *«резерв»* в статус *«исполнение»*;
- · при переходе ЭД «Бюджетное обязательство», связанного с ЭД «Сведения о соглашении», со статуса *«исполнение»* в статус *«резерв»*

при выполнении условий:

- · **Остаток** ЭД «Сведения о соглашении» <= **Сумма тек. года** всех ЭД «Бюджетное обязательство» в статусе *«исполнение»* и *«обработка завершена»*, связанных с одним ЭД «Сведения о соглашении»;
- · **Второй год исп.** ЭД «Сведения о соглашении» = **Второй год исп.** всех ЭД «Бюджетное обязательство» в статусе *«исполнение»* и *«обработка завершена»*, связанных с одним ЭД «Сведения о соглашении»;
- · **Третий год исп.** ЭД «Сведения о соглашении» = **Третий год исп.** всех ЭД «Бюджетное обязательство» в статусе *«исполнение»* и *«обработка завершена»*, связанных с одним ЭД «Сведения о соглашении».

*Примечание. Если значения полей Остаток, Второй год исп., Третий год.исп. по строке ЭД «Сведения о соглашении» одновременно равны нулю и нет ЭД «Бюджетное обязательство» с такой строкой, условие считается выполненным.*

При обработке ЭД «Сведения о соглашении» до статуса *«утвержден»* в систему «АЦК-Планирование» отправляется сообщение.

# **3.4.3.3 ЭД «Сведения о соглашении» в статусе «утвержден»**

<span id="page-45-0"></span>Автоматическая обработка ЭД «Сведения о соглашении» со статуса *«утвержден»* в системе «АЦК-Финансы» осуществляется согласно запросам из системы «АЦК-Планирование»:

# **Таблица 5 – Обработка ЭД «Сведения о соглашении» со статуса** *«утвержден»*

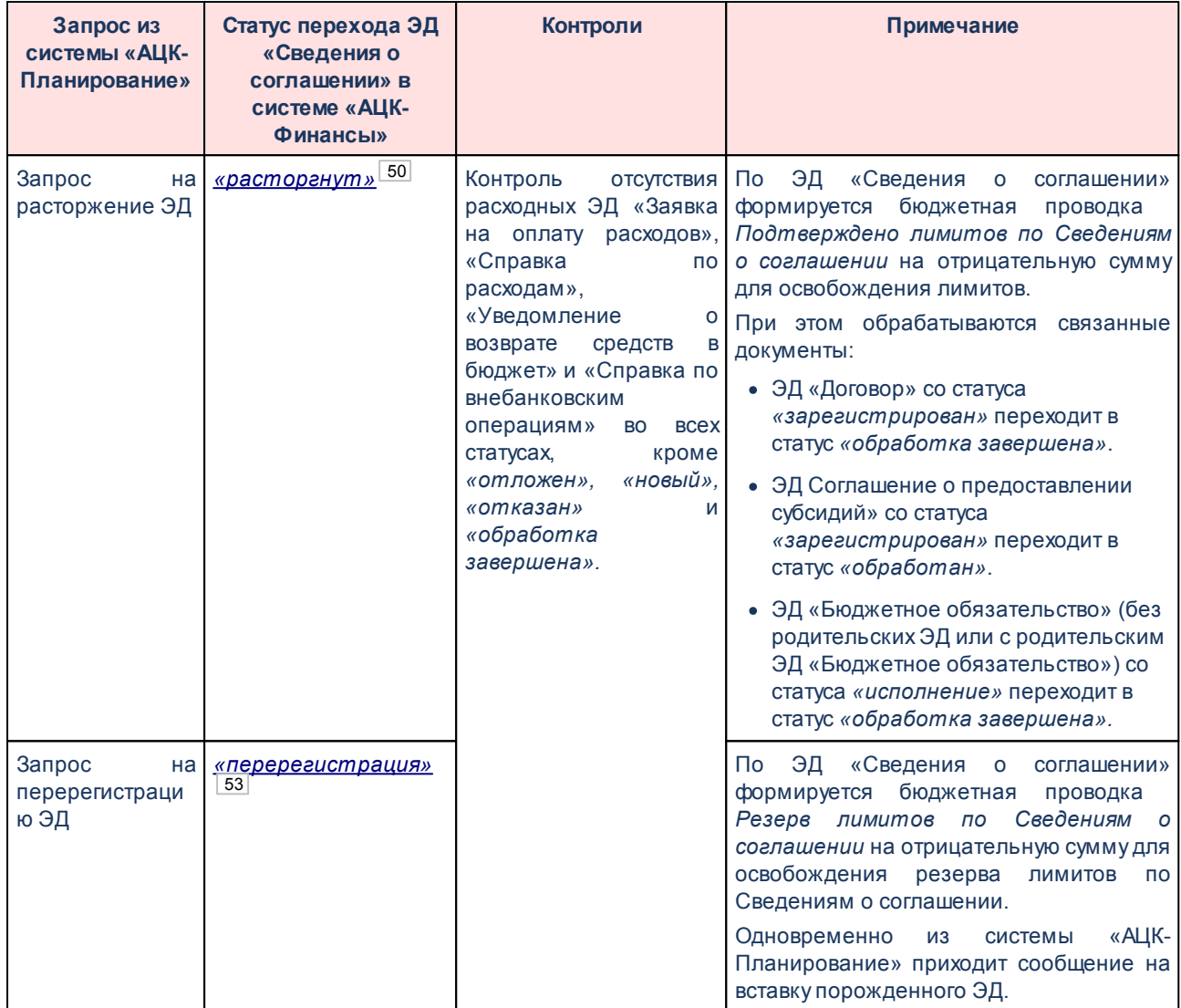

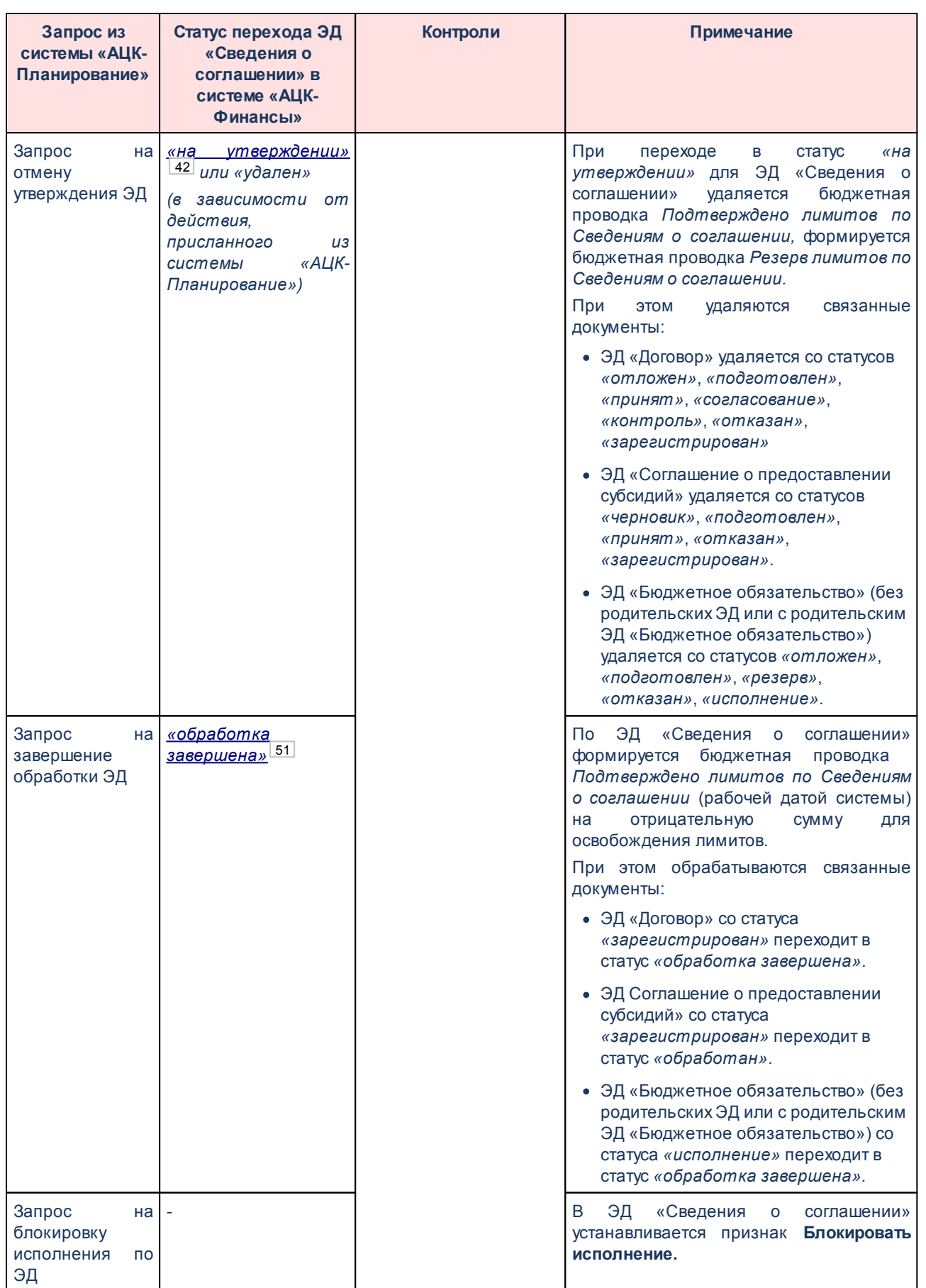

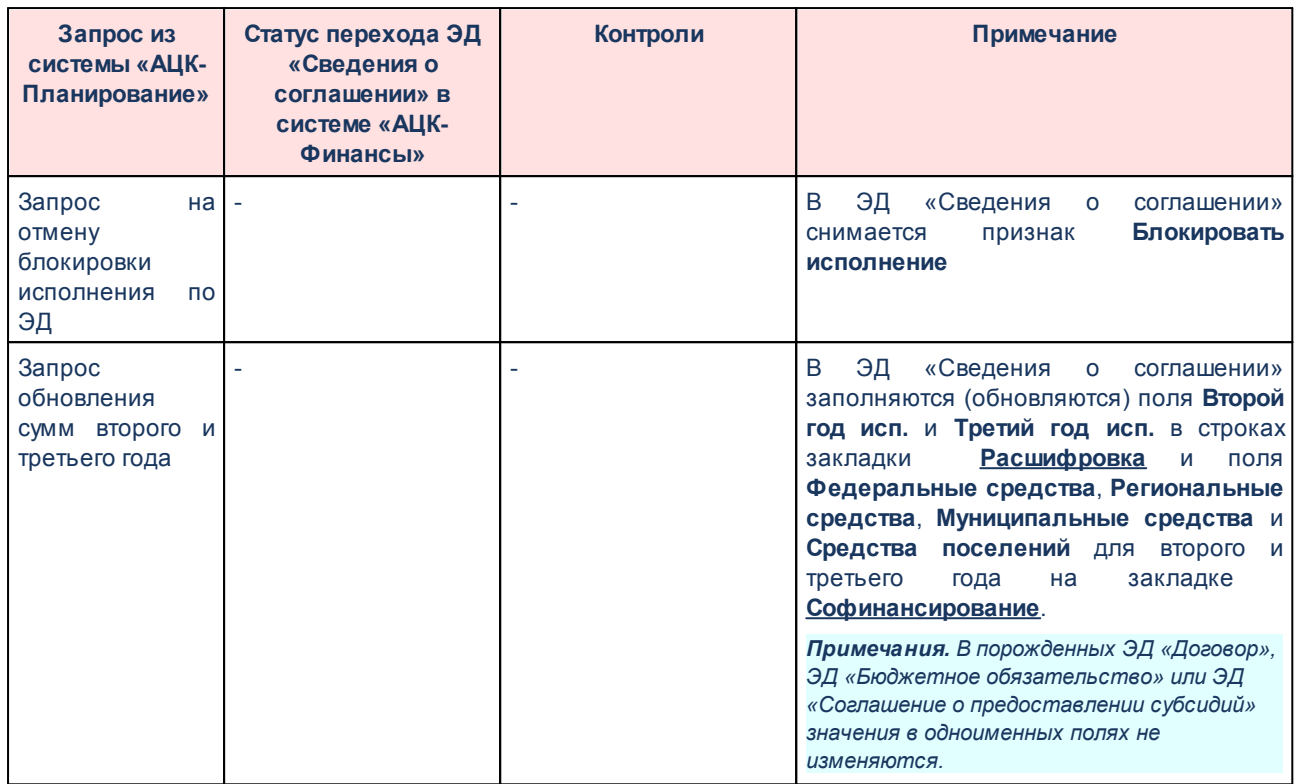

### Для ЭД «Сведения о соглашении» в статусе *«утвержден»* доступны действия:

- v **Создать Договор –** при выполнении действия осуществляется контроль заполнения поля **Назначение**. Если в поле указано значение *Госзадание* или *Иные цели*, на экран выводится неигнорируемое сообщение об ошибке типа AZK-4375. Если контроль пройден, *[формируется ЭД](#page-54-0) [«Договор» в статусе «отложен»](#page-54-0)* . 55
- v **Создать Бюджетное обязательство** при выполнении действия осуществляется контроль заполнения поля **Назначение**. Если в поле указано значение *Госзадание* или *Иные цели* и в бюджетном параметре **Не контролировать наличие родительского ЭД для БО с видом:**
	- · не выбрано значение *соглашение*, на экран выводится неигнорируемое сообщение об ошибке типа AZK-4375.
	- · выбрано значение *соглашение*, контроль не осуществляется.

Если контроль пройден, *[формируется ЭД «Бюджетное обязательство» в статусе «отложен»](#page-62-0)*  $63$ .

- v **Создать Соглашение о порядке и условиях предоставления субсидии** при выполнении действия осуществляется контроль заполнения поля **Назначение**. Если в поле указано значение *Госзадание* или *Иные цели*, на экран выводится неигнорируемое сообщение об ошибке типа AZK-4375. Если контроль пройден, *[формируется ЭД «Соглашение о порядке и условиях](#page-73-0)* лредоставления субсидии» в статусе «черновик» <sup>[74]</sup>.
- v **Передать информацию об исполнении в АЦК-Планирование** описание см. в разделе **[Передача](#page-53-0)**

#### [информации об исполнении ЭД «Сведения о соглашении»](#page-53-0) <sup>[54]</sup>.

ЭД «Сведения о соглашении» со статуса *«утвержден»* обрабатывается до статуса «*утвержден без БО»* <sup>[43]</sup> в момент:

- · при переходе ЭД «Бюджетное обязательство», связанного с ЭД «Сведения о соглашении», со статуса *«резерв»* в статус *«исполнение»*;
- · при переходе ЭД «Бюджетное обязательство», связанного с ЭД «Сведения о соглашении», со статуса *«исполнение»* в статус *«резерв»*

#### при выполнении условий:

- · **Остаток** ЭД «Сведения о соглашении» <= **Сумма тек. года** + **Исп. с нач. года** всех ЭД «Бюджетное обязательство» в статусе *«исполнение»* и *«обработка завершена»*, связанных с одним ЭД «Сведения о соглашении»;
- · **Второй год исп.** ЭД «Сведения о соглашении» = **Второй год исп.** всех ЭД «Бюджетное обязательство» в статусе *«исполнение»* и *«обработка завершена»*, связанных с одним ЭД «Сведения о соглашении»;
- · **Третий год исп.** ЭД «Сведения о соглашении» = **Третий год исп.** всех ЭД «Бюджетное обязательство» в статусе *«исполнение»* и *«обработка завершена»*, связанных с одним ЭД «Сведения о соглашении».

*Примечание. Если значения полей Остаток, Второй год исп., Третий год.исп. по строке ЭД «Сведения о соглашении» одновременно равны нулю и нет ЭД «Бюджетное обязательство» с такой строкой, условие считается выполненным.*

При обработке ЭД «Сведения о соглашении» до статуса *«утвержден без БО»* в систему «АЦК-Планирование» отправляется сообщение.

### **3.4.3.4 ЭД «Сведения о соглашении» в статусе «расторгнут»**

<span id="page-49-0"></span>При получении запроса на отмену расторжения из системы «АЦК-Планирование» ЭД «Сведения о соглашении» со статуса *«расторгнут»* автоматически обрабатывается до статуса <u>«*утвержден без БО»*<sup>[43]</sup>. Уда</u>ляется сторнирующая бюджетная проводка *Подтверждено лимитов по Сведениям о соглашении.*

При этом осуществляются контроли, аналогичные [контролям при запуске в](#page-37-0) <u>[обработку](#page-37-0) $^{|38|}$ </u> во время вставки документа.

Осуществляется обработка связанных документов, у которых значение в поле **Остаток** больше нуля:

- · ЭД «Договор» со статуса *«обработка завершена»* переходит в статус *«зарегистрирован»*.
- · ЭД «Соглашение о предоставлении субсидий» со статуса *«обработан»* переходит в статус *«зарегистрирован»*.
- · ЭД «Бюджетное обязательство» (без родительских ЭД или с родительским ЭД «Бюджетное обязательство») со статуса *«обработка завершена»* переходит в статус *«исполнение»*.

Если включен бюджетный параметр **Возвращать Обязательства в обработку со статуса Обработка завершена/Обработан при возврате Сведений о соглашении со статусов Обработка завершена, Расторгнут** (пункт меню **Сервис**→**Бюджетные параметры**→**Соглашения**) осуществляется автоматическая обработка исполненных связанных документов:

- · ЭД «Договор» со статуса *«обработка завершена»* переходит в статус *«зарегистрирован»;*
- · ЭД «Соглашение о порядке и условиях предоставления субсидий» со статуса *«обработан»* переходит в статус *«зарегистрирован»;*
- · ЭД «Бюджетное обязательство» (с родительским ЭД «Договор» или ЭД «Соглашение о порядке и условиях предоставления субсидий») со статуса *«обработка завершена»* переходит в статус *«исполнение»* после перевода родительских документов в статус *«зарегистрирован»*;
- · ЭД «Бюджетное обязательство» (без родительских документов или с родительским ЭД «Бюджетное обязательство») со статуса *«обработка завершена»* переходит в статус *«исполнение»*.

Для ЭД «Сведения о соглашении» в статусе *«расторгнут»* доступно действие:

v **Передать информацию об исполнении в АЦК-Планирование** – описание см. в разделе **[Передача](#page-53-0)** [информации об исполнении ЭД «Сведения о соглашении»](#page-53-0) <sup>[54]</sup>.

#### <span id="page-50-0"></span>**ЭД «Сведения о соглашении» в статусе «обработка завершена» 3.4.3.5**

При получении запроса на отмену обработки из системы «АЦК-Планирование» ЭД «Сведения о соглашении» со статуса *«обработка завершена»* автоматически

обрабатывается до статуса <u>[«утвержден без БО»](#page-42-0)<sup>[43]</sup></u>. Удаляется сторнирующая бюджетная проводка *Подтверждено лимитов по Сведениям о соглашении*.

При этом осуществляются контроли, аналогичные [контролям при запуске в](#page-37-0) <u>[обработку](#page-37-0) $^{|38|}$ </u> во время вставки документа.

Осуществляется обработка связанных документов, у которых значение в поле **Остаток** больше нуля:

- · ЭД «Договор» со статуса *«обработка завершена»* переходит в статус *«зарегистрирован»*.
- · ЭД «Соглашение о предоставлении субсидий» со статуса *«обработан»* переходит в статус *«зарегистрирован»*.
- · ЭД «Бюджетное обязательство» (без родительских ЭД или с родительским ЭД «Бюджетное обязательство») со статуса *«обработка завершена»* переходит в статус *«исполнение»*.

Если включен бюджетный параметр **Возвращать Обязательства в обработку со статуса Обработка завершена/Обработан при возврате Сведений о соглашении со статусов Обработка завершена, Расторгнут** (пункт меню **Сервис**→**Бюджетные параметры**→**Соглашения**) осуществляется автоматическая обработка исполненных связанных документов:

- · ЭД «Договор» со статуса *«обработка завершена»* переходит в статус *«зарегистрирован»;*
- · ЭД «Соглашение о порядке и условиях предоставления субсидий» со статуса *«обработан»* переходит в статус *«зарегистрирован»;*
- · ЭД «Бюджетное обязательство» (с родительским ЭД «Договор» или ЭД «Соглашение о порядке и условиях предоставления субсидий») со статуса *«обработка завершена»* переходит в статус *«исполнение»* после перевода родительских документов в статус *«зарегистрирован»*;
- · ЭД «Бюджетное обязательство» (без родительских документов или с родительским ЭД «Бюджетное обязательство») со статуса *«обработка завершена»* переходит в статус *«исполнение»*.

Для ЭД «Сведения о соглашении» в статусе *«обработка завершена»* доступно действие:

v **Передать информацию об исполнении в АЦК-Планирование** – описание см. в разделе **[Передача](#page-53-0)**

[информации об исполнении ЭД «Сведения о соглашении»](#page-53-0) <sup>[54]</sup>.

# **3.4.3.6 ЭД «Сведения о соглашении» в статусе «перерегистрация»**

<span id="page-52-0"></span>При переходе порожденного документа в статус *[«утвержден без БО»](#page-42-0)* ЭД 43 «Сведения о соглашении» в статусе *«перерегистрация»* обрабатывается до статуса [«архив».](#page-52-1) <sup>53</sup> Удаляется сторнирующая проводка Резерв лимитов по Сведениям о *соглашении*, формируется сторнирующая проводка *Подтверждено лимитов по Сведениям о соглашении* для освобождения лимитов.

При переходе порожденного документа в статус *«удален»* ЭД «Сведения о соглашении» в статусе *«перерегистрация»* обрабатывается до статуса *[«утвержден без](#page-42-0)*  $\overline{BOx}^{\lfloor 43 \rfloor}$ . Удаляется сторнирующая проводки *Резерв лимитов по Сведениям о соглашении*, формируется проводка *Подтверждено лимитов по Сведениям о соглашении*.

Для ЭД «Сведения о соглашении» в статусе *«перерегистрация»* доступно действие:

v **Передать информацию об исполнении в АЦК-Планирование** – описание см. в разделе **[Передача](#page-53-0)** [информации об исполнении ЭД «Сведения о соглашении»](#page-53-0) <sup>[54]</sup>.

# **3.4.3.7 ЭД «Сведения о соглашении» в статусе «архив»**

<span id="page-52-1"></span>При откате порожденного документа со статуса *[«утвержден без БО»](#page-42-0)* ЭД 43 «Сведения о соглашении» в статусе *«архив»* обрабатывается до статуса [«перерегистрация»](#page-52-0)<sup>[53]</sup>. Удаляется сторнирующая проводка *Подтверждено лимитов по Сведениям о соглашении,* формируется сторнирующая проводка *Резерв лимитов по Сведениям о соглашении*.

Над ЭД «Сведения о соглашении» в статусе *«архив»* можно выполнить действие:

v **Передать информацию об исполнении в АЦК-Планирование** – описание см. в разделе **[Передача](#page-53-0)** [информации об исполнении ЭД «Сведения о соглашении»](#page-53-0) <sup>[54]</sup>.

# **3.4.3.8 ЭД «Сведение о соглашении» в статусе «удален»**

<span id="page-52-2"></span>ЭД «Сведения о соглашении» в статусе *«удален»* доступен только для просмотра и не подлежит дальнейшей обработке.

53

#### <span id="page-53-0"></span>**Передача информации об исполнении ЭД «Сведения о соглашении» 3.4.4**

При обработке до статуса *«обработка завершена»* расходных документов (ЭД «Заявка на оплату расходов», ЭД «Уведомление о возврате средств в бюджет», ЭД «Справка по расходам»), в которых в поле **Бюджетное обязательство** указана ссылка на ЭД «Бюджетное обязательство», связанное с ЭД «Сведения о соглашении» с назначением *Предоставление субсидий и иных МБТ*, *Предоставление субвенций*, *Дотации на сбалансированность, Предоставление субсидии, Предоставление иных МБТ,* в систему «АЦК-Планирование» передается информация об исполнении:

- · идентификатор ЭД «Сведения о соглашении»,
- · номер класса ЭД «Сведения о соглашении»,
- · номер класса расходного документа,
- · идентификатор расходного документа,
- · дата исполнения расходного документа,
- · координата строки расшифровки (идентификатор бланка расходов, идентификатор бюджетополучателя, КФСР, КЦСР, КВР, КОСГУ, КВСР, Доп.ФК, Доп.ЭК, Доп.КР, Код цели, идентификатор Кода цели, КВФО),
- · сумма расходного документа (с тем знаком, который учитывается при сборе поля **Сумма исполнено**).

*Примечание. Сумма ЭД «Уведомление о возврате средств в бюджет» учитывается с минусом в сумме исполнения ЭД «Сведения о соглашении».*

При отмене обработки расходного документа со статуса *«обработка завершена»* в систему «АЦК-Планирование» отправляется сообщение об отмене исполнения по соглашению.

*Внимание! Автоматическая отправка информации об исполнении соглашений доступна при* включенном онлайн-обмене с системой «АЦК-Планирование» с включенным параметром ЭД *Сведения о соглашении и выключенном параметре Передавать информацию об исполнении ЭД «Сведениям о соглашении» по действию пользователя (пункт меню Сервис→Настройка онлайн-обмена→АЦК-Планирование).*

Для ЭД «Сведения о соглашении» в статусах *«утвержден», «утвержден без БО», «расторгнут», «обработка завершена», «архив»*, *«перерегистрация»* доступно действие **Передать информацию об исполнении в АЦК-Планирование**, функциональность которого аналогична автоматической отправке сообщений, описанной выше. При этом, если из АЦК-Планирование в ответ получено сообщение об ошибке, информация о ней выводится на экран.

*Внимание! Действие Передать информацию об исполнении в АЦК-Планирование доступно при включенном онлайн-обмене с системой «АЦК-Планирование» с включенным параметром ЭД Сведения о соглашении и включенном параметре Передавать информацию об исполнении ЭД «Сведениям о соглашении» по действию пользователя (пункт меню Сервис→Настройка онлайн-обмена→АЦК-Планирование).*

#### <span id="page-54-0"></span>**Формирование ЭД «Договор» из ЭД «Сведения о соглашении» 3.5**

ЭД «Договор» формируется на основании ЭД «Сведения о соглашении»:

- 1. Из ЭД «Сведения о соглашении» в статусе *«утвержден», «утвержден без БО»* по действию **Создать Договор**;
- 2. При выборе ЭД «Сведения о соглашении» в поле **Сведения о соглашении** в создаваемом ЭД «Договор».
- 3. В зависимости от бюджетного параметра **Автоматически формировать Договоро/БО из Сведений о Соглашении** (пункт меню **Сервис→Бюджетные параметры**→**Соглашения**). Если параметр включен, осуществляется автоматическое формирование ЭД «Договор» из ЭД «Сведения о соглашении» при выбранном значении *Договор* в бюджетном параметре **Формировать из Сведений о соглашении (МБТ)** при получении запроса на утверждение из системы «АЦК-Планирование».

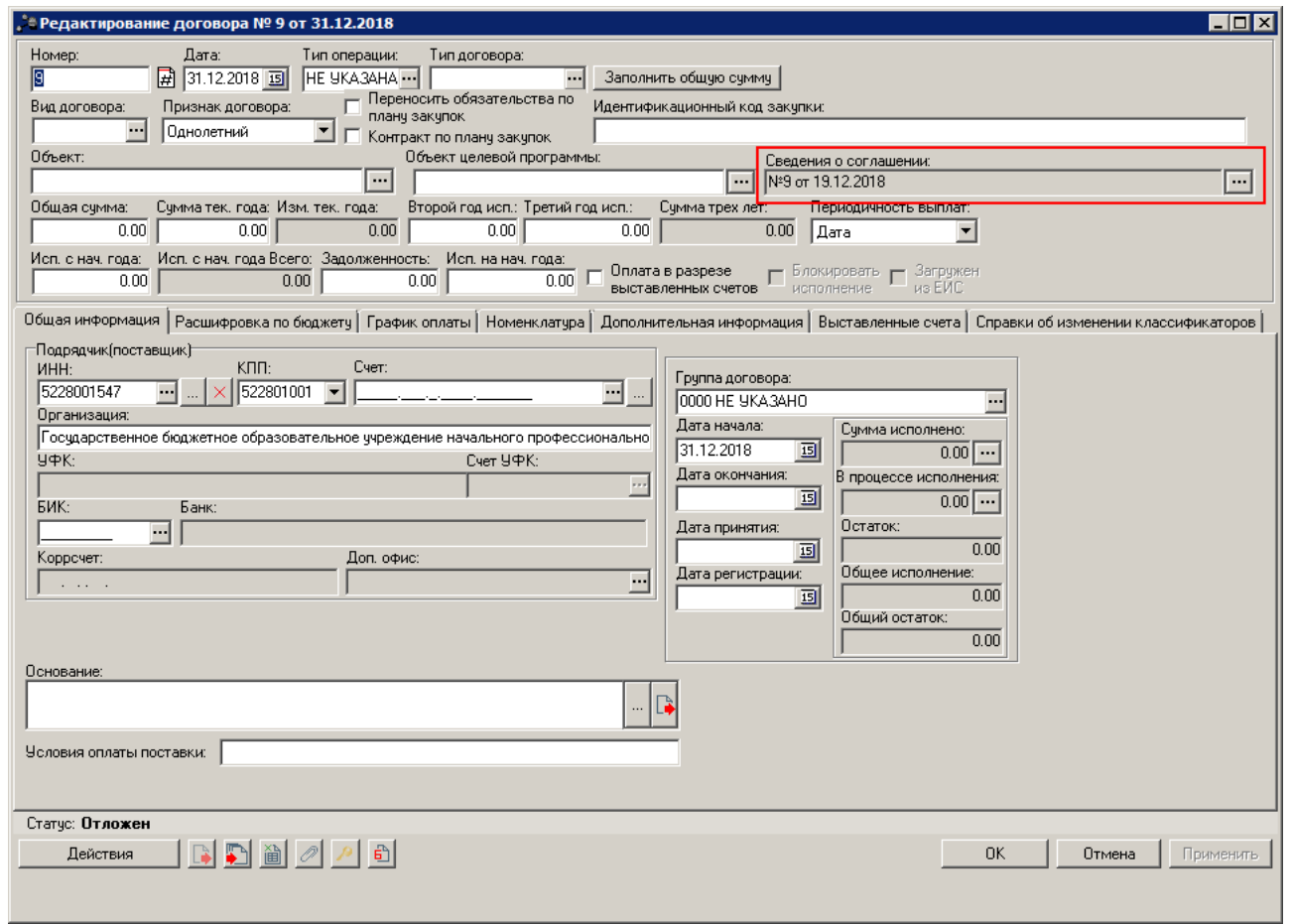

**Рисунок 11 – Формирование ЭД «Договор» из ЭД «Сведения о соглашении»**

Особенности формирования ЭД «Договор» из ЭД «Сведения о соглашении» (по действию или автоматически):

· Все поля ЭД «Договор» заполняются значениями одноименных полей ЭД «Сведения о соглашении».

*Примечание. Пользователь, обладающий специальным правом «Позволять изменять суммы "Исполнено с нач. года" и "Исполнено на нач. года" в ЭД 3, 10, 197 классов» может редактировать суммы в полях Исполнено с нач. года и Исполнено на нач. года в ЭД «Договор» в статусе «принят» и «зарегистрирован», сформированных на основании ЭД «Сведения о соглашении».*

· Суммы **Исполнено с нач. года Всего** в этапах графика оплаты ЭД «Договор» заполняются из поля **Исполнено с нач. года Всего** строк расшифровки ЭД «Сведения о соглашении» поэтапно с самой ранней даты на максимальную сумму этапа по соответствующей строке.

*Например. В ЭД «Сведения о соглашении» одна строка расшифровки на 100 руб и 3 этапа: этап 1 – январь на 10 руб., этап 2 – февраль на 15 руб., этап 3 – март на 75 руб. В поле Исполнено с нач. года Всего указана сумма 17 руб. При создании из ЭД «Сведения о соглашении» в этапах графика оплаты ЭД «Договор» поле Исполнено с нач. года Всего заполняется следующим образом: этап 1 – 10 руб., этап 2 – 7 руб.*

- · Закладка **График оплаты** ЭД «Договор» заполняется на основании данных закладки **График перечисления** ЭД «Сведения о соглашении».
- · Поле **Счет плательщика** в строках расшифровки ЭД «Договор» заполняется значением поля **Счет для финансирования** строк расшифровки ЭД «Сведения о соглашении».
- · При включенном бюджетном параметре **Заполнять Дату, Дату принятия, Дату регистрации в Обязательствах Датой утверждения Сведений о соглашении** (пункт меню **Сервис**→**Бюджетные параметры**→**Соглашения**) поля **Дата**, **Дата принятия**, **Дата регистрации** ЭД «Договор» заполняются значением поля **Дата утверждения** ЭД «Сведения о соглашении».
- · Заполнение признака **Контролировать платежи на строгое соответствие графику выплат** на закладке **График оплаты** ЭД «Договор» зависит от состояния системного параметра **Не контролировать на строгое соответствие графику оплат** (пункт меню **Сервис**→**Системные параметры**→**Договоры**, закладка **Общие**).
- · При переходе ЭД «Договор» в статус *«удален»* очищается поле **Сведения о соглашении** и разрывается связь между ЭД «Договор» и ЭД «Сведения о соглашении».

# Особенности формирования ЭД «Договор» при выборе ЭД «Сведения о соглашении» в поле **Сведения о соглашении**:

При выборе ЭД «Сведения о соглашении» в ЭД «Договор» в статусе *«отложен»* поля в договоре заполняются на основании данных в соглашении, как при автоматическом формировании из ЭД «Сведения о соглашении». Если в ЭД «Договор» уже заполнены поля, на экран выводится предупреждающее сообщение о том, что поля будут обновлены. При этом:

· обновляются значения всех суммовых полей, в том числе **Исполнено на нач. года**, **Исполнено с нач. года**, **Исполнено с нач. года Всего**, если у ЭД «Договор» отсутствует родительский документ (если родительский документ есть, значения в указанных полях не обновляются).

# Особенности перерегистрации ЭД «Договор»:

- · При перерегистрации ЭД «Договор» дополнительно заполняется поле **Сведения о соглашении** из родительского ЭД.
- · При перерегистрации ЭД «Сведения о соглашении»:
	- · Если в поле **Назначение** установлены значения *Предоставление субсидии и иных МБТ*; *Предоставление субвенции*; *Предоставление дотации*; *Повышение эффективности использования бюджетных средств*; *Дотации на сбалансированность*, *Предоставление субсидии*, *Предоставление иных МБТ*, перерегистрация связанного ЭД «Договор» осуществляется при включенном бюджетном параметре **Автоматически формировать Договор/ БО при перерегистрации Сведений о соглашении** (пункт меню **Сервис→Бюджетные параметры**→**Соглашения**). При этом поля в порожденном ЭД «Договор» заполняются значениями порожденного ЭД «Сведения о соглашении», в том числе поле **Сведения о соглашении**. Суммы в поле **Исполнено с нач. года** рассчитываются по исполнению родительского ЭД «Договор».

Если в порожденном ЭД отсутствует строка из родительского документа, сумма исполнения отсутствующей строки расписывается последовательно по строкам на сумму, соответствующую значению в поле **Сумма тек.года** строки, начиная с самой большой суммы остатка строки расшифровки графика оплаты в рамках этапа.

### *Примечание. Этап определяется последовательно, в порядке возрастания дат.*

*Например. Если в родительском документе КБК1 и исполнение = 10, в порожденном документе отсутствует КБК1, сумма тек.года КБК2=7, КБК3=5. В порожденном документе суммы исполнения расписываются как: КБК2=7, КБК3=3.*

· Если у ЭД «Сведения о соглашении» более одного связанного ЭД «Договор» в статусе *«зарегистрирован»* (т.е. невозможно однозначно определить связь), все ЭД «Договор» обрабатываются до статуса «обработка завершена», а из перерегистрированного ЭД «Сведения о соглашении» формируется новый ЭД «Договор».

- · Так как формирование ЭД «Договор» из ЭД «Сведения о соглашении» зависит от настройки бюджетного параметра **Формировать из Сведений о соглашении (МБТ):** (пункт меню **Сервис→Бюджетные параметры**→**Соглашения**), то если изначально из ЭД «Сведения о соглашении» сформированы ЭД «Договор», а при перерегистрации в настройке выбрано формирование ЭД «Бюджетное обязательство», связь родительпорожденный не устанавливается и ЭД «Договор», связанное с родительским ЭД «Сведения о соглашении», переводится в статус *«обработка завершена»*.
- · При перерегистрации ЭД «Сведения о соглашении» суммы исполнения родительского документа в строках расшифровки заполняются как при перерегистрации ЭД «Договор». В перерегистрированном ЭД поле **Исполнено с нач.года** очищается, поле **Исполнено на нач.года** переносится без изменений.

Если в порожденном ЭД отсутствует строка из родительского документа, сумма исполнения отсутствующей строки расписывается последовательно по строкам на сумму, соответствующую значению в поле **Сумма тек.года** строки, начиная с самой большой суммы остатка строки расшифровки.

*Например. Если в родительском документе КБК1 и исполнение = 10, в порожденном документе отсутствует КБК1, сумма тек.года КБК2=7, КБК3=5. В порожденном документе суммы исполнения расписываются как: КБК2=7, КБК3=3.*

При формировании ЭД «Договор» из ЭД «Сведения о соглашении» или выборе ЭД «Сведения о соглашении» в договоре осуществляется контроль актуальности организаций, выбранных на закладках **Получатель** и **Расшифровка** сведений:

- · Если в карточке организации, выбранной на закладке **Получатель**, поле **Закрыта** заполнено и/или признак **Актуальная** выключен для бюджета, выбранного на закладке **Получатель**, на экран выводится неигнорируемое сообщение об ошибке типа AZK-4179 или AZK-4180.
- · Если в карточке организации-бюджетополучателя, выбранной в каждой строке на закладке **Расшифровка** поле **Закрыта** заполнено и/или признак **Актуальная**

выключен для бюджета, выбранного на закладке **Получатель**, на экран выводится неигнорируемое сообщение об ошибке типа AZK-4179 или AZK-4180.

· Если в поле **Назначение** указано значение *Предоставление субсидии и иных МБТ*, осуществляется контроль соответствия организации, выбранной на закладке **Получатель**, организации-бюджетополучателю, выбранной в каждой строке на закладке **Расшифровка**. Если организации не совпадают, на экран выводится неигнорируемое сообщение о том, что организации должны совпадать.

*Примечание. При наличии у пользователя специальной возможности «Не проверять соответствие получателя и бюджетополучателя в ЭД "Сведения о соглашении"» контроль не осуществляется.*

#### **Особенности обработки и контроля ЭД «Договор», сформированного из ЭД «Сведения и соглашении» 3.5.1**

Особенности обработки и контроля ЭД «Договор», сформированного из ЭД «Сведения и соглашении»:

- · При обработке ЭД «Договор»:
	- · со статуса *«черновик»* по действиям **Завершить подготовку**, **Обработать**, **На согласование**, **На контроль**;
	- · со статуса *«подготовлен»* по действию **Принять**;
	- · со статуса *«принят»* по действию **Зарегистрировать**

осуществляется контроль суммы обрабатываемого ЭД «Договор» и ЭД «Договор» в статусах *«принят»*, *«зарегистрирован»*, *«обработка завершена»*, связанных с одним ЭД «Сведения о соглашении». Если итоговая сумма договоров превышает сумму ЭД «Сведения о соглашении», на экран выводится неигнорируемое сообщение об ошибке типа AZK-4378. Суммы сравниваются следующим образом:

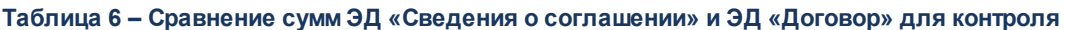

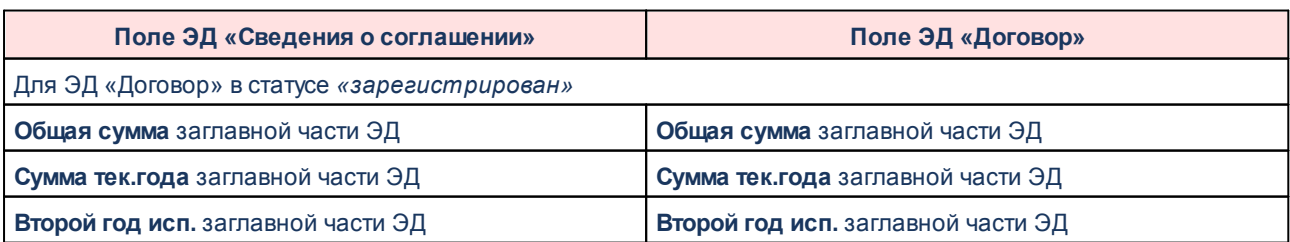

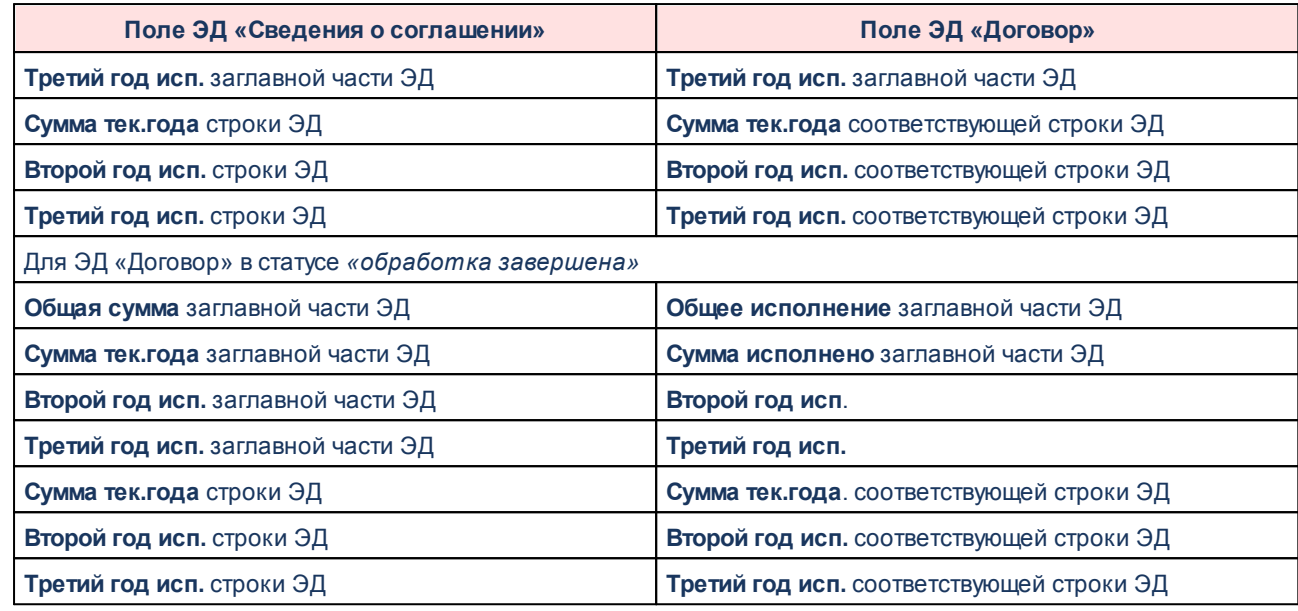

- · При обработке ЭД «Договор» со статуса *«отложен»* осуществляются контроли:
	- · Каждая строка расшифровки ЭД «Договор» должна присутствовать в расшифровке ЭД «Сведения о соглашении».
	- · Значения полей **Сумма тек.года**, **Второй год. исп.**, **Третий год исп**. в строках ЭД «Договор» не должны превышать значения полей **Сумма тек.года**, **Второй год. исп.**, **Третий год исп.** в соответствующих строках ЭД «Сведения о соглашении».
	- · Каждая строка графика оплаты ЭД «Договор» должна присутствовать в графике перечисления ЭД «Сведения о соглашении».
	- · Значение поля **Счет для финансирования** в строке расшифровки ЭД «Сведения о соглашении» (если не заполнен, то значение поля **Счет** закладки **Отправитель**; если не заполнен, то значение поля **Расчетный счет** закладки **Отправитель**) должно соответствовать значению поля **Счет плательщика** в строках расшифровки ЭД «Договор».
	- · Значение поля **Организация** на закладке **Получатель** ЭД «Сведения о соглашении» должно соответствовать значению поля **Организация** из группы полей **Подрядчик** ЭД «Договор».
	- · Значение поля **Счет** на закладке **Получатель** ЭД «Сведения о соглашении» (если не заполнен, значение поля **Расчетный счет** закладки

**Получатель**) должно соответствовать значению поля **Счет** из группы полей **Подрядчик** ЭД «Договор».

Если не пройден хотя бы один контроль, на экран выводится неигнорируемое сообщение о несоответствии данных.

· Если статус связанного ЭД «Сведения о соглашении» отличен от *«утвержден»* или *«утвержден без БО»*, при прямой обработке ЭД «Договор» на экран выводится сообщение об ошибке типа AZK-4083.

*Примечание. Контроль не осуществляется при обработке ЭД «Договор» со статуса «зарегистрирован» по действию Завершить обработку, если связанный ЭД «Сведения о соглашении» находится в статусе «утвержден», «утвержден без БО», «обработка завершена», «расторгнут», «перерегистрация», «архив».*

- · При наличии у пользователя права *Позволять изменять поле «Сведения о соглашении» в ЭД 3, 10, 197 классов на нередактируемых статусах* разрешено редактирование поля **Сведения о соглашении** в ЭД «Договор» в нередактируемых статусах (кроме *«удален»*). При этом:
	- · При заполнении поля **Сведения о соглашении** в ЭД «Договор» в статусах, кроме *«отложен»*, значения остальных полей не изменяются.
	- · При заполнении поля **Сведения о соглашении** в ЭД «Договор» автоматически заполнятся поле **Сведения о соглашении** в порожденных ЭД «Бюджетное обязательство».
	- · При сохранении ЭД «Договор» в случае изменения значения в поле **Сведения о соглашении** осуществляются контроли:
		- · Каждая строка на закладке **Расшифровка** должна присутствовать в расшифровке выбранного ЭД «Сведения о соглашении» с учетом сумм.
		- · Каждая строка на закладке **График оплаты** должна присутствовать в графике перечисления выбранного ЭД «Сведения о соглашении» с учетом сумм.
		- · Поле **Организация** в группе полей **Отправитель** ЭД «Сведения о соглашении» должно соответствовать организации в строке расшифровки ЭД «Договор».
		- · Значение поля **Счет** закладки **Отправитель** (если не заполнен, то значение поля **Расчетный счет** закладки **Отправитель**) ЭД «Сведения о соглашении»

должно соответствовать значению поля **Счет плательщика** в строках расшифровки ЭД «Договор».

Если не пройден хотя бы один контроль, на экран выводится неигнорируемое сообщение о несоответствии данных.

- · Контроль сумм ЭД «Договор», связанных с одним ЭД «Сведения о соглашении», на непревышение суммы этого ЭД «Сведения о соглашении». При невыполнении условий контроля на экран выводится сообщение об ошибке типа AZK-4378. Проверка осуществляется для сумм текущего, 2 и 3 года соответственно.
- · В ЭД «Сведения о соглашении», который был перевыбран в ЭД «Договор», обновляются значения полей **Сумма исполнено**, **В процессе исполнения** и пересчитываются значения полей **Остаток**, **Исполнено с нач. года Всего**, **Общее исполнение**, **Общий остаток**.
- · При удалении в ЭД «Договор» значения в поле **Сведения о соглашении**:
	- · в ЭД «Сведения о соглашении» обновляются значения полей **Сумма исполнено**, **В процессе исполнения**, пересчитываются значения полей **Остаток**, **Исполнено с нач. года Всего**, **Общее исполнение**, **Общий остаток**. Связь между документами разрывается.
	- · поле **Сведение о соглашении** очищается также в порожденном ЭД «Бюджетное обязательство».

#### <span id="page-62-0"></span>**Формирование ЭД «Бюджетное обязательство» из ЭД «Сведения о соглашении» 3.6**

ЭД «Бюджетное обязательство» формируется на основании ЭД «Сведения о соглашении»:

- 1. Из ЭД «Сведения о соглашении» в статусе *«утвержден», «утвержден без БО»* по действию **Создать Бюджетное Обязательство**;
- 2. При выборе ЭД «Сведения о соглашении» в поле **Сведения о соглашении** в создаваемом ЭД «Бюджетное обязательство».
- 3. Если в поле **Назначение** ЭД «Сведения о соглашении» установлено значение *Госзадание* или *Иные цели* и в бюджетном параметре **Формировать из**

**Сведений о соглашении (Госзадание, На иные цели)** (пункт меню **Сервис**→**Бюджетные параметры**→**Соглашения**) выбрано значение *Бюджетное обязательство*, автоматическое формирование ЭД «Бюджетное обязательство» осуществляется при получении запроса на утверждение из системы «АЦК-Планирование».

4. В зависимости от бюджетного параметра **Автоматически формировать Договоро/БО из Сведений о Соглашении** (пункт меню **Сервис→Бюджетные параметры**→**Соглашения**). Если параметр включен, осуществляется автоматическое формирование ЭД «Бюджетное обязательство» из ЭД «Сведения о соглашении» при выбранном значении *Бюджетное обязательство* в бюджетном параметре **Формировать из Сведений о соглашении (МБТ)** при получении запроса на утверждение из системы «АЦК-Планирование».

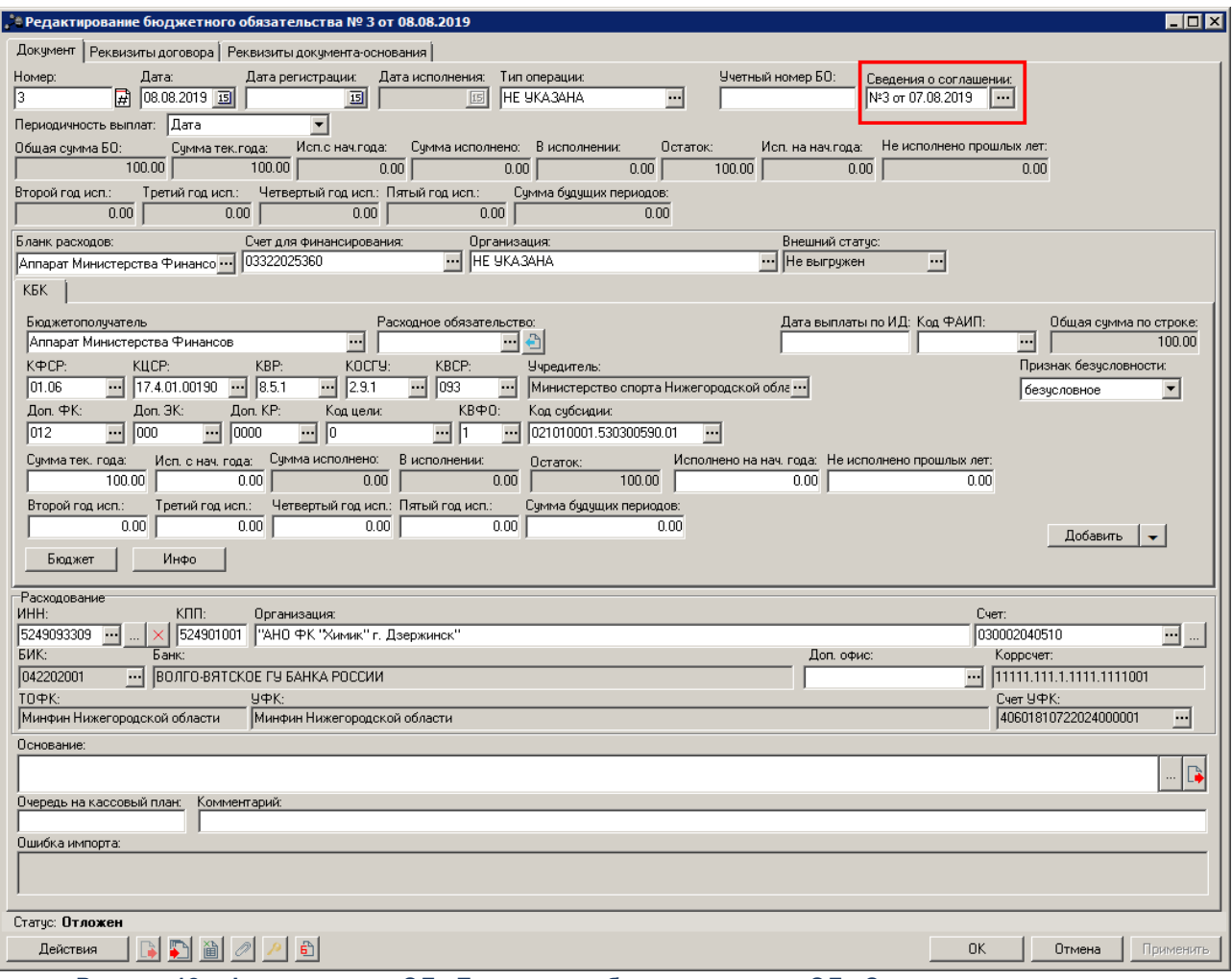

**Рисунок 12 – Формирование ЭД «Бюджетное обязательство» из ЭД «Сведения о соглашении»**

Особенности формирования ЭД «Бюджетное обязательство» из ЭД «Сведения о соглашении» (по действию или автоматически):

- · Формируется один ЭД «Бюджетное обязательство» с заполненным полем **Сведения о соглашении**, содержащий все строки ЭД «Сведения о соглашении».
- · График оплаты на закладке **Реквизиты договора** заполняется данными из закладки **Графика перечисления** ЭД «Сведения о соглашении».
- · Группа полей **Расходование** заполняется данными из группы полей **Получатель** ЭД «Сведения о соглашении».
- · Поле **Вид** закладки **Реквизиты документа-основания** заполняется значением *иное основание.*
- · Остальные поля ЭД «Бюджетное обязательство» заполняются из одноименных полей ЭД «Сведения о соглашении».

*Примечание. Пользователь, обладающий специальным правом «Позволять изменять суммы "Исполнено с нач. года" и "Исполнено на нач. года" в ЭД 3, 10, 197 классов» может редактировать суммы в полях Исполнено с нач. года и Исполнено на нач. года в ЭД «Бюджетное обязательство» в статусе «резерв» и «исполнение», сформированных на основании ЭД «Сведения о соглашении».*

- · При включенном бюджетном параметре **Заполнять Дату, Дату принятия, Дату регистрации в Обязательствах Датой утверждения Сведений о соглашении** (пункт меню **Сервис**→**Бюджетные параметры**→**Соглашения**) поля **Дата**, **Дата регистрации** заполняются значением поля **Дата утверждения** ЭД «Сведения о соглашении».
- · Если в ЭД «Сведения о соглашении» в строках расшифровки указаны разные счета финансирования и бланки расходов, формируются отдельные ЭД «Бюджетное обязательство» на каждое сочетание счет+бланк расходов:
	- · На закладку **Документ** записываются строки расшифровки, в которых совпадает счет для финансирования и бланк расходов в строке расшифровки родительского ЭД (т.е. в строках родительского ЭД счет для финансирования заполнен одинаковым значением (по ID) или пустой, бланк расходов заполнен одинаковым значением (по ID).
- · На закладку **Реквизиты договора** в строки расшифровки по этапам графика оплаты (нижняя таблица) записываются только те строки, которые присутствуют на закладке **Документ**, определенные выше.
- · На закладку **Реквизиты договора** в этапы графика оплаты (верхняя таблица) записываются только те этапы, по которым расписана хотя бы одна сумма строки расшифровки по этапам графика оплаты в предыдущем пункте, при этом поле **Сумма** в этапе графика оплаты заполнять суммой значений полей **Сумма** из строк расшифровок, расписанных по этому этапу графика оплаты.
- · Поле **Счет для финансирования** на закладке **Документ** ЭД «Бюджетное обязательство» заполняется из поля **Счет для финансирования** строки расшифровки ЭД «Сведения о соглашении». Если поле **Счет для финансирования** в строке расшифровки ЭД «Сведения о соглашении» не заполнено, поле **Счет для финансирования** в ЭД «Бюджетное обязательство» заполняется из поля **Лицевой счет** группы полей **Отправитель**, если и оно не заполнено, то из поля **Расчетный счет** группы полей **Отправитель**.
- · При создании ЭД «Бюджетное обязательство» (по действию или автоматически, но не перерегистрация) суммы **Исполнено на нач. года**, **Исполнено с нач. года** в строках расшифровки заполняются из одноименных полей ЭД «Сведения о соглашении».
	- · **Сумма тек.года** = **Остаток** соответствующей строки ЭД «Сведения о соглашении».
	- · **Второй год исп.** = **Второй год исп.** соответствующей строки ЭД «Сведения о соглашении».
	- · **Третий год исп.** = **Третий год исп.** соответствующей строки ЭД «Сведения о соглашении».

Суммы **Исполнено с нач. года** в этапах графика оплаты ЭД «Бюджетное обязательство» заполняются из поля **Исполнено с нач. года Всего** заглавной части ЭД «Сведения о соглашении» поэтапно с самой ранней даты на максимальную сумму этапа по соответствующей строке.

*Например. В ЭД «Сведения о соглашении» одна строка расшифровки на 100 руб и 3 этапа: этап 1 – январь на 10 руб., этап 2 – февраль на 15 руб., этап 3 – март на 75 руб. В поле Исполнено с нач. года Всего указана сумма 17 руб. При создании из ЭД «Сведения о*

*соглашении» в этапах графика оплаты ЭД «Бюджетное обязательство» поле Исполнено с нач. года заполняется следующим образом: этап 1 – 10 руб., этап 2 – 7 руб.*

· При переходе ЭД «Бюджетное обязательство» в статус *«удален»* очищается поле **Сведения о соглашении** и разрывается связь между ЭД «Бюджетное обязательство» и ЭД «Сведения о соглашении».

Особенности формирования ЭД «Бюджетное обязательство» при выборе ЭД «Сведения о соглашении» в поле **Сведения о соглашении**:

При выборе ЭД «Сведения о соглашении» в ЭД «Бюджетное обязательство» в статусе *«отложен»* поля в бюджетном обязательстве заполняются на основании данных в соглашении, как при автоматическом формировании из ЭД «Сведения о соглашении». Если в ЭД «Бюджетное обязательство» уже заполнены поля, на экран выводится предупреждающее сообщение о том, что поля будут обновлены. При этом:

- · Если в ЭД «Сведения о соглашении» в строках расшифровки указаны разные счета для финансирования и бланки расходов:
	- · если в ЭД «Бюджетное обязательство» поля **Счет для финансирования** и **Бланк расходов** не заполнены, на экран выводится сообщение о необходимости заполнить поля **Счет для финансирования** и **Бланк расходов**;
	- · если в ЭД «Бюджетное обязательство» поля **Счет для финансирования** и **Бланк расходов** заполнены, ЭД «Бюджетное обязательство» заполняется по строкам ЭД «Сведения о соглашении», в которых указаны такие же счет для финансирования и бланк расходов.
- · Обновляются значения полей **Исполнено**, **Исполнено на нач.года**, **Исполнено с нач.года**, если у ЭД «Бюджетное обязательство» отсутствует родительский документ (если родительский документ есть, значения в указанных полях не обновляются).

Особенности формирования ЭД «Бюджетное обязательство» из ЭД «Сведения о соглашении» с назначением *Госзадание* или *Иные цели*:

При формировании ЭД «Бюджетное обязательство» из ЭД «Сведения о соглашении» со значением в поле **Назначение** – *Госзадание* или *Иные цели*, в порожденном ЭД «Бюджетное обязательство» дополнительно заполняются поля:

#### **Таблица 7 – Заполнение полей «Бюджетное обязательство»**

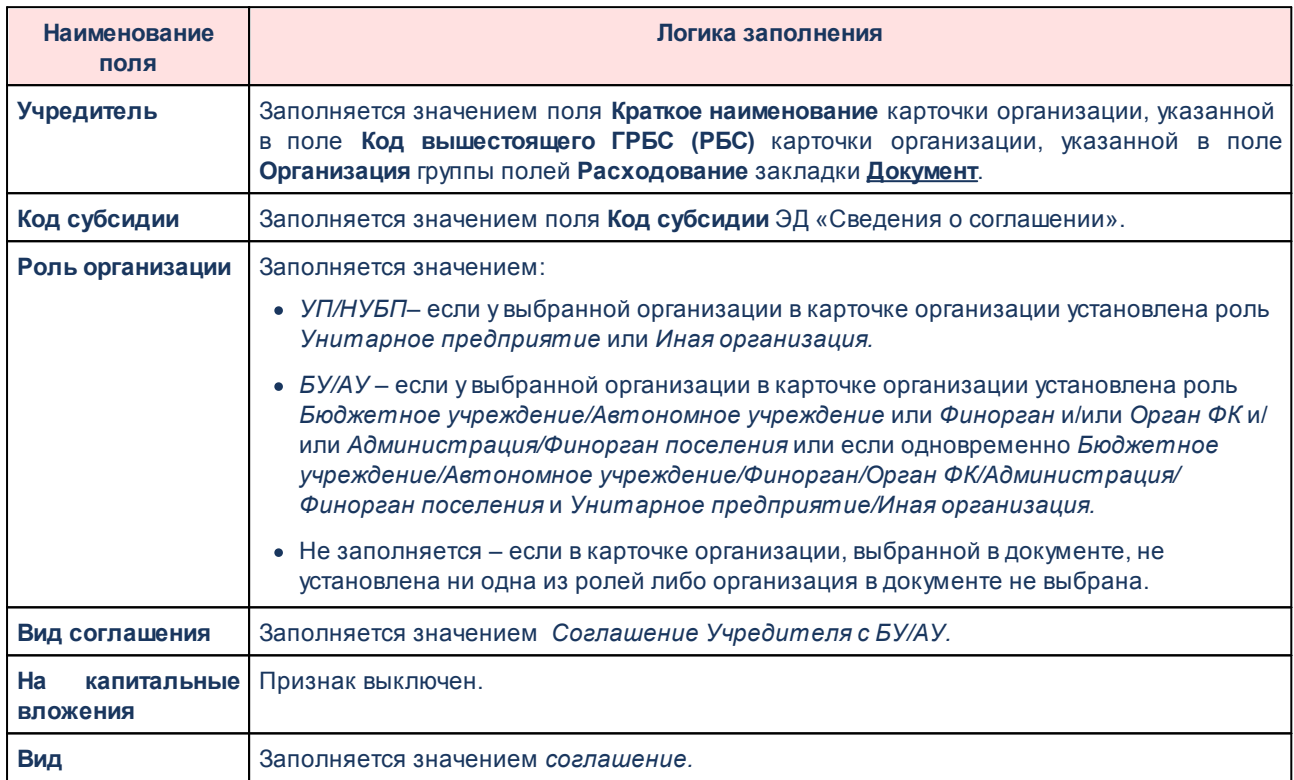

### Особенности перерегистрации ЭД «Бюджетное обязательство»:

- · При перерегистрации ЭД «Бюджетное обязательство» дополнительно заполняется поле **Сведения о соглашении** из родительского ЭД.
- · При перерегистрации связанного ЭД «Сведения о соглашении»:
	- · Если в поле **Назначение** установлены значения *Госзадание*, *Иные цели*, осуществляется перерегистрация связанных по каждой строке расшифровке ЭД «Бюджетное обязательство» (без родительского ЭД или с родительским ЭД «Бюджетное обязательство»). При этом поля в порожденном ЭД «Бюджетное обязательство» заполняются значениями порожденного ЭД «Сведения о соглашении», в том числе поле **Сведения о соглашении**. Суммы в поле **Исполнено с нач. года** рассчитываются по исполнению родительского ЭД

«Бюджетное обязательство» (если строки не сопоставляются, суммы исполнения переносятся в первую попавшуюся строку).

- · Если в поле **Назначение** установлены значения *Предоставление субсидии и иных МБТ, Предоставление субвенции, Предоставление дотации, Повышение эффективности использования бюджетных средств, Дотации на сбалансированность*, *Предоставление субсидии, Предоставление иных МБТ,* перерегистрация связанного ЭД «Бюджетное обязательство» (без родительского ЭД или с родительским ЭД «Бюджетное обязательство») осуществляется при включенном бюджетном параметре **Автоматически формировать Договор/БО при перерегистрации Сведений о соглашении**  (пункт меню **Сервис→Бюджетные параметры**→**Соглашения**). При этом поля в порожденном ЭД «Бюджетное обязательство» заполняются значениями порожденного ЭД «Сведения о соглашении», в том числе поле **Сведения о соглашении**. Суммы в поле **Исполнено с нач. года** рассчитываются по исполнению родительского ЭД «Бюджетное обязательство» (если строки не сопоставляются, суммы исполнения переносятся в первую попавшуюся строку).
- · Если у ЭД «Сведения о соглашении» более одного связанного ЭД «Бюджетное обязательство» в статусе *«исполнение»* (т.е. невозможно однозначно определить связь), все ЭД «Бюджетное обязательство» обрабатываются до статуса «обработка завершена», а из перерегистрированного ЭД «Сведения о соглашении» формируется новый ЭД «Бюджетное обязательство».
- · Если у родительского ЭД «Сведения о соглашении» нет ни одного связанного ЭД «Бюджетное обязательство» (без родительского ЭД или с родительским ЭД «Бюджетное обязательство») в статусе *«исполнение»,* осуществляется поиск ЭД «Бюджетное обязательство» в статусе *«обработка завершена».* Если «Бюджетное обязательство» в статусе *«обработка завершена»* один (и ЭД «Бюджетное обязательство», сформированный из порожденного ЭД «Сведения о соглашении» тоже один), найденный документ возвращается в статус *«исполнение»* и перерегистрируется с установлением связи родительпорожденный с ЭД «Бюджетное обязательство», сформированный из порожденного ЭД «Сведения о соглашении». Суммы в поле **Исполнено с нач. года** рассчитываются по исполнению родительского ЭД «Бюджетное

обязательство» (если строки не сопоставляются, суммы исполнения переносятся в первую попавшуюся строку).

- · Так как формирование ЭД «Бюджетное обязательство» из ЭД «Сведения о соглашении» зависит от настройки бюджетного параметра **Формировать из Сведений о соглашении (МБТ)** (пункт меню **Сервис→Бюджетные параметры**→**Соглашения**), то если изначально из ЭД «Сведения о соглашении» сформированы ЭД «Бюджетное обязательство», а при перерегистрации в настройке выбрано формирование ЭД «Договор», связь родитель-порожденный не устанавливается и ЭД «Бюджетное обязательство», связанное с родительским ЭД «Сведения о соглашении», переводится в статус *«обработка завершена»*.
- · Так как формирование ЭД «Бюджетное обязательство» из ЭД «Сведения о соглашении» зависит от настройки бюджетного параметра **Формировать из Сведений о соглашении (Госзадание, На иные цели):** (пункт меню **Сервис→Бюджетные параметры**→**Соглашения**), то если изначально из ЭД «Сведения о соглашении» сформированы ЭД «Бюджетное обязательство», а при перерегистрации в настройке выбрано формирование ЭД «Соглашение о предоставлении субсидий», связь родитель-порожденный не устанавливается и ЭД «Бюджетное обязательство», связанноее с ЭД «Сведения о соглашении», переводится в статус *«обработка завершена»*.

При формировании ЭД «Бюджетное обязательство» из ЭД «Сведения о соглашении» или выборе ЭД «Сведения о соглашении» в обязательстве осуществляется контроль актуальности организаций, выбранных на закладках **Получатель** и **Расшифровка** сведений:

- · Если в карточке организации, выбранной на закладке **Получатель**, поле **Закрыта** заполнено и/или признак **Актуальная** выключен для бюджета, выбранного на закладке **Получатель**, на экран выводится неигнорируемое сообщение об ошибке типа AZK-4179 или AZK-4180.
- · Если в карточке организации-бюджетополучателя, выбранной в каждой строке на закладке **Расшифровка** поле **Закрыта** заполнено и/или признак **Актуальная** выключен для бюджета, выбранного на закладке **Получатель**, на экран выводится неигнорируемое сообщение об ошибке типа AZK-4179 или AZK-4180.

· Если в поле **Назначение** указано значение *Предоставление субсидии и иных МБТ*, осуществляется контроль соответствия организации, выбранной на закладке **Получатель**, организации-бюджетополучателю, выбранной в каждой строке на закладке **Расшифровка**. Если организации не совпадают, на экран выводится неигнорируемое сообщение о том, что организации должны совпадать.

*Примечание. При наличии у пользователя специальной возможности «Не проверять соответствие получателя и бюджетополучателя в ЭД "Сведения о соглашении"» контроль не осуществляется.*

#### **Особенности обработки и контроля ЭД «Бюджетное обязательство», сформированного из ЭД «Сведения и соглашении» 3.6.1**

Особенности обработки и контроля ЭД «Бюджетное обязательство», сформированного из ЭД «Сведения и соглашении»:

- · При обработке ЭД «Бюджетное обязательство» (без родительского ЭД «Договор», ЭД «Соглашение о предоставлении субсидий»):
	- · со статуса *«отложен»* по действию **Завершить подготовку** и
	- · со статуса *«подготовлен»* по действию **Обработать**

осуществляется контроль суммы обрабатываемого ЭД «Бюджетное обязательство» и ЭД «Бюджетное обязательство» в статусах *«исполнение»*, *«обработка завершена»*, связанных с одним ЭД «Сведения о соглашении». Если итоговая сумма бюджетных обязательств превышает сумму ЭД «Сведения о соглашении», на экран выводится неигнорируемое сообщение об ошибке типа AZK-4378. Суммы сравниваются следующим образом:

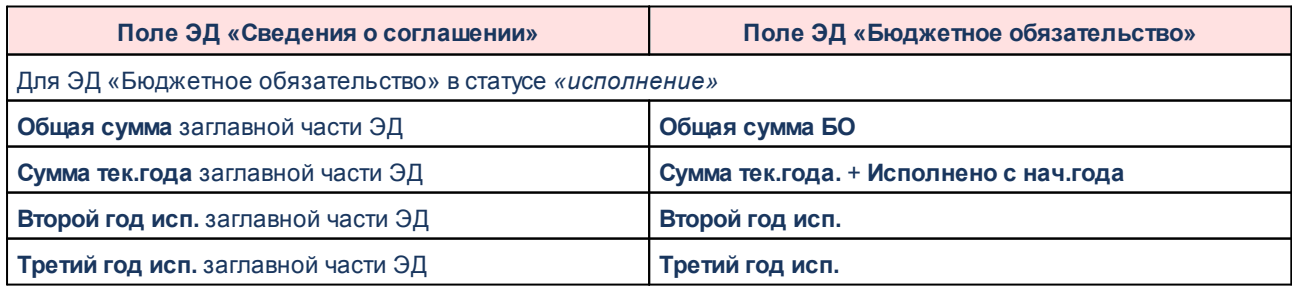

**Таблица 8 – Сравнение сумм ЭД «Сведения о соглашении» и ЭД «Бюджетное обязательство» для контроля**

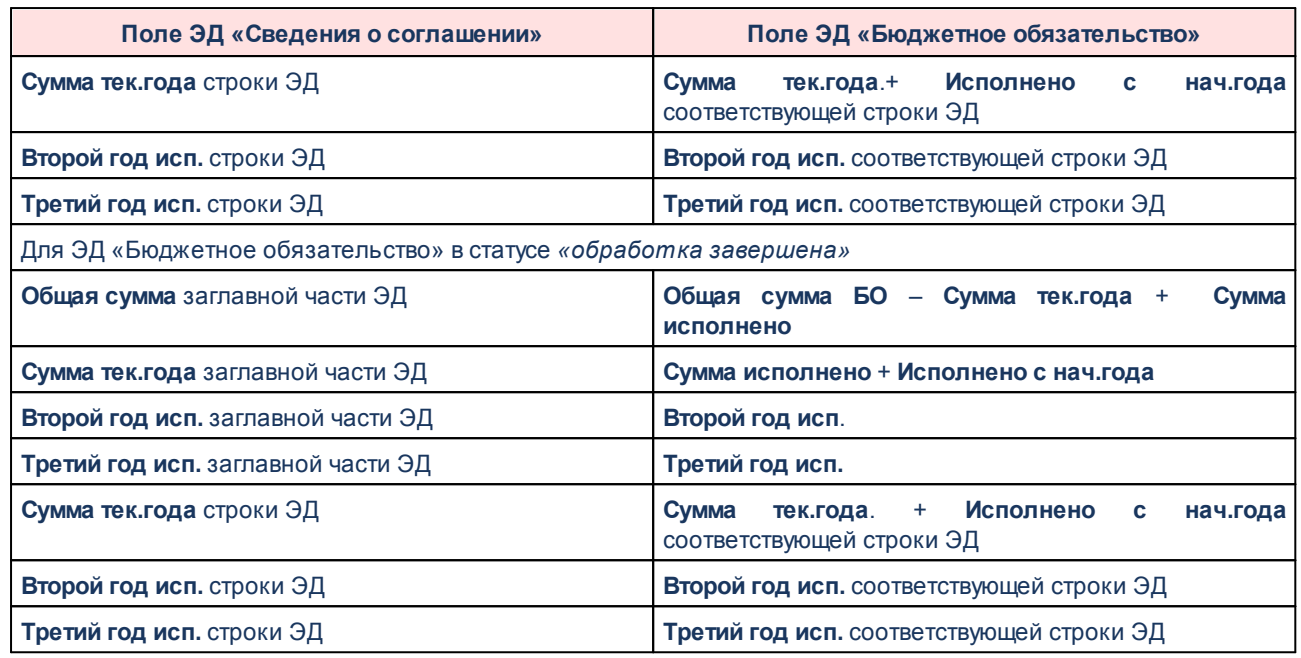

- · При обработке ЭД «Бюджетное обязательство» (без родительского ЭД «Договор», ЭД «Соглашение о предоставлении субсидий») со статуса *«отложен»* осуществляются контроли:
	- · Каждая строка расшифровки ЭД «Бюджетное обязательство» должна присутствовать в расшифровке ЭД «Сведения о соглашении».
	- · Значения полей **Сумма тек.года**, **Второй год. исп.**, **Третий год исп**. в строках ЭД «Бюджетное обязательство» не должны превышать значения полей **Сумма тек.года**, **Второй год. исп.**, **Третий год исп.** в соответствующих строках ЭД «Сведения о соглашении».
	- · Каждая строка на вкладке график оплаты ЭД «Бюджетное обязательство» должна присутствовать в графике перечисления ЭД «Сведения о соглашении».
	- · Значение поля **Счет для финансирования** в строке расшифровки ЭД «Сведения о соглашении» (если не заполнен, то значение поля **Счет** закладки **Отправитель**; если не заполнен, то значение поля **Расчетный счет** закладки **Отправитель**) должно соответствовать значению поля **Счет для финансирования** заглавной части ЭД «Бюджетное обязательство».

Если не пройден хотя бы один контроль, на экран выводится неигнорируемое сообщение о несоответствии данных.
· Если статус связанного ЭД «Сведения о соглашении» отличен от *«утвержден»* или *«утвержден без БО»*, при прямой обработке ЭД «Бюджетное обязательство» на экран выводится сообщение об ошибке типа AZK-4083.

*Примечание. Контроль не осуществляется при обработке ЭД «Бюджетное обязательство» (без родительских документов или с родительским ЭД «Бюджетное обязательство») со статуса «исполнение» по действию Завершить обработку, если связанный ЭД «Сведения о соглашении» находится в статусе «утвержден», «утвержден без БО», «обработка завершена», «расторгнут», «перерегистрация», «архив».*

- · При наличии у пользователя права *Позволять изменять поле «Сведения о соглашении» в ЭД 3, 10, 197 классов на нередактируемых статусах* разрешено редактирование поля **Сведения о соглашении** в ЭД «Бюджетное обязательство» в нередактируемых статусах (кроме *«удален»*). При этом:
	- · При заполнении поля **Сведения о соглашении** в ЭД «Бюджетное обязательство» в статусах, кроме *«отложен»*, значения остальных полей не изменяются.
	- · При заполнении поля **Сведения о соглашении** в ЭД «Бюджетное обязательство» автоматически заполнятся поле **Сведения о соглашении** в родительских ЭД «Договор», ЭД «Соглашение о предоставлении субсидий».
	- · При сохранении ЭД «Бюджетное обязательство» в случае изменения значения в поле **Сведения о соглашении** осуществляются контроли:
		- · Каждая строка на закладке **Расшифровка** должна присутствовать в расшифровке ЭД «Сведения о соглашении» с учетом сумм.
		- · Каждая строка на закладке **График оплаты** должна присутствовать в графике перечисления ЭД «Сведения о соглашении» с учетом сумм.
		- · Поле **Организация** в группе полей **Отправитель** ЭД «Сведения о соглашении» должно соответствовать организации в строке расшифровки ЭД «Бюджетное обязательство».
		- · Значение поля **Счет** закладки **Отправитель** (если не заполнен, то значение поля **Расчетный счет** закладки **Отправитель**) ЭД «Сведения о соглашении» должно соответствовать значению поля **Счет для финансирования** заглавной части ЭД «Бюджетное обязательство».

Если не пройден хотя бы один контроль, на экран выводится неигнорируемое сообщение о несоответствии данных.

- · Контроль сумм ЭД «Бюджетное обязательство» (без родительского ЭД «Договор», ЭД «Соглашение о предоставлении субсидий»), связанных с одним ЭД «Сведения о соглашении», на непревышение суммы этого ЭД «Сведения о соглашении». При невыполнении условий контроля на экран выводится сообщение об ошибке типа AZK-4378. Проверка осуществляется для сумм текущего, 2 и 3 года соответственно.
- · В ЭД «Сведения о соглашении», который был перевыбран в ЭД «Бюджетное обязательство», обновляются значения полей **Сумма исполнено**, **В процессе исполнения** и пересчитываются значения полей **Остаток**, **Исполнено с нач. года Всего**, **Общее исполнение**, **Общий остаток**.
- · При удалении в ЭД «Бюджетное обязательство» значения в поле **Сведения о соглашении**:
	- · в ЭД «Сведения о соглашении» обновляются значения полей **Сумма исполнено**, **В процессе исполнения**, пересчитываются значения полей **Остаток**, **Исполнено с нач. года Всего**, **Общее исполнение**, **Общий остаток**. Связь между документами разрывается.
	- · поле **Сведение о соглашении** очищается также в родительском ЭД «Договор», ЭД «Соглашение о предоставлении субсидий» (с соответствующим пересчетом сумм в ЭД «Сведения о соглашении» и очищением поля **Сведения о соглашении** в их порожденных ЭД «Бюджетное обязательство»).

#### **Формирование ЭД «Соглашение о предоставлении субсидий» из ЭД «Сведения о соглашении» 3.7**

ЭД «Соглашение о предоставлении субсидий» формируется на основании ЭД «Сведения о соглашении»:

1. Из ЭД «Сведения о соглашении» в статусе *«утвержден», «утвержден без БО»* по действию **Создать Соглашение о порядке и условиях предоставления субсидии**;

- 2. При выборе ЭД «Сведения о соглашении» в поле **Сведения о соглашении** в создаваемом ЭД «Соглашение о предоставлении субсидий».
- 3. Если в поле **Назначение** ЭД «Сведения о соглашении» установлено значение *Госзадание* или *Иные цели* и в бюджетном параметре **Формировать из Сведений о соглашении (Госзадание, На иные цели)** (пункт меню **Сервис**→**Бюджетные параметры**→**Соглашения**) выбрано значение *Соглашение о порядке и условиях предоставления субсидий*, автоматическое формирование ЭД «Бюджетное обязательство» осуществляется при получении запроса на утверждение из системы «АЦК-Планирование».

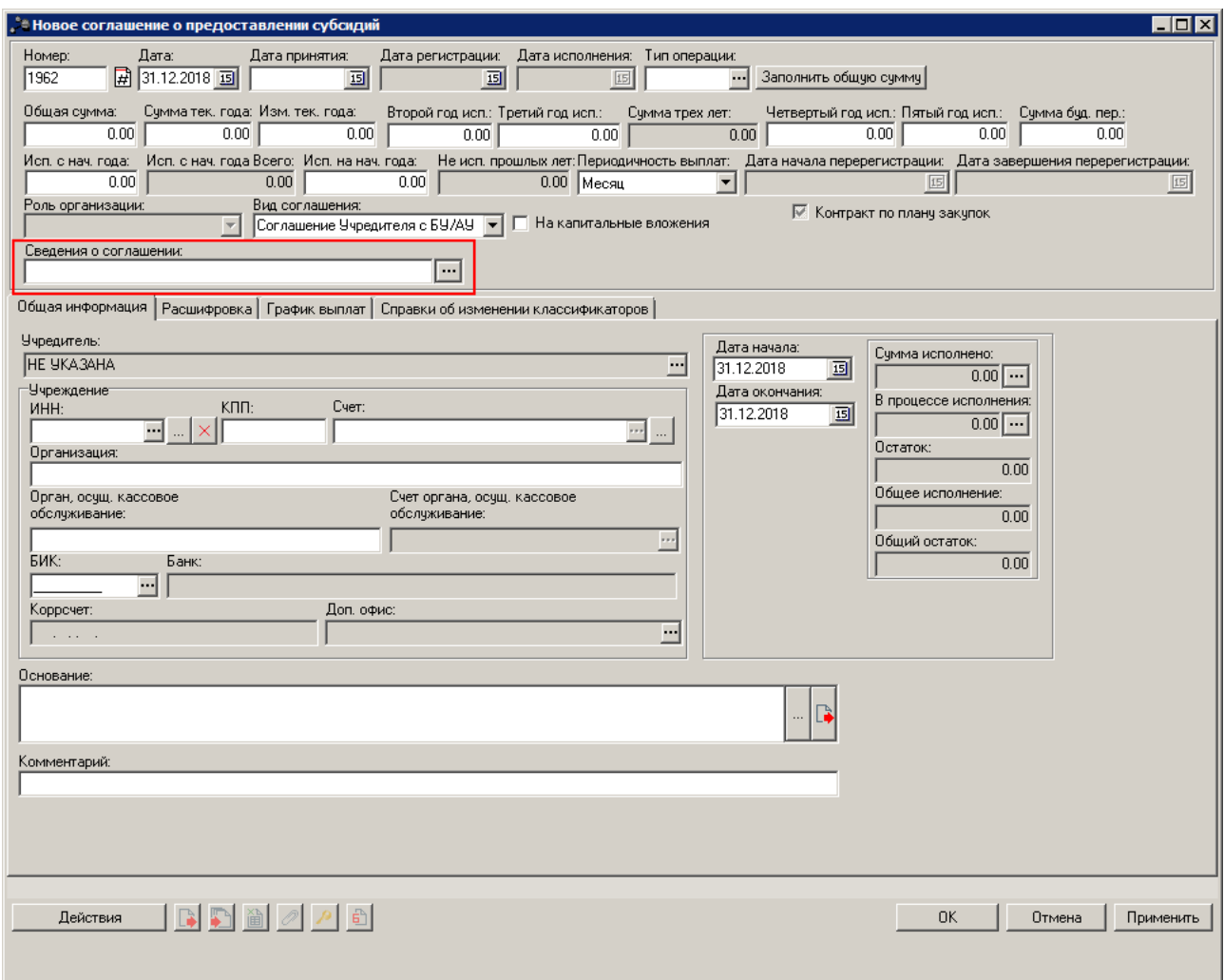

**Рисунок 13 – Формирование ЭД «Соглашение о предоставлении субсидий» из ЭД «Сведения о соглашении»**

Особенности формирования ЭД «Соглашение о предоставлении субсидий» из ЭД «Сведения о соглашении» (по действию или автоматически):

· Все поля ЭД «Соглашение о предоставлении субсидий» заполняются значениями одноименных полей ЭД «Сведения о соглашении».

*Примечание. Пользователь, обладающий специальным правом «Позволять изменять суммы "Исполнено с нач. года" и "Исполнено на нач. года" в ЭД 3, 10, 197 классов» может редактировать суммы в полях Исполнено с нач. года и Исполнено на нач. года в ЭД «Соглашение о предоставлении субсидий» в статусе «принят» и «зарегистрирован», сформированных на основании ЭД «Сведения о соглашении».*

- · Суммы **Исполнено с нач. года Всего** в этапах графика выплат ЭД «Соглашение о предоставлении субсидий» заполняются из поля **Исполнено с нач. года Всего** строк расшифровки ЭД «Сведения о соглашении» поэтапно с самой ранней даты на максимальную сумму этапа по соответствующей строке.
- · Закладка **График выплат** ЭД «Соглашение о предоставлении субсидий» заполняется на основании данных закладки **График перечисления** ЭД «Сведения о соглашении».
- · Поле **Счет финансирования** в строках расшифровки ЭД «Соглашение о предоставлении субсидий» заполняется значением поля **Счет для финансирования** строк расшифровки ЭД «Сведения о соглашении».
- · При включенном бюджетном параметре **Заполнять Дату, Дату принятия, Дату регистрации в Обязательствах Датой утверждения Сведений о соглашении** (пункт меню **Сервис**→**Бюджетные параметры**→**Соглашения**) поля **Дата**, **Дата принятия**, **Дата регистрации** ЭД «Соглашение о предоставлении субсидий» заполняются значением поля **Дата утверждения** ЭД «Сведения о соглашении».
- · Заполнение признака **Контролировать платежи на строгое соответствие графику выплат** на закладке **График оплаты** ЭД «Договор» зависит от состояния системного параметра **Не контролировать на строгое соответствие графику оплат** (пункт меню **Сервис**→**Системные параметры**→**Договоры**, закладка **Общие**).
- · При переходе ЭД «Соглашение о предоставлении субсидий» в статус *«удален»* очищается поле **Сведения о соглашении** и разрывается связь между ЭД «Соглашение о предоставлении субсидий» и ЭД «Сведения о соглашении».

## Особенности формирования ЭД «Соглашение о предоставлении субсидий» при выборе ЭД «Сведения о соглашении» в поле **Сведения о соглашении**:

При выборе ЭД «Сведения о соглашении» в ЭД «Соглашение о предоставлении субсидий» в статусе *«отложен»* поля в договоре заполняются на основании данных в соглашении, как при автоматическом формировании из ЭД «Сведения о соглашении». Если в ЭД «Соглашение о предоставлении субсидий» уже заполнены поля, на экран выводится предупреждающее сообщение о том, что поля будут обновлены. При этом:

· обновляются значения всех суммовых полей, в том числе **Исполнено на нач. года**, **Исполнено с нач. года**, **Исполнено с нач. года Всего**, если у ЭД «Соглашение о предоставлении субсидий» отсутствует родительский документ (если родительский документ есть, значения в указанных полях не обновляются).

### Особенности перерегистрации ЭД «Соглашение о предоставлении субсидий»:

- · При перерегистрации ЭД «Соглашение о предоставлении субсидий» дополнительно заполняется поле **Сведения о соглашении** из родительского ЭД.
- · При перерегистрации ЭД «Сведения о соглашении»:
	- · Если в поле **Назначение** установлены значения *Госзадание*, *Иные цели*, осуществляется перерегистрация связанного ЭД «Соглашение о предоставлении субсидий». При этом поля в порожденном ЭД «Соглашение о предоставлении субсидий» заполняются значениями порожденного ЭД «Сведения о соглашении», в том числе поле **Сведения о соглашении**. Суммы в поле **Исполнено с нач. года** рассчитываются по исполнению родительского ЭД «Соглашение о предоставлении субсидий».

Если в порожденном ЭД отсутствует строка из родительского документа, сумма исполнения отсутствующей строки расписывается последовательно по строкам на сумму, соответствующую значению в поле **Сумма тек.года** строки, начиная с самой большой суммы остатка строки расшифровки графика оплаты в рамках этапа.

*Примечание. Этап определяется последовательно, в порядке возрастания дат.*

*Например. Если в родительском документе КБК1 и исполнение = 10, в порожденном документе отсутствует КБК1, сумма тек.года КБК2=7, КБК3=5. В порожденном документе суммы исполнения расписываются как: КБК2=7, КБК3=3.*

- Если у ЭД «Сведения о соглашении» более одного связанного ЭД «Соглашение о предоставлении субсидий» в статусе «зарегистрирован» (т.е. невозможно однозначно определить связь), все связанные ЭД «Соглашение  $\Omega$ субсидий» обрабатываются предоставлении до статуса «обработка завершена», а из перерегистрированного ЭД «Сведения о соглашении» формируется новый ЭД «Соглашение о предоставлении субсидий».
- Так как формирование ЭД «Соглашение о предоставлении субсидий» из ЭД «Сведения о соглашении» зависит от настройки бюджетного параметра Формировать из Сведений о соглашении (Госзадание, На иные цели) (пункт меню Сервис→Бюджетные параметры→Соглашения), то если изначально из ЭД «Сведения о соглашении» сформированы ЭД «Соглашение о предоставлении субсидий», а при перерегистрации в настройке выбрано формирование ЭД «Бюджетное обязательство», связь родитель-порожденный не устанавливается и ЭД «Соглашение о предоставлении субсидий», связанное с родительским ЭД «Сведения о соглашении», переводится в статус «обработка завершена».

При формировании ЭД «Соглашение о предоставлении субсидий» из ЭД «Сведения о соглашении» или выборе ЭД «Сведения о соглашении» в договоре осуществляется контроль актуальности организаций, выбранных на закладках **Получатель** и Расшифровка сведений:

- Если в карточке организации, выбранной на закладке Получатель, поле Закрыта заполнено и/или признак Актуальная выключен для бюджета, выбранного на закладке Получатель, на экран выводится неигнорируемое сообщение об ошибке типа AZK-4179 или AZK-4180.
- Если в карточке организации-бюджетополучателя, выбранной в каждой строке на закладке Расшифровка поле Закрыта заполнено и/или признак Актуальная выключен для бюджета, выбранного на закладке Получатель, на экран выводится неигнорируемое сообщение об ошибке типа АZK-4179 или АZK-4180.
- Если в поле Назначение указано значение Предоставление субсидии и иных МБТ, осуществляется контроль соответствия организации, выбранной на закладке Получатель, организации-бюджетополучателю, выбранной в каждой

строке на закладке Расшифровка. Если организации не совпадают, на экран выводится неигнорируемое сообщение о том, что организации должны совпадать.

Примечание. При наличии у пользователя специальной возможности «Не проверять соответствие получателя и бюджетополучателя в ЭД "Сведения о соглашении"» контроль не осуществляется.

#### $3.7.1$ Особенности обработки и контроля ЭД «Соглашение о предоставлении субсидий», сформированного из ЭД «Сведения и соглашении»

Особенности обработки и контроля ЭД «Соглашение о предоставлении субсидий», сформированного из ЭД «Сведения и соглашении»:

- При обработке ЭД «Соглашение о предоставлении субсидий»:
	- со статуса «черновик» по действию Завершить подготовку;
	- со статуса «подготовлен» по действию Зарегистрировать;
	- со статуса «принят» по действию Зарегистрировать

осуществляется контроль обрабатываемого ЭД «Соглашение **CVMMbl**  $\Omega$ предоставлении субсидий» и ЭД «Соглашение о предоставлении субсидий» в статусах «принят», «зарегистрирован», «обработка завершена», связанных с одним ЭД «Сведения о соглашении». Если итоговая сумма ЭД «Соглашение о предоставлении субсидий» превышает сумму ЭД «Сведения о соглашении», на экран выводится неигнорируемое сообщение об ошибке типа AZK-4378. Суммы сравниваются следующим образом:

Таблица 9 – Сравнение сумм ЭД «Сведения о соглашении» и ЭД «Соглашение о предоставлении субсидий» для контроля

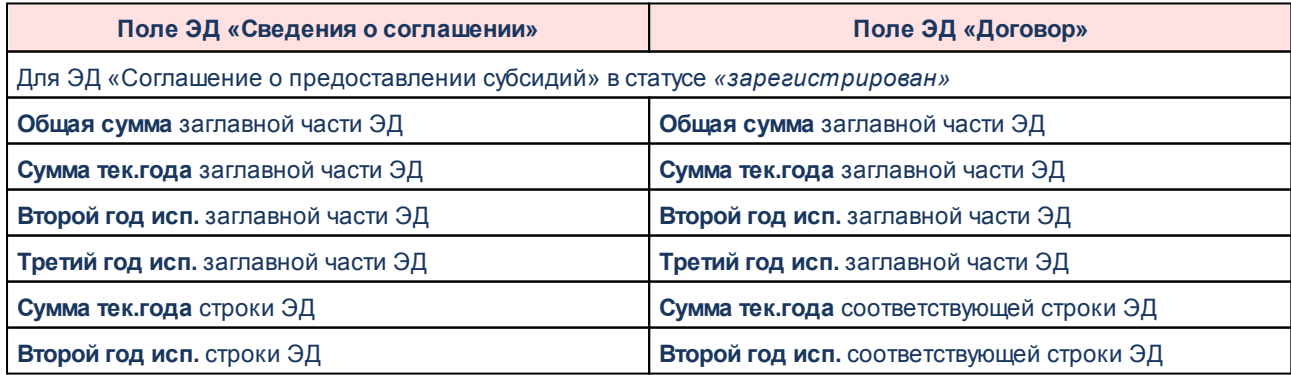

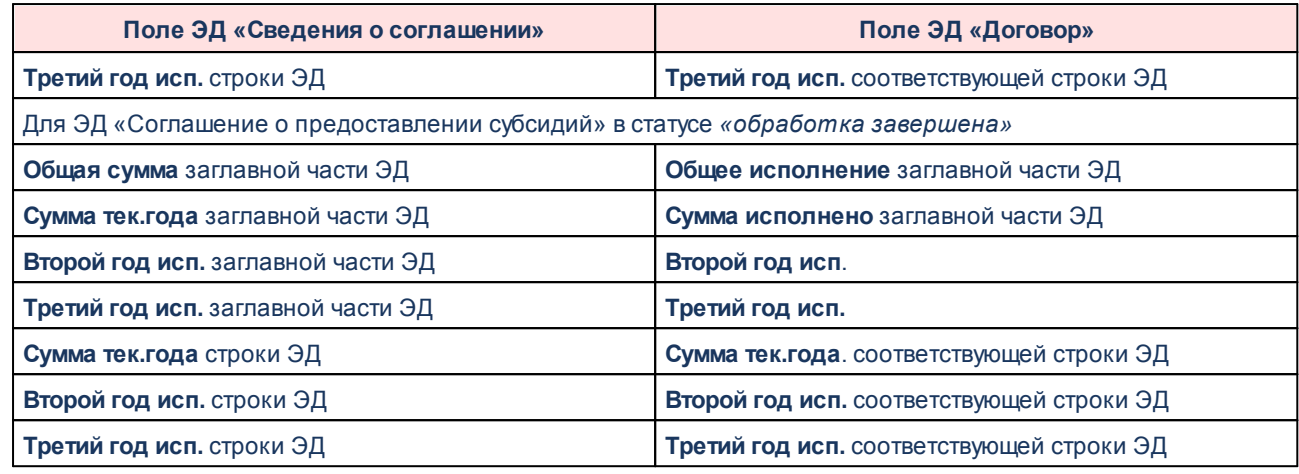

- · При обработке ЭД «Соглашение о предоставлении субсидий» со статуса *«отложен»* осуществляются контроли:
	- · Каждая строка расшифровки ЭД «Соглашение о предоставлении субсидий» должна присутствовать в расшифровке ЭД «Сведения о соглашении» (с учетом кода субсидии).
	- · Значения полей **Сумма тек.года**, **Второй год. исп.**, **Третий год исп**. в строках ЭД «Соглашение о предоставлении субсидий» не должны превышать значения полей **Сумма тек.года**, **Второй год. исп.**, **Третий год исп.** в соответствующих строках ЭД «Сведения о соглашении».
	- · Каждая строка графика выплат ЭД «Соглашение о предоставлении субсидий»должна присутствовать в графике перечисления ЭД «Сведения о соглашении».
	- · Значение поля **Счет для финансирования** в строке расшифровки ЭД «Сведения о соглашении» (если не заполнен, то значение поля **Счет** закладки **Отправитель**; если не заполнен, то значение поля **Расчетный счет** закладки **Отправитель**) должно соответствовать значению поля **Счет финансирования** в строках расшифровки ЭД «Соглашение о предоставлении субсидий».
	- · Значение поля **Организация** на закладке **Получатель** ЭД «Сведения о соглашении» должно соответствовать значению поля **Организация** из группы полей **Учреждение** ЭД «Соглашение о предоставлении субсидий».
	- · Значение поля **Счет** на закладке **Получатель** ЭД «Сведения о соглашении» (если не заполнен, значение поля **Расчетный счет** закладки

Получатель) должно соответствовать значению поля Счет из группы полей Учреждение ЭД «Соглашение о предоставлении субсидий».

Если не пройден хотя бы один контроль, на экран выводится неигнорируемое сообщение о несоответствии данных.

• Если статус связанного ЭД «Сведения о соглашении» отличен от «утвержден» или «утвержден без БО», при прямой обработке ЭД «Соглашение о предоставлении субсидий» на экран выводится сообщение об ошибке типа AZK-4083.

Примечание. Контроль не осуществляется при обработке ЭД «Соглашение о предоставлении субсидий» со статуса «зарегистрирован» по действию Обработать, если связанный ЭД «Сведения о соглашении» находится в статусе «утвержден», «утвержден без БО», «обработка завершена», «расторгнут», «перерегистрация», «архив».

- При наличии у пользователя права Позволять изменять поле «Сведения о соглашении» в ЭД 3, 10, 197 классов на нередактируемых статусах разрешено редактирование поля Сведения о соглашении в ЭД «Соглашение  $\Omega$ предоставлении субсидий» в нередактируемых статусах (кроме *«удален»*). При этом:
	- При заполнении поля Сведения о соглашении в ЭД «Соглашение о предоставлении субсидий» в статусах, кроме «отложен», значения остальных полей не изменяются.
	- При заполнении поля Сведения о соглашении в ЭД «Соглашение о предоставлении субсидий» автоматически заполнятся поле Сведения о соглашении в порожденных ЭД «Бюджетное обязательство».
	- При сохранении ЭД «Соглашение о предоставлении субсидий» в случае изменения значения в поле Сведения о соглашении осуществляются контроли:
		- Каждая строка на закладке Расшифровка должна присутствовать в расшифровке выбранного ЭД «Сведения о соглашении» с учетом сумм и кода субсидии.
		- Каждая строка на закладке График выплат должна присутствовать в графике перечисления выбранного ЭД «Сведения о соглашении» с учетом CVMM.
- · Значение поля **Организация** в группе полей **Отправитель** ЭД «Сведения о соглашении» должно соответствовать учредителю ЭД «Соглашение о предоставлении субсидий».
- · Значение поля **Счет** закладки **Отправитель** (если не заполнен, то значение поля **Расчетный счет** закладки **Отправитель**) ЭД «Сведения о соглашении» должно соответствовать значению поля **Счет финансирования** в строках расшифровки ЭД «Соглашение о предоставлении субсидий». Если не пройден хотя бы один контроль, на экран выводится неигнорируемое сообщение о несоответствии данных.
- · Контроль сумм ЭД «Соглашение о предоставлении субсидий», связанных с одним ЭД «Сведения о соглашении», на непревышение суммы этого ЭД «Сведения о соглашении». При невыполнении условий контроля на экран выводится сообщение об ошибке типа AZK-4378. Проверка осуществляется для сумм текущего, 2 и 3 года соответственно.
- · В ЭД «Сведения о соглашении», который был перевыбран в ЭД «Соглашение о предоставлении субсидий», обновляются значения полей **Сумма исполнено**,
	- **В процессе исполнения** и пересчитываются значения полей **Остаток**, **Исполнено с нач. года Всего**, **Общее исполнение**, **Общий остаток**.
- · При удалении в ЭД «Соглашение о предоставлении субсидий» значения в поле **Сведения о соглашении**:
	- · в ЭД «Сведения о соглашении» обновляются значения полей **Сумма исполнено**, **В процессе исполнения**, пересчитываются значения полей **Остаток**, **Исполнено с нач. года Всего**, **Общее исполнение**, **Общий остаток**. Связь между документами разрывается.
	- · поле **Сведение о соглашении** очищается также в порожденном ЭД «Бюджетное обязательство».

### **3.8 Завершение работы программы**

Для завершения работы программы нажимается кнопка, расположенная в правом верхнем углу основного окна программы:

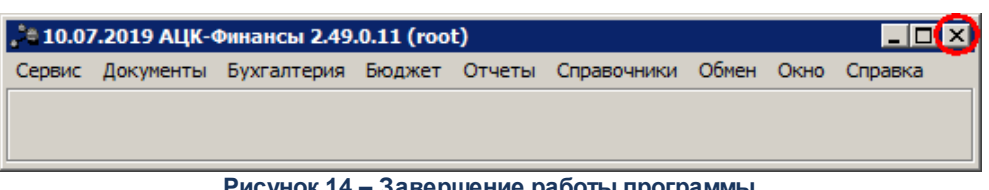

**Рисунок 14 – Завершение работы программы**

Выйти из программы также можно выбором пункта **Сервис**→**Выход** или нажатием комбинации клавиш **<Alt+X>** при условии активности основного окна программы.

Если в параметрах пользователя установлен параметр **Диалоговое окно при выходе**→**Запрашивать подтверждение** (**Сервис**→**Параметры пользователя**, группа настроек **Системные окна**), при выходе из программы на экране появится диалоговое окно с запросом подтверждения завершения работы с системой:

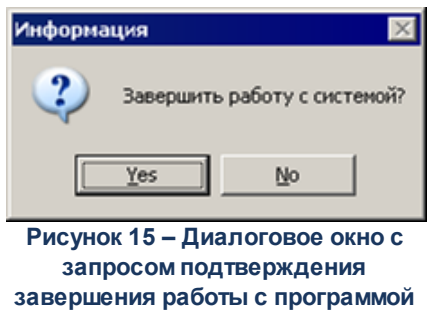

Для выхода из программы необходимо нажать кнопку **Да (Yes)**.

# **НАШИ КОНТАКТЫ**

**Звоните: Пишите:**

(495) 784-70-00 bft@bftcom.com

**Будьте с нами online: Приезжайте:** www.bftcom.com 127018, Москва, ул.

Складочная, д.3, стр.1

# **Дружите с нами в социальных сетях:**

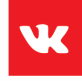

vk.com/bftcom

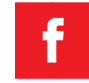

facebook.com/companybft

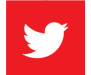

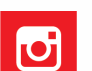

twitter.com/bftcom **instagram.com/bftcom**